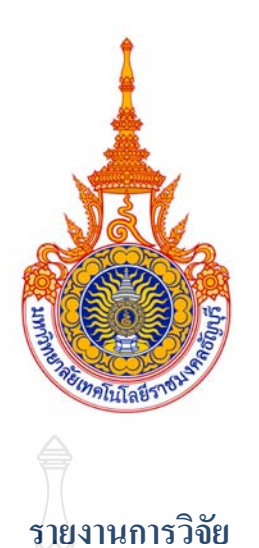

**การพฒนาผลส ั ัมฤทธ ทางการเรียนวชาระบบควบค ิ ุม โดยใช้โปรแกรม วิเคราะห ระบบควบคุม MATLAB ของนักศึกษาระดบปร ั ิญญาตรี ์ ภาควศวกรรมไฟฟ ิ ้ า คณะวศวกรรมศาสตร ิ ์ มหาวทยาล ิ ัยเทคโนโลยีราชมงคลธัญบุ รี A Development of Learning Achievement Using MATLAB in Control System of Undergraduate Students Electrical Division Rajamangala University of Technology Thanyaburi** 

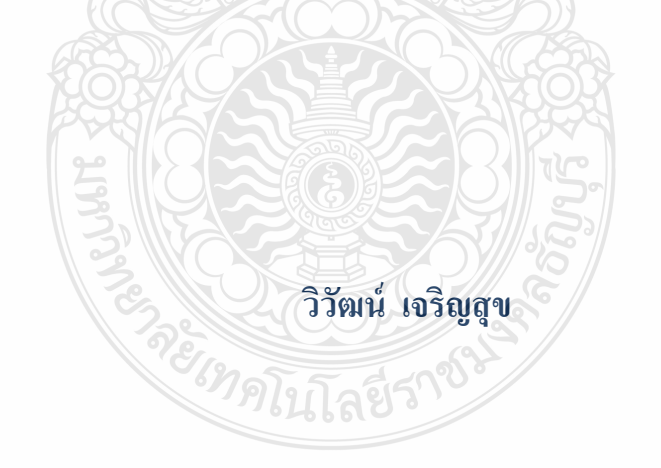

**ภาควชาว ิ ศวกรรมไฟฟ ิ ้ า คณะวศวกรรมศาสตร ิ ์ มหาวทยาล ิ ยเทคโนโลย ั ราชมงคลธ ี ัญบุ รี มีนาคม 2555** 

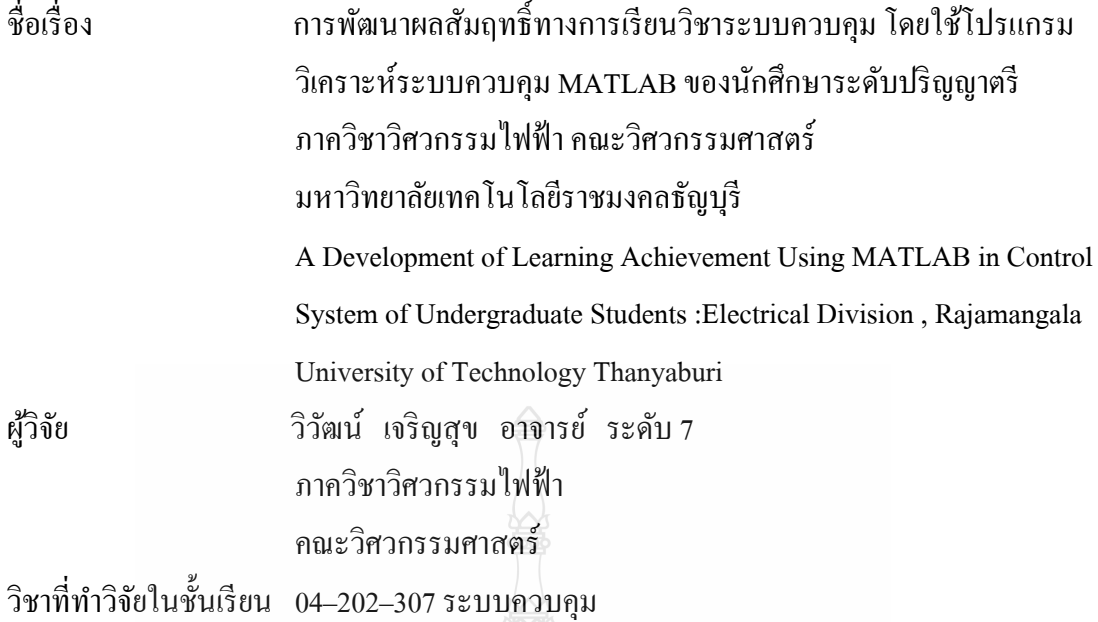

## **บทคดยั ่อ**

การวิจัยครั้งนี้มีวัตถุประสงค์เพื่อพัฒนาผลสัมฤทธิ์ทางการเรียน โดยการวัด ้ ทัศนคติและเปรียบเทียบผลสัมฤทธิ์ทางการเรียนก่อนและหลังการเรียนวิชาระบบควบคุมโดยการ ใช้โปรแกรมวิเคราะห์ระบบควบคุม MATLAB ของนักศึกษาระดับปริญญาตรี ภาควิชาวิศวกรรม ใฟฟ้า คณะวิศวกรรมศาสตร์ เครื่องมือที่ใช้ในการวิจัย ประกอบด้วยแบบสอบถามวัดทัศนคติ เกี่ยวกับการเรียนการสอนโดยใช้โปรแกรมวิเคราะห์ระบบควบคุม MATLAB และแบบทดสอบ  $\mathcal{L}^{\mathcal{L}}(\mathcal{L}^{\mathcal{L}})$  and  $\mathcal{L}^{\mathcal{L}}(\mathcal{L}^{\mathcal{L}})$  and  $\mathcal{L}^{\mathcal{L}}(\mathcal{L}^{\mathcal{L}})$ ้ วัดผลสัมฤทธิ์ทางการเรียน ประชากรที่ใช้ในการวิจัยครั้งนี้ เป็นนักศึกษาระดับปริญญาตรี ภาควิชา วิศวกรรมไฟฟ้า ในภาคเรียนที่ 1 ปีการศึกษา 2555 จำนวน 60 คน วิเคราะห์ข้อมูล โดยใช้ค่าสถิติ ร้อยละ ค่าเฉลี่ย ส่วนเบี่ยงเบนมาตรฐานและค่าสถิติทดสอบ t-test และ F-test ี่

ทิตกล์สร

ผลการวิจัยพบวา่

- 1. ทัศนคติของนักศึกษาเกี่ยวกับการเรียนการสอนโดยใช้โปรแกรมวิเคราะห์ระบบ ี่ ควบคุม MATLAB ด้านเกณฑ์ระดับการศึกษาไม่แตกต่างกันอย่างมีนัยสำคัญทาง สถิติที่ระดับ 0.05
- ่ 2. ผลสัมฤทธิ์ทางการเรียนหลังการเรียนโดยการใช้โปรแกรมวิเคราะห์ระบบควบคุม MATLAB สูงกว่าก่อนการเรียนอย่างมีนัยสำคัญทางสถิติที่ระดับ 0.01

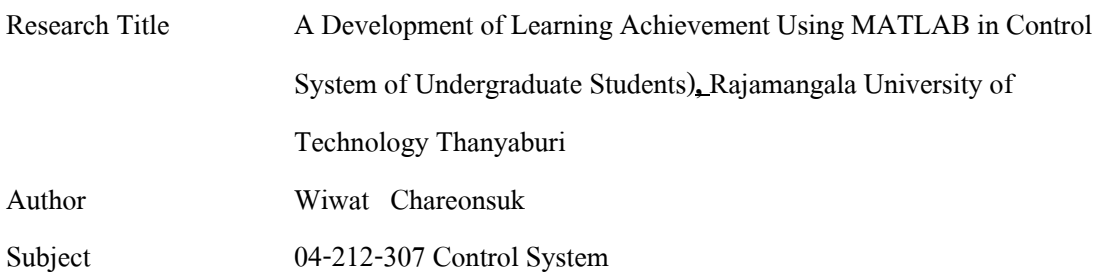

#### **Abstracts**

 This research aimed to develop learning achievement using MATALB of undergraduate students, Electrical Engineering Department, Rajamangala University of Technology Thanyaburi. The instruments were attitude test and achievement test of control system subject by MATALB.

 The population of this research was sixty students in control system course, first semester, 2012. Then the data was statistically analyzed to obtain percentage, means and standard deviations. A t-test and F-test ware calculated to determine the significant differences.

The findings were as follows:

- 1. Attitude of students that learning in control system subject by MATLAB was not difference by grade level at the level 0.05 of significance.
- 2. The learning achievement after using MATLAB was higher than before at the level 0.01 of significance.

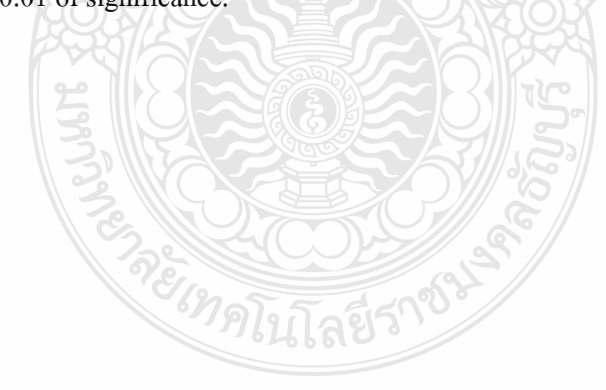

### ประกาศคุณูประการ

รายงานการวิจัยเรื่อง การพัฒนาผลสัมฤทธิ์ทางการเรียนโดยการใช้สื่อโปรแกรม MATLAB ของนักศึกษาระดับปริญญาตรี ภาคการศึกษาที่ 1/2555 ภาควิชาวิศวกรรมไฟฟ้า คณะวิศวกรรมศาสตร์ ิมหาวิทยาลัยเทคโนโลยีราชมงคลธัญบุรี ได้รับทุนสนับสนุนงานวิจัยในชั้นเรียนปีงบประมาณ 2555 ึ ของคณะวิศวกรรมศาสตร์ มหาวิทยาลัยเทคโนโลยีราชมงคลธัญบุรี และได้รับความร่วมมือเป็นอย่างดี จากผู้เชี่ยวชาญ ผู้ทรงคุณวุฒิ ผู้บริหาร และบุคคลากร ที่ได้ให้ความช่วยเหลือเพื่อให้งานวิจัยนี้สำเร็จได้ ด้วยดีผู้วิจัยจึงขอขอบคุณทุกท่านมา ณ โอกาสน้ี

ขอขอบพระคุณ ผศ. คร.วันชัย ทรัพย์สิงห์ และ อาจารย์ คร. ฉัตรชัย ศุภพิทักษ์สกุล ผู้เชี่ยวชาญที่กรุณาตรวจเครื่องมือและวิจารณ์งานวิจัย และให้คำแนะนำที่เป็นประโยชน์ในครั้งนี้เป็น อยางมาก ่

ผู้วิจัยหวังเป็นอย่างยิ่งว่า ผลการวิจัยเรื่องการพัฒนาผลสัมฤทธิ์ทางการเรียน โดยการใช้สื่อ ื่ โปรแกรม MATLAB วิชาระบบควบคุมนี้จะเป็นประโยชน์ต่อนักศึกษา คณาจารย์และบุคลากร ที่ ี สนใจศึกษาการพัฒนาผลสัมฤทธิ์ทางการเรียนในโอกาสต่อไป

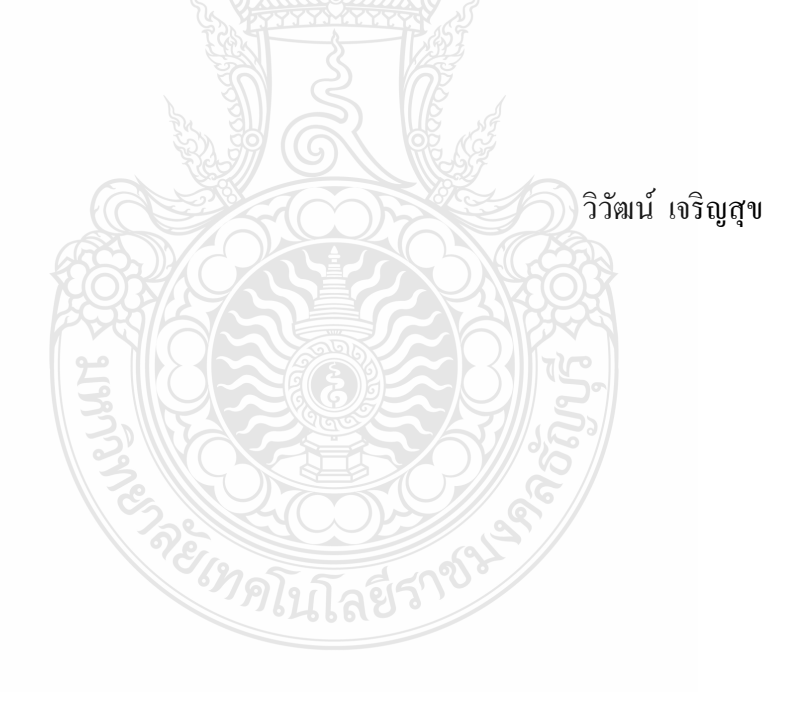

 $\sqrt{2}$ 

## หน้า

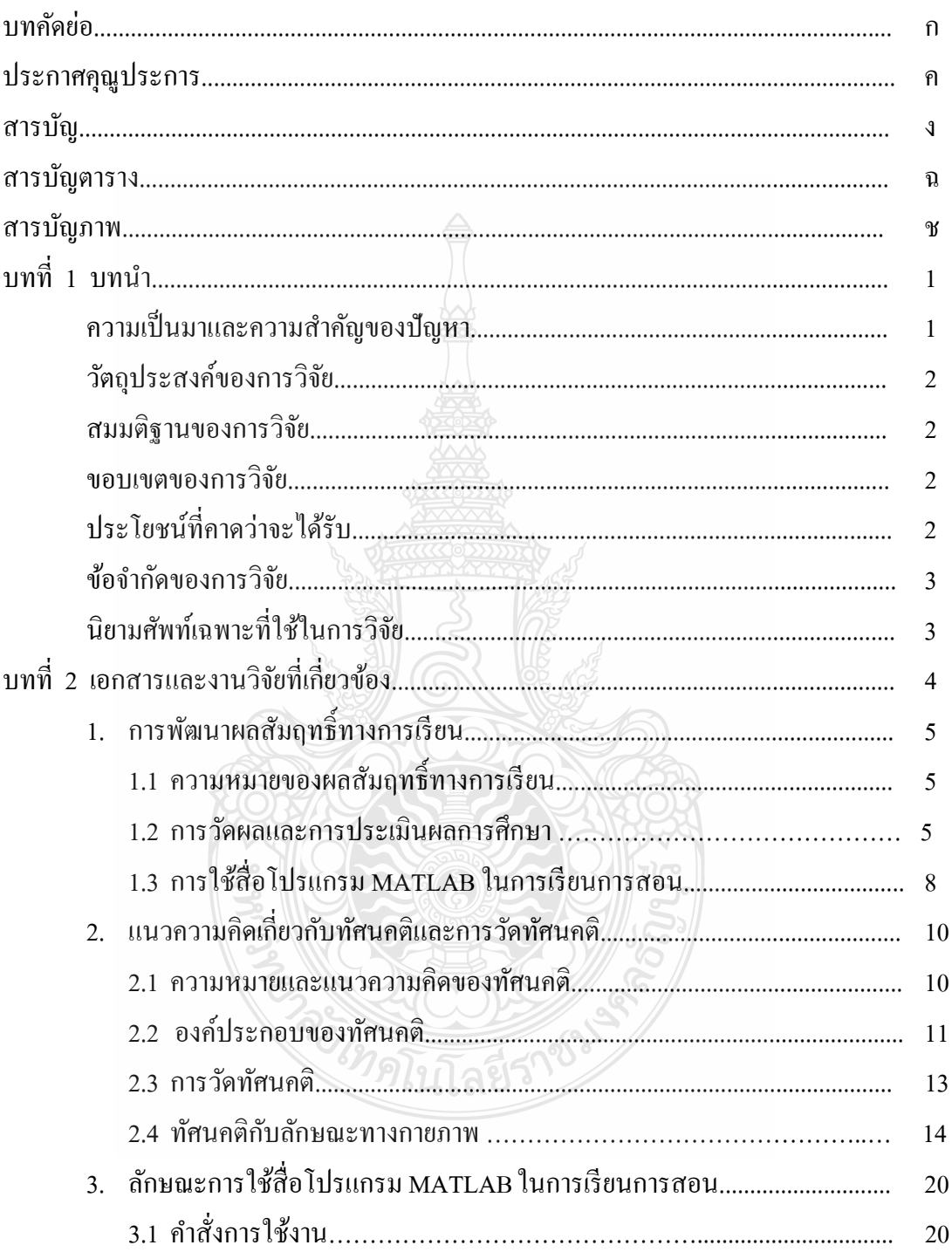

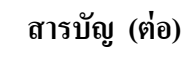

## **หน้า**

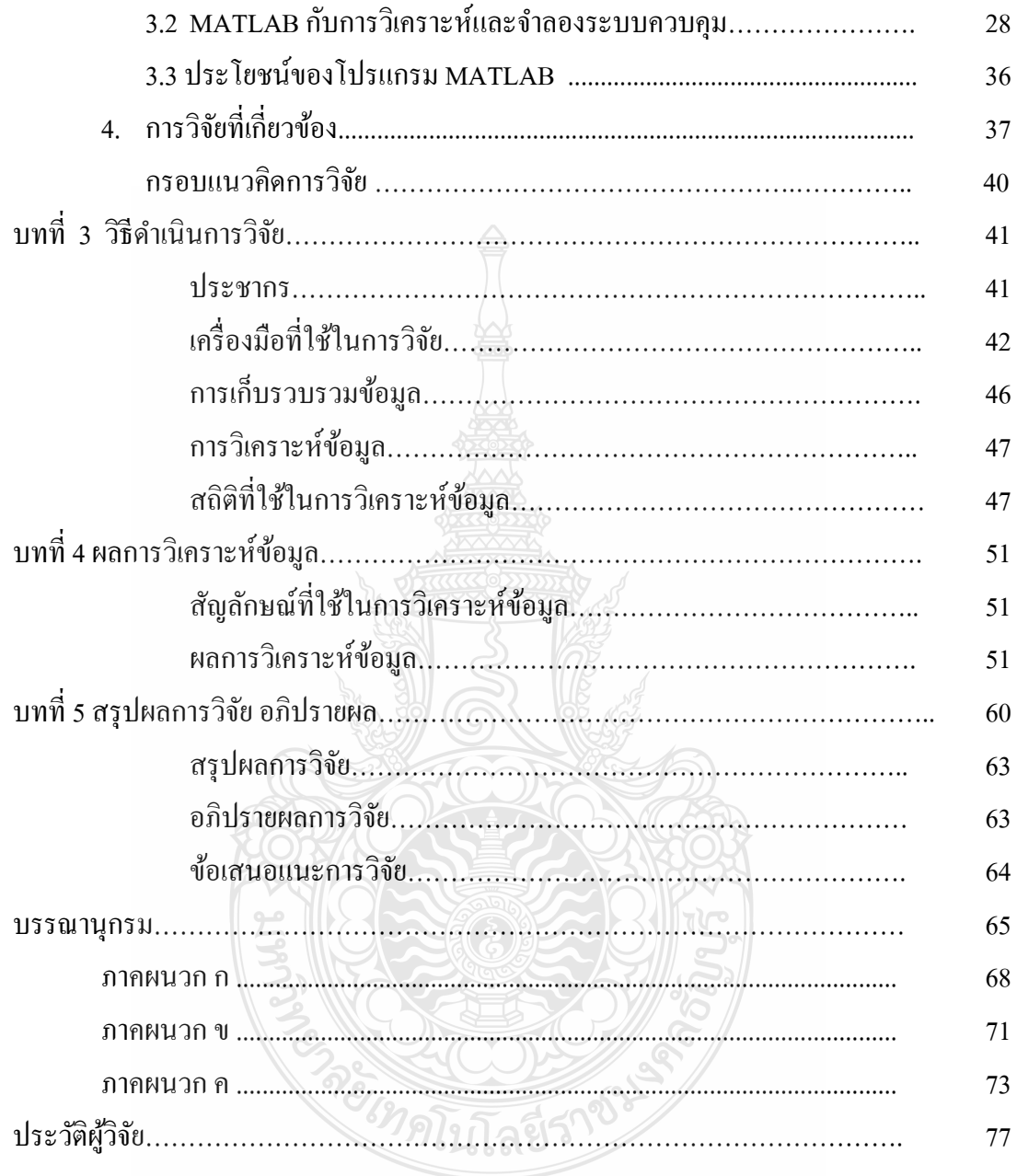

# **สารบัญตาราง**

ฉ

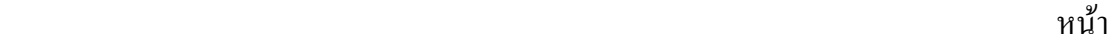

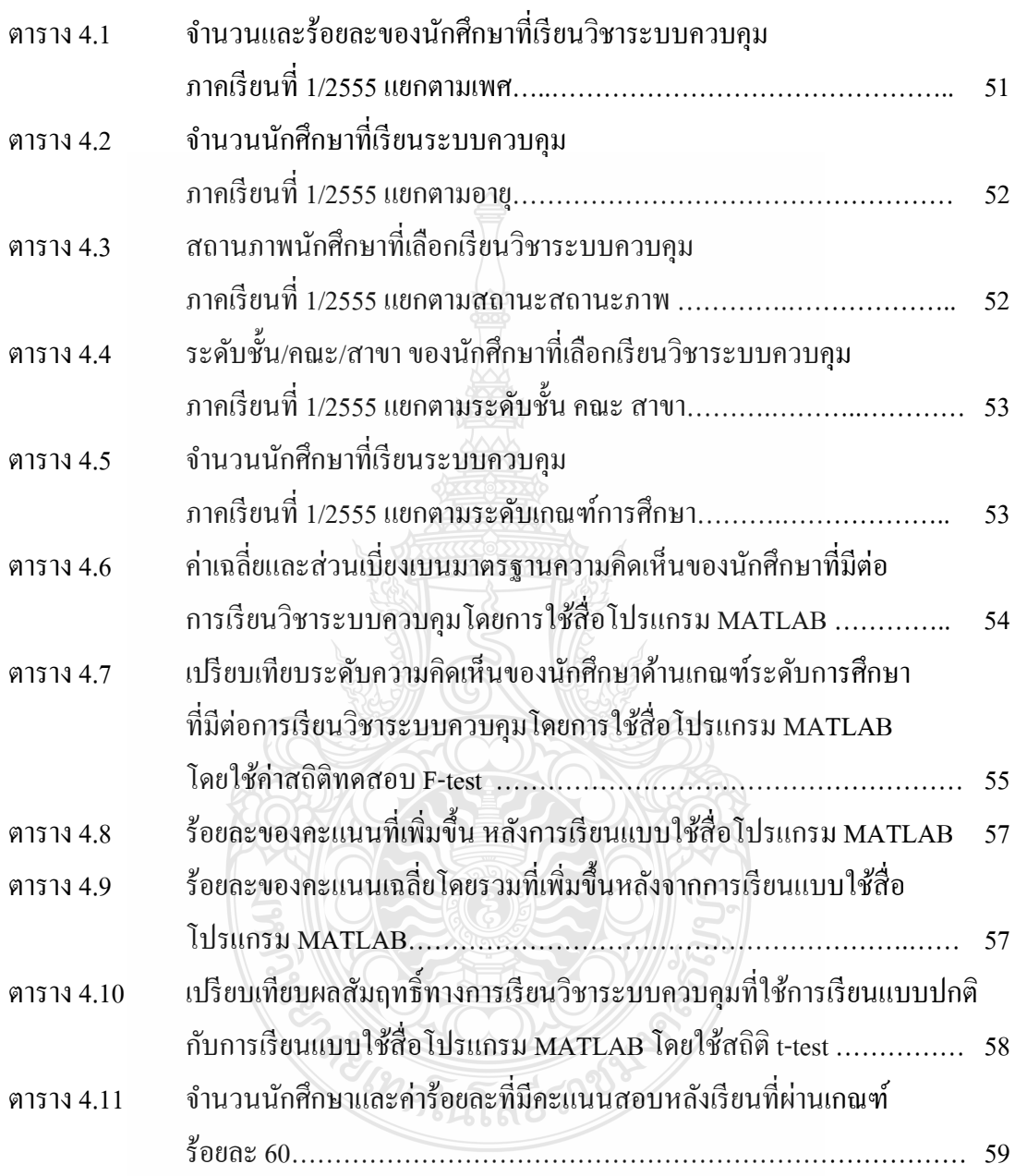

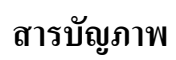

## หน้า ภาพประกอบ 1 แสดงกรอบแนวคิดในการวิจัย 40

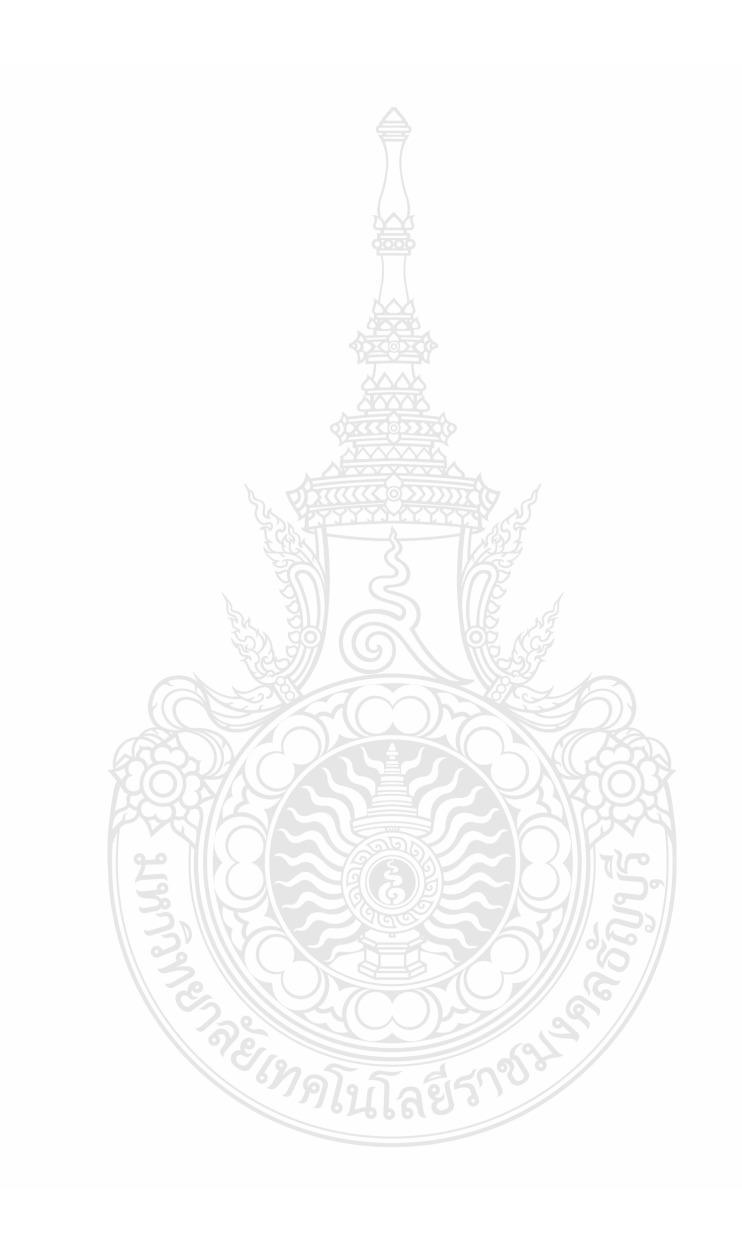

**การพฒนาผลส ั ัมฤทธ ทางการเรียนวิชาระบบควบคุม โดยใช้โปรแกรมวเคราะห ิ ์ระบบ ควบคุม MATLAB ของนักศึกษาระดับปริญญาตรีภาควศวกรรมไฟฟ ิ ้ามหาวทยาล ิ ยเทคโนโลย ั ี ราชมงคลธัญบุ รี (**A Development of Learning Achievement Using MATLAB in Control System of Undergraduate Students)

## **ความสําคญและท ั มาของป ี่ ัญหาที่ทําการวิจัย**

้ ความเจริญก้าวหน้าทางการศึกษา มีผลทำให้บทบาทหลักของครู ซึ่งเดิมเป็นผู้ดำเนินการ สอน วางแผนการสอน และจัดกิจกรรมการเรียนการสอนที่เหมาะสมเพื่อพัฒนาผู้เรียนให้เป็นไป ื่ ิตามจุดมุ่งหมายของหลักสุตร จากการปฏิรูปการศึกษาตามพระราชบัญญัติการศึกษาแห่งชาติ พ.ศ. 2542 กำหนดแนวทางในการจัดการศึกษาไว้ประการหนึ่งว่า การจัดกระบวนการเรียนรู้ ให้ยึด ผู้เรียนเป็นสำคัญ ซึ่งส่งเสริมให้ผู้สอนจัดบรรยากาศที่เอื้อต่อการเรียนโดยการใช้การวิจัยเป็นส่วน หนึ่งของกระบวนการเรียนรู้ นักศึกษาและผู้สอนอาจเรียนรู้ไปพร้อมกัน และครูจะมีเสรีภาพในการ ึ่ จัดการเรียนการสอน ขณะเดียวกันถูกคาดหมายให้เปลี่ยนบทบาทจากครูผู้สอนหนังสือ มาเป็น ครูผู้สอนวิธีการเรียนรู้และทักษะในการแสวงหาความรู้ ซึ่งการที่จะทำตามบทบาทใหม่นี้ได้ ครู จำเป็นต้องปฏิรูปมโนทัศน์ในเรื่องวิธีการเรียนรู้ของตนเองเสียก่อน (สำนักงานคณะกรรมการ การศึกษาแห่งชาติ, 2541) เพื่อการพัฒนาคุณภาพบัณฑิตให้แทรกการสอนแบบใฝ่รู้ (Active ื่ Learning) ซึ่งสอดคล้องกับระบบประกันคุณภาพการศึกษา มาตรฐานที่ 6 มาตรฐานด้านหลักสูตร และการเรียนการสอน และการพัฒนาคุณภาพการบริหารจัดการภาครัฐ หมวด 4 การวัด การ ้วิเคราะห์ และการเรียนรู้ กระตุ้นให้คณาจารย์ในมหาวิทยาลัยมีการจัดการเรียนการสอนโดยเน้น ผู้เรียนเป็นสำคัญมากขึ้น ซึ่งสื่อการสอนนับเป็นตัวกลางในการถ่ายทอดความรู้และทักษะต่างๆ จาก ื่ ผู้สอนไปยังผู้เรียนได้อย่างมีประสิทธิภาพดียิ่ง ทำให้การพัฒนารูปแบบและศักยภาพทางการศึกษา ี ไม่ยากลำบากอีกต่อไป (วาสนา เจริญสุข , 2553)

ในการจัดหลักสูตรระดับปริญญาตรีของภาควิชาวิศวกรรมไฟฟ้า คณะวิศวกรรมศาสตร์ มหาวิทยาลัยเทคโนโลยีราชมงคลธัญบุรี ใด้จัดวิชาพื้นฐานทางวิศวกรรมให้นักศึกษาได้เลือกเรียน ิตามศักยภาพของนักศึกษาแต่ละคน และระบบควบคุม รหัสวิชา 04–212–307 เป็นวิชาพื้นฐานทาง วิศวกรรมวิชาหนึ่งที่จัดไว้ในหลักสูตร ทั้งนี้เพื่อส่งเสริมให้นักศึกษามีความรู้ความสามารถควบคู่กับ ึ่ ึ การมีความรับผิดชอบต่อสังคม นอกจากนี้ระบบควบคุมยังเป็นสิ่งที่วิศวกรมักต้องใช้ในการ ประกอบวิชาชีพวิศวกรในอนาคตต่อไป

้ ค้วยเหตุผลดังกล่าวข้างต้น การวิจัยครั้งนี้จึงเกิดจากความต้องการในการแก้ไขปัญหา ผลสัมฤทธิ์ทางการเรียนของนักศึกษาที่เรียนวิชาดังกล่าวให้เพิ่มสูงขึ้น โดยการพัฒนาวิธีการจัดการ ี่ เรียนการสอนโดยใช้โปรแกรมจำลองระบบควบคุม MATLAB สามารถใช้เป็นสื่อสอนเสริมที่ ื่ สามารถเรียนรู้เพิ่มเติมใด้ด้วยตนเอง เป็นการฝึกทักษะความสามารถในการเรียนและสามารถค้นคว้า

ทางวิชาการจากสื่อโปรแกรมวิเคราะห์และจำลองระบบควบคุม และพัฒนาการเรียนรู้ที่เพิ่มขึ้น ซึ่งจะ ทำให้ผลสัมฤทธิ์ทางการเรียนเพิ่มสูงขึ้นได้ตามวัตถุประสงค์ที่ตั้งไว้ และสามารถแก้ปัญหาในการ เรียนร้ในวิชาระบบควบคม ให้เข้าใจได้มากขึ้น

## **2. วัตถุประสงค์ของการวิจัย**

1. เพื่อวัดทัศนคติที่มีต่อการพัฒนาผลสัมฤทธิ์ทางการเรียนวิชาระบบควบคุม โดยการใช้ ื่ โปรแกรม MATLAB

2. เพื่อเปรียบเทียบผลสัมฤทธิ์ทางการเรียนวิชาระบบควบคุมโดยการใช้โปรแกรม MATLAB ของนักศึกษาระดับปริญญาตรี สาขาวิชาวิศวกรรมไฟฟ้า

## **3. สมมติฐานของการวิจัย**

ผู้วิจัยใด้ตั้งสมมติฐานเรียงลำดับตามวัตถุประสงค์ของการวิจัยดังนี้

1. นักศึกษาที่มีเกณฑ์ระดับผลการเรียนแตกต่างกันมีทัศนคติต่อการเรียนวิชาระบบ ควบคุมโดยการใชโปรแกรม ้ MATLAB แตกต่างกนั

2. ค่าเฉลี่ยของคะแนนหลังการเรียนโดยใช้โปรแกรม MATLAB สูงกว่าค่าเฉลี่ยของ คะแนนก่อนเรียน (แบบบรรยายปกติ)

## **4. ขอบเขตของโครงการวิจัย**

3.1 ขอบเขตของประชากร ได้แก่ นักศึกษาระดับปริญญาตรี ภาควิชาวิศวกรรมไฟฟ้า ึ คณะวิศวกรรมศาสตร์ มหาวิทยาลัยเทคโนโลยีราชมงคลธัญบริ ที่ลงทะเบียนเรียนวิชาระบบควบคม ในภาคเรียนที่ 1 ประจำปีการศึกษา 2555

3.2 ระยะเวลาที่ใช้ในการศึกษาค้นคว้า การพัฒนาผลสัมฤทธิ์ทางการเรียนวิชาระบบควบคุม เป็นเวลา 12 เดือน ตั้งแต่วันที่ 1 ตุลาคม 2554 ถึง วันที่ 30 กันยายน 2555

3.3 เนื้อหาสาระ เนื้อหาตามแผนการสอนรายวิชาระบบควบคุมที่กำหนดหน่วยเรียนไว้ใน แต่ละสัปดาห์จำนวน 15 สัปดาห์ แบ่งคะแนนออกเป็น 2 ช่วง คือ แบบทดสอบก่อนเรียน และ แบบทดสอบหลังเรียน *่าดโน*โลยีรา

## **5. ประโยชน์ที่คาดว่าจะได้รับ**

4.1 นักศึกษามีผลสัมฤทธิ์ทางการเรียนวิชาระบบควบคุม สูงขึ้นหลังการใช้โปรแกรม MATLAB

4.2 นำผลที่ได้จากการวิจัยครั้งนี้ไปพัฒนาการเรียนการสอนวิชาระบบควบคุม เพื่อ พัฒนาการเรียนการสอนของภาควิชาวิศวกรรมไฟฟ้าต่อไป

4.3 นักศึกษามีเจตคติที่ดีในการเลือกที่จะเรียนวิชาเพื่อให้ตรงกับสาขาที่ใช้ในการประกอบ  $\mathcal{L}^{\mathcal{L}}(\mathcal{L}^{\mathcal{L}})$  and  $\mathcal{L}^{\mathcal{L}}(\mathcal{L}^{\mathcal{L}})$  and  $\mathcal{L}^{\mathcal{L}}(\mathcal{L}^{\mathcal{L}})$ อาชีพในงานด้านการควบคุมระบบ

4.4 เพื่อเป็นการสนับสนุนแนวทางการเรียนรู้ที่ยึดผู้เรียนเป็นศูนย์กลางของคณะ วิศวกรรมศาสตร์

## **6. ข้อจํากดของการว ั ิจัย**

1. ผลของการวิจัยถูกจำกัดโดยความคิดเห็นของผู้ตอบแบบสอบถามจำนวน 34 คน

2. ผลของการวิจัยนี้ถูกจำกัดด้วยเงื่อน ไขของเวลา ขณะที่งานวิจัย ได้ถูกกระทำ ี่

3. ผลของการวิจัยมุ่งเน้นที่จะศึกษาการพัฒนาผลสัมฤทธิ์ทางการเรียนของนักศึกษาวิชา ้ ระบบควบคุมเท่านั้น ตามกระบวนการวัดผลและประเมินผลที่มีเกณฑ์มาตรฐานอยู่แล้ว

## **7. นิยามศัพท์เฉพาะ**

7.1 ผลสัมฤทธิ์ทางการเรียน (Learning Achievement) ได้แก่ การวัดในด้านพุทธิพิสัยเป็นการเรียนรู้ในเรื่องของความรู้ความเข้าใจของทฤษฎีระบบควบคุมจาก ้ คะแนนสอบก่อนและหลังเรียนเรียนด้วยสื่อโปรแกรม MATLAB ตามกระบวนการวัดผล และการ วัดด้าบจิตพิสัยเป็นทัศบอติอับเกิดจากการเรียนโดยใช้โปรแกรมMATLAB

7.2 ทัศนคติ (Atittude) หมายถึง ความคิดเห็น และความรู้สึกของนักศึกษาที่มีต่อการเรียน การสอนวิชาระบบควบคุมที่มีการนำโปรแกรมMATLABมาใช้

7.3 นักศึกษา (Student)หมายถึง นักศึกษาภาควิชาวิศวกรรมไฟฟ้า คณะวิศวกรรมไฟฟ้า ิมหาวิทยาลัยเทคโนโลยีราชมงคลธัญบุรี ปีการศึกษา 2555

7.4 การเรียนแบบใช้โปรแกรมวิเคราะห์ระบบควบคุม MATLAB เป็นการเรียนโดยใช้ โปรแกรม MATLAB ช่วยในการเรียน โดยการใช้สื่อโปรแกรม MATLAB นั้นจะช่วยวิเคราะห์และ จำลองระบบควบคุมเพื่อให้เห็นการทำงานในส่วนต่าง ๆ ของทฤษฎีที่นักศึกษาสนใจและเรียนตาม ี แบบฝึกปฏิบัติ ซึ่งสามารถเรียนได้ด้วยตนเองตลอดเวลา และในการวิจัยนี้จะกำหนดให้ **การใช้สื่อ โปรแกรม MATLAB** และ**การใช้โปรแกรมวเคราะห ิ ์ระบบควบคุม MATLAB** เป็นสิ่งเดียวกนั

7.5 การเรียนแบบปกติ เป็นการบรรยายในชั้นเรียนโดยมีเอกสารประกอบการสอนก่อนมี การใช้สื่อการสอนโปรแกรมMATLAB

ไทด์นโลยีราง

### **บทท ี่ 2 เอกสารงานวิจัยท เก ยวข้อง ี่**

การทบทวนเอกสารงานวิจัยที่เกี่ยวข้องกับการพัฒนาผลสัมทธิ์ทางการเรียนวิชาระบบ ี่ ควบคุมโดยใช้โปรแกรมวิเคราะห์ระบบควบคุม MATLAB ของนักศึกษาระดับปริญญาตรี ภาควิชา ้วิศวกรรมไฟฟ้า มหาวิทยาลัยเทคโนโลยีราชมงคลธัญบุรี ตัวแปรที่เป็นปัจจัยสำคัญต่อการพัฒนา ี ผลสัมฤทธิ์ทางการเรียนของนักศึกษา ประกอบด้วย 4 ปัจจัย คือ

- 1. ปัจจัยด้านสถานศึกษา ได้แก่ ขนาด ทำเลที่ตั้ง และพฤติกรรมการบริหาร
- 2. ปัจจัยด้านครูผู้สอน ได้แก่ ภูมิหลัง และพฤติกรรมการสอน
- 3. ปัจจัยด้านนักศึกษา ได้แก่ คุณลักษณะทางกายภาพ และสถานภาพทางเศรษฐกิจและสังคม
- 4. ปัจจัยด้านการจัดการเรียนการสอน ได้แก่ วิธีสอน และสื่อการสอน ตัวแปรในข้อ 4 ื่ คือวิธีสอนและการใช้สื่อการสอนเป็นตัวแปรที่ทำให้พัฒนาผลสัมฤทธิ์ทางการเรียนได้จาก การทบทวนเอกสารและงานวิจัยที่เกี่ยวข้องสามารถเรียงลำดับได้ดังนี้

## **1. การพฒนาผลส ั ัมฤทธ ทางการเรียน**

- 1.1 ความหมายของผลสัมฤทธิ์ทางการเรียน
- 1.2 การวัดผลและการประเมินผลการเรียน
- 1.3 การใช้โปรแกรม MATLAB ในการเรียนการสอน

#### **2. แนวความคดเก ิ ยวก บทั ศนคต ั ิและการวดทั ศนคต ั ิ ี่**

- 2.1 ความหมายและแนวความคิดของทศนคต ั ิ
- 2.2 องค์ประกอบของทัศนคติ
- 2.3 การวัดทัศนคติ
- 2.4 ทัศนคติกับคุณลักษณะทางกายภาพ
- **3. ลักษณะการใช้โปรแกรม MATLAB ในการเรียนการสอนวชาระบบควบค ิ ุม** 3.1 คำสั่งของโปรแกรม MATLAB การใช้งานและคำสั่งของโปรแกรม
	- 3.2 การวิเคราะห์และจำลองระบบควบคุม
	- 3.3 ประโยชน์ของโปรแกรม MATLAB
- **4. งานวิจัยทเก ยวข ี่ ้องี่**

## **1. การพฒนาผลส ั ัมฤทธ ทางการเรียน**

## **1.1 ความหมายของผลสัมฤทธ ทางการเรียน**

ผลสัมฤทธิ์ทางการเรียนเป็ฯสิ่งที่แสดงออกถึงความสามารถในการเรียนรู้ของผู้เรียน ได้มี ี่ ้ผ้ให้ความหมายของผลสัมฤทธิ์ทางการเรียนไว้มากมาย เช่น

ี สธรรม์ จันทร์หอม (2519: 99) ได้อธิบายความหมายของผลสัมฤทธิ์ทางการเรียนว่า "ผล ่ ของการเรียนการสอนได้แก่ ความรู้ ทักษะ และความสามารถในด้านต่าง ๆ ที่นักเรียนได้รับจากการ ้อบรมสั่งสอนของครู รวมเรียกว่า ผลสัมฤทธิ์ทางการเรียน

ี ไพศาล หวังพานิช (2526: 89) ได้กล่าวว่า "ผลสัมถทธิ์หรือผลสัมถทธิ์ทางการเรียน หมายถึง ความสามารถของบุคคลอันเกิดจากการเรียนการสอน เป็นการเปลี่ยนแปลงพฤติกรรมและ ประสบการณ์การเรียนรู้ที่เกิดจากการฝึกฝนอบรมหรือจากการสอน"

เอเซนส์ (Eysench, 1972: 28) ให้ความหมายของผลสัมฤทธิ์ทางการเรียนว่าเป็นขนาดของ ความสำเร็จที่ได้จากการทำงานที่ต้องอาศัยความพยายามจำนวนหนึ่งซึ่งอาจมาจากการทำงานที่ต้อง ึ่ อาศัยความสามารถทางร่างกายหรือสมอง

้กู๊ด (Good, 1959: 7) กล่าวว่า ผลสัมฤทธิ์ทางการเรียนหมายถึงความสามารถในการ แสดงออกซึ่งความรู้และทักษะต่าง ๆ ที่ได้เรียนมาแล้ว ึ่

ี สมหวัง พิธิยานุวัฒน์ ( อ้างถึงใน ธาริณี วิทยาอนิวรรตน์, 2542: 12) กล่าวว่า ผลสัมฤทธิ์ ทางการเรียน หมายถึง ผลที่เกิดจากการสอนหรือกระบวนการเปลี่ยนแปลงพฤติกรรมซึ่งแสดงออกมา ี่ ึ่ 3 ด้าน ได้แก่ ด้านพุทธิพิสัย ด้านจิตพิสัย และด้านทักษะพิสัย

ดังนั้น สรุปว่าผลสัมฤทธิ์ทางการเรียน หมายถึง ผลของการเรียนการสอนที่รวมถึงความรู้ ี่ ความเข้าใจความสามารถในการเรียนเข้าไว้ด้วยกัน และแสดงออกเป็นพฤติกรรมที่วัดได้ทั้ง 3 ด้าน ้ ได้แก่ พุทธิพิสัย จิตพิสัย และทักษะพิสัย

ผู้วิจัยจึงศึกษาการพัฒนาผลสัมฤทธิ์ทางการเรียนวิชาระบบควบคุมโดยการใช้สื่อโปรแกรม MATLAB ช่วยสอน และวิเคราะห์ด้านพุทธิพิสัยโดยการวัดผลสัมฤทธิ์ทางการเรียนก่อนและหลังการ ใช้สื่อโปรแกรม MATLAB ในการพัฒนาผลสัมฤทธิ์ทาง

การเรียนโดยศึกษาความแตกต่างของคะแนนเฉลี่ยก่อนและหลังการใช้สื่อโปรแกรม MATLAB ร่วมกับการใช้แบบสอบถามเพื่อวัคทัศนคติเกี่ยวกับการพัฒนาผลสัมฤทธ์ทางการเรียนโดยใช้สื่อ โปรแกรม MATLAB ซึ่งได้จากเอกสารงานวิจัยที่เกี่ยวข้อง ดังนี้ ี่

### **1.2 การวดผลและการประเม ั ินผลการศึกษา**

การวัดผลและการประเมินผลการศึกษาเป็นกิจกรรมที่สอดแทรกอยู่ในการเรียนการสอน ทุกขั้นตอน เริ่มตั้งแต่ประเมินสภาพของผู้เรียนก่อนลงมือเรียน ประเมินพฤติกรรมขณะลงมือเรียนและ ประเมินผลการเรียนทั้งด้านความสามารถในการทำและความรู้สึกที่ได้จากการทำกิจกรรมมาแล้ว

ความหมายของการวดผล ั มีนักการศึกษาหลายท่านไดให้ ความหมายของการว ้ ดผล ั (Measurement) ไว้ดังน้ี

สุวิมล ตั้งสัจจพจน์ (2526: 7) กล่าวว่า การวัดผล หมายถึง การหาปริมาณจำนวนจากการ ี กำหนดค่าอย่างมีเกณฑ์ที่ถูกต้อง สมเหตุสมผล และง่ายในการปฏิบัติ

้วิริยา บุญชัย (2529: 7 – 8) กล่าวถึงการวัดผลไว้ว่า หมายถึง การเปรียบเทียบสิ่งที่ต้องการ ทราบกับเครื่องมือมาตรฐาน เพื่อต้องการทราบปริมาณหรือขนาดซึ่งสามารถทราบผลได้ทันที ด้วย เครื่องมือมาตรฐานนั้นเป็นผู้บอกให้ทราบ เช่น ต้องการทราบความกว้างของโต๊ะ เราก็เอาเทปหรือไม้ เมตรมาวัด เราจะทราบความกว้างของโต๊ะทันที การวัดผลจึงเป็นวิธีตรวจหรือหาปริมาณขนาดหรือ สัดส่วนในสิ่งทกี้ต้องการจะทราบโดยอาศัยเครื่องมือวัดนั่นเอง

้ ภัทรา นิคมานนท์ (2540: 8) ได้กล่าวถึงความหมายของการวัดผลว่า หมายถึง การใช้เทคนิค วิธีการหนดเรียกว่า เครื่องมือวัดอย่างใดอย่างหนึ่งเพื่อการศึกษาค้นคว้า หรือตรวจสอบคุณลักษณะของ ื่ บุคคล ผลงานหรือสิ่งใดสิ่งหนึ่งเพื่อให้ได้ข้อมูลที่มีความหมายแทนพฤติกรรมหรือคุณลักษณะของ ึ่ สิ่งของหรือบุคคลที่ต้องการศึกษา

กิลฟอร์ด (Guilford, 1954 อ้างถึงใน สุวิมล ตั้งสัจจพจน์, 2526: 7) กล่าวว่า การวัดผลเป็นการ ้วัดค่าตัวเลขให้แก่วัตถุหรือเหตุการณ์โดยมีกฎเกณฑ์

จอห์น และ เนลสัน (John and Nelson, 1986 อ้างถึงใน บุญส่ง โกสะ, 2547: 10) กล่าววา่ การ วัดผลเป็นกระบวนการช่วยในการกำหนดคุณค่าโดยในการวัดผลจะใช้เครื่องมือหรือเทคนิคต่างๆ ใน การรวบรวมข้อมูล

ดังนั้นจึงสรุปความหมายการวัดผลได้ว่า เป็นกระบวนการกำหนดเครื่องมือวัดอย่างใดอย่าง หนึ่งออกมาเป็นตัวเลขหรือสัญลักษณ์หรือจำนวนโดยมีกฎเกณฑ์

ความหมายของการประเมินผล

สุวิมล ตั้ งสจจพจน ั ์ (2526: 8) กล่าววา่ การประเมินผล (Evaluation) เป็นกระบวนการท กระทำต่อจากการวัดผล แล้ววินิจฉัย ตัดสินและสรุปค่าที่ได้จากการควัดอย่างมีกฎเกณฑ์

วิริยา บุญชัย (2529: 9) กล่าวว่า การประเมินผล หมายถึง การกำหนดค่าหรือตีค่าหรือวัด ้คุณค่าในสิ่งที่ต้องการจะทราบในทางรวม ๆ เช่น กำหนดคำว่า ดี เลว สวย เป็นต้น ในการกำหนดค่า หรือตีค่านั้นอาศํยจากการทดสอบและวัดผลมาประมวล แล้วลงความเห็นว่า "ดี" "สวย" หรือ "ไม่ ี สวย" การประเมินผลเป็นขบวนการตัดสินการเปลี่ยนแปลงพฤติกรรมของนักเรียน ในการตัดสินนั้น ครูจำเป็นต้องอาศัยขบวนการเพื่อช่วยให้การตัดสินใจเป็นไปอย่างถูกต้อง ขบวนการดังกล่าวได้แก่ การรวบรวมข้อมูล (การวัดผล) เพื่อเปรียบเทียบข้อมูลที่ได้กับข้อมูลที่มีเกณฑ์มาตรฐานอยู่แล้ว ประเภทของการประเมินผล

สุวิมล ตั้ งสจจพจน ั ์ (2526: 12-13) ได้จําแนกประเภทของการประเมินผล ดังน้ี

1. ตามจุดประสงค์

การประเมินผลก่อนสอบ (Pre-evaluation) เป็นการประเมินผลความรู้เดิมก่อนทาการสอน ํ ช่วยให้ทราบข้อมูลว่านักเรียนคนใดควรจะต้องกำหนดความรอบรู้และทักษะที่จำเป็นขั้นพื้นฐาน<br>ก่อนที่จะเริ่มทำการสอนหรือนักเรียนคนใดควรยกเว้น ไม่ต้องเรียนในบางจุดประสงค์ การประเมิน แบบนี้ทำได้ 2 แบบ คือ

1.1 ปฐมพฤติกรรม เป็นความสามารถในพฤติกรรม อันเป็นผลมาจากการเรียนรู้ที่ผานมา ่

1.2 ปัจฉิมพฤติกรรม เป็นการประเมินว่านักเรียนได้เรียนรู้ในสิ่งที่ต้องการจะต้องเรียนมาก น้อยเพียงใด

2. การประเมินผลส่วนย่อย (Formative evaluation) เป็นการประเมินผลระหว่างภาคเรียน หรือ การสอนยังคำเนินอยู่ เพื่อตัดสินคุณค่าเบื้องต้นของการสอนหรือการเรียนอันจะนำไปสู่การปรับปรุง ื่ เปลี่ยนแปลงวิธีการสอน การเรียน เพื่อก่อให้เกิดผลดียิ่งขึ้น ื่

3. การประเมินผลส่วนรวม (Summative evaluation) เป็นการตัดสินคุณค่าหรือระดับสัมฤทธิ์ ผลของผู้เรียนหลังจาการสอนอย่างเป็นทางการได้สิ้นสุดลง

การประเมินผลแบบน้ีมีจุดประสงค์ดังน้ี

1.1 ใหเกรด ้

1.2 รับรองทกษะและความสามารถ ั

1.3 พยากรณ์ความสาเรํ ็จ

1.4 เป็นจุดเริ่มต้นของการสอนในรายวิชาที่ต่อเนื่องต่อไป <u>ี่</u>

1.5 เป็นปฏิผลหรือข้อมูลย้อนกลับให้นักเรียน

1.6 เปรียบเทียบผลลัพธ์บางประการของนักเรียนแต่ละกลุ่ม

2. ตามระบบการวัด

2.1 การประเมินผลแบบอิงกลุ่ม (Norm-referenced evaluation) เป็นการวัดที่ขึ้นอยู่ ึ กับเกณฑ์มาตรฐานสัมพันธ์หรือพฤติกรรมของกลุ่มเป็นสำคัญ ใช้เปรียบเทียบผลงานของผู้เรียนแต่ละ ึ คนกับผลงานของผู้เรียนคนอื่น ๆ ภายในกลุ่มเดียวกัน และแบบทดสอบฉบับเดียวกันเหมาะกับการ ประเมินในกรณีที่ผู้เรียนมีมาก

2.2 การประเมินผลแบบอิงเกณฑ์ (Criterion-referenced evaluation) เป็นการวัด โดยใช้หลักเกณฑ์ภายนอกเป็นจุดเทียบ ซึ่งขึ้นอยู่กับเกณฑ์มาตรฐานที่ให้ความหมายไว้แน่ชัดล่วงหน้า ี่ เหมาะกับการประเมินในกรณีที่ผู้เรียนมีน้อย ในการประเมินผลจะทำให้ใด้ทราบพัฒนาการเรียนของ

## **1.3 การใช้โปรแกรม MATLAB ในการเรียนการสอน**

โปรแกรม MATLAB จะเป็นโปรแกรมคอมพิวเตอร์ที่พัฒนาข้ึนมาเพ อการวิเคราะห์คํานวณ ื่ ้ ทางวิศวกรรมหรือวิทยาศาสตร์ที่ต้องการความรวดเร็วในการคำนวณ สามารถคำนวณฟังก์ชั่นทาง ึ คณิตศาสตร์ วิทยาศาสตร์ และวิศวกรรมศาสตร์ได้อย่างง่ายดาย

ึ การเรียนในสาขาวิศวกรรมก็เป็นงานที่ต้องใช้การคำนวณและการจำลองการทำงานระบบทาง วิศวกรรมต่าง ๆ และในวิชาระบบควบคุมซึ่งโปรแกรม MATLAB มีความสามารถในการจำลองและ ้วิเคราะห์ระบบควบคุม เช่น การคำนวณทางด้านแมทริก การจำลองระบบด้วยฟังก์ชั่นหรือคำสั่งเฉพาะ ้ เช่น การวาดหรือพล๊อทกราฟต่าง ๆ การวิเคราะห์เสถียรภาพ เป็นต้น

การควบคุมระบบในปัจจุบันสมามารถใช้คอมพิวเตอร์ควบคุมผ่านอุปกรณ์ต่อพ่วงเพื่อสั่งการ ้ ทำงานจากหน้าจอคอมพิวเตอร์ ดังตัวอย่างต่อไปนี้

#### 1.3.1ระบบควบคุมอุณหภูมิ (Temperature Control System)

ในรูปที่ 4 จะแสดงบล็อก ใดอะแกรมของการควบคุมอุณหภูมิของตู้อบ ใฟฟ้า โดยอุณหภูมิใน ์ ตู้อบจะวัดได้ โดยใช้เทอร์โมมิเตอร์ซึ่งเป็นสัญญาณอนาลีอก (Analog Signal) ผ่านชุดขยายสัญญาณ (Amplifier) และจะต้องแปลงสัญญาณนี้ให้เป็นสัญญาณดิจิตอล (Digital Signal) โดยใช้เครื่องมือ เปลี่ยนสัญญาณอนาล็อกเป็นดิจิตอล (A/D Converter) ค่าอุณหภูมิที่เป็นสัญญาณดิจิตอลจะถูกป้อน ให้กับ ตัวควบคุม หรือ คอมพิวเตอร์ผ่านการอินเทอร์เฟส (Interfacing) แล ะทำการเปรียบเทียบกับค่า อุณหภูมิที่เป็นโปรแกรมอินพุทซึ่งคอมพิวเตอร์ จะทำหน้าที่ควบคุมและสั่งการทำงานทั้งหมด จากนั้น ี ตัวควบคุมจะส่งสัญญาณควบคุมหรือค่าความคลาดเคลื่อนไปยังตัวกำเนิดความร้อน (Heater) ผ่านการ ่ อินเทอร์เฟส ชุดขยายสัญญาณและรีเลย์ (Relay) จากนั้นนำค่า อุณหภูมิที่ได้ไปควบคุมตู้อบไฟฟ้า เพื่อให้ได้อุณหภูมิตามที่ต้องการ การออกแบบระบบควบคุมอุณหภูมิโดยส่วน ใหญ ค่อนข้างจะยุ่งยาก เพราะจะตองค ้ านํ ึงถึงองค์ประกอบโดยรวม การเลือกอุปกรณ์ควบคุมที่มีคุณภาพ และ สิ่งรบกวนจาก ภายนอกที่อาจจะทำให้การควบคุมไม่เป็นไปตามต้องการได้

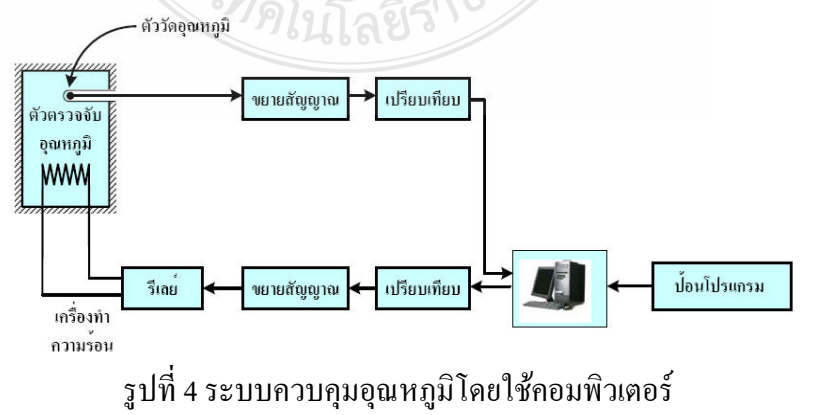

ที่มา : http://nampong.thport.com/Engineering\_home/control%20system.php

โปรแกรม MATLAB เป็นโปรแกรมทางด้านวิศวกรรมเพื่อการคำนวณวิเคราะห์ทางวิศวกรรม ื่ รวมทั้งการจำลอง การพล๊อทกราฟผลการทดลองทางวิศวกรรม โดยโปรแกรม MATLAB ใค้มี ี ส่วนประกอบของโปรแกรม คือ Control System Toolbox ที่มีฟังก์ชั่นทางด้านการควบคุมระบบเช่น การวิเคราะห์ผลตอบสนองการพลอทกราฟบน ๊ S-plane การวิเคราะห์ทางเดินของรากเป็นต้น ิ นอกจากนี้ โปรแกรม MATLAB ยังมีส่วนของการจำลองระบบแบบแผนภาพบล๊อท คือ Simulink ซึ่ง ้ เป็นส่วนที่ผู้ใช้สามารถจำลองระบบควบคุมด้วยแผนภาพบล๊อก จึงทำให้ผู้ใช้งาน (ผู้เรียน) สามารถทำ ึ การทดลองหรือจำลองระบบที่ต้องการศึกษาได้ง่ายและเห็นผลทันที ทำให้การเรียนรู้เป็นไปอย่างมี ี ประสิทธิ์ภาพ ดังตัวอย่างการทดลอง จำลองระบบดังนี้ (ตัวอย่าง)

- ให้นักศึกษาเปิดโปรแกรม MATLAB และเปิ ด SIMULINK เลือกเปิดไฟล์ชื่อ acex1.mdl
- กดปุ่ ม Play ที่แถบ Tool bar ดังรูป

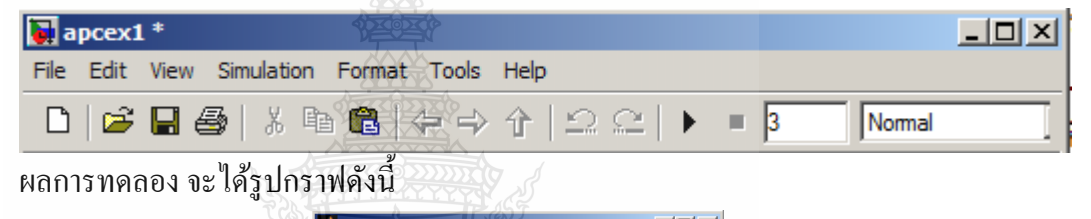

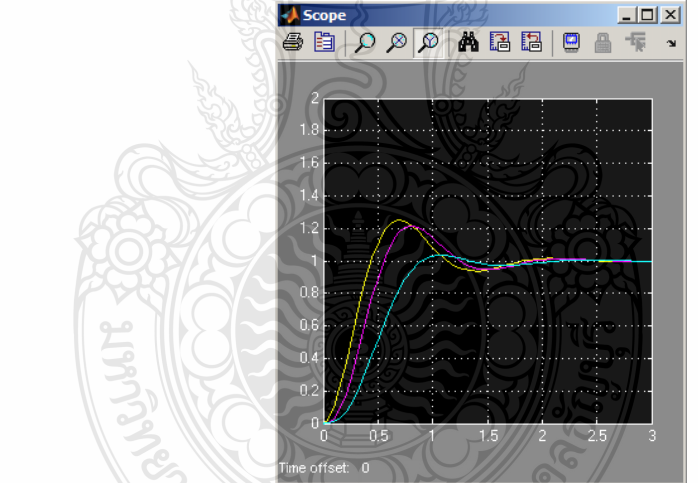

- ให้ทดลองปรับค่าเกนระบบจาก 24.542 เป็น 5 และ 50 ดูผลลัพธ์ที่ได้ (Double click ที่ Block)
- ทดลองปรับพารามิเตอร์ในบล๊อก Fcn T2a เป็น 245.42 บันทึกผลการเปลี่ยนแปลง(Auto scale) 5 245.42 *s* +

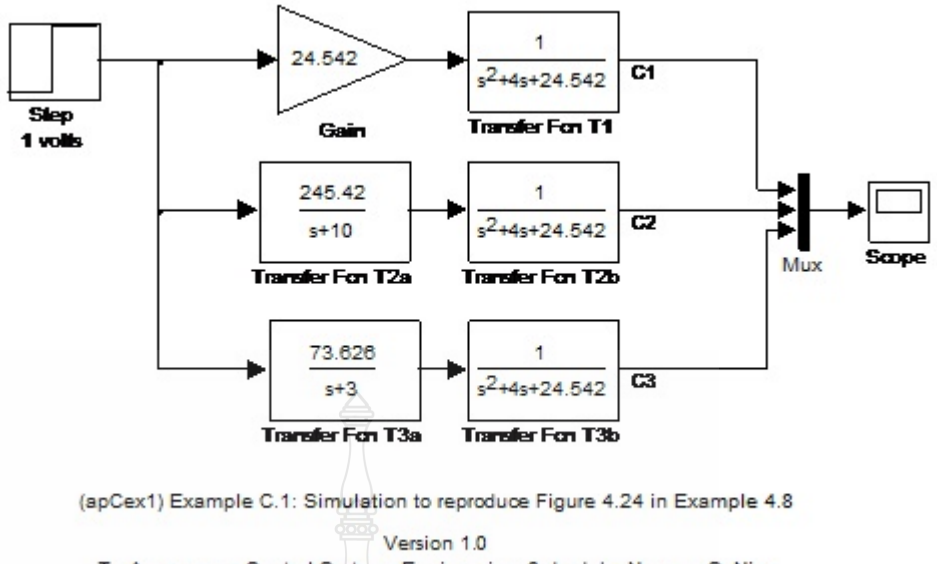

To Accompany Control Systems Engineering, 3rd ed. by Norman S. Nise Copyright (c) 2000 by John Wiley & Sons, Inc.

- หลังจากนั้นให้นักศึกษาสรุปผลการทดลองตามการจำลองระบบควบคุมด้วย MATLAB SIMULINK

ซึ่งจะสรุปใด้ว่าการใช้โปรแกรม MATLAB ในการเรียนการสอนสำหรับวิชาระบบควบคุม นักศึกษาจะสามารถเรียนรู้ได้เข้าใจทฤษฎีของระบบควบคุม

ี ดังนั้นผลสัมฤทธิ์ทางการเรียนจึงเป็นการวัดผลจากรายวิชาระบบควบคุม ของนักศึกษาระดับ ปริญญาตรี ภาควิชาวิศวกรรมไฟฟ้า มหาวิทยาลัยเทคโนโลยีราชมงคลธัญบุรี ที่พัฒนาผลสัมฤทธ์ ทางการเรียนสูงข้ึน

#### **2. แนวความคดเก ิ ยวก บทั ศนคต ั ิและการวดทั ศนคต ั ิ ี่**

2.1 ความหมายและแนวความคิดเกี่ยวกับทัศนคติ มีดังนี้ ี่

ทัศนคติ ตรงกับภาษาอังกฤษว่า Attitude มีรากศัพท์มาจากภาษาลาตินว่า aptus แปลว่าโน้ม เอียง เหมาะสม มีผู้ใช้คำอื่นในความหมายเดียวกัน เช่น เจตคติ เป็นต้น (ธีรวุฒิ เอกะกุล, 2549) ทั้งนี้มี ผู้ให้ความหมายและคำนิยามเกี่ยวกับทัศนคติไว้ต่าง ๆดังนี้ ี่

ความหมายและแนวความคิดกี่ยวกับทัศนคติ

ได้มีผู้อธิบายความหมายไว้ดังน้ี

สุชาจันทร์เอม (2524: 226) ให้คํานิยามวา่ ทัศนคติหมายถึงความรู้สึกหรือท่าทีของ ้ บุคคลที่มีต่อบุคคล วัตถุสิ่งของ หรือสถานการณ์ต่าง ๆ ความรู้สึกหรือท่าทีนี้จะเป็นไปในทำนองที่พึง พอใจหรือไม่พึงพอใจ เห็นด้วยหรือไม่เห็นด้วยก็ได้

ทัศนคติ หมายถึง ความรู้สึกทางจิตใจของบุคคล เนื่องจากการเรียนรู้ตลอดจน ประสบการณ์ซึ่งกระตุ้นให้บุคคลมีพฤติกรรมไปในทิศทางใดทิศทางหน ึ่งในการตอบสนองต่อสิ่งเร้า หรือจินตนาการต่าง ๆ ที่บุคคลเข้าไปเกี่ยวข้อง (ชาญวุฒิ วังวล, 2542)

ทัศนคติ หมายถึง ความโน้มเอียงที่จะแสดงในทางทีชอบหรือไม่ชอบต่อสิ่งเร้าอย่างใด ื่อย่างหนึ่ง เป็นต้นว่า กล่มชน ประเพณี หรือสถาบันต่าง ๆ (Anastasi, 1982)

ทัศนคติ หมายถึง ความรู้สึกที่แสดงออกอย่างมั่นคงต่อบุคคลหรือสถานการณ์ใด ๆ ที่อาจ ี่ เป็นไปในทางที่ดี ขัดแย้ง หรือเป็นกลางก็ได้ ซึ่งเป็นผลของการรับรู้เกี่ยวกับลักษณะที่ดีหรือเลวของ ี่ บุคคล หรือสถานการณ์นั้น ๆ (ดวงเดือน พันธุมนาวิน, 2518)

ี พยอม วงศ์สารศรี (2526) กล่าวว่า ทัศนคติ เป็นสภาพทางจิตใจที่มีอิทธิพลต่อความคิดการ ึกระตุ้นให้เกิดการกระทำ ทัศนคติสามารถเปลี่ยนแปลงได้ถ้าสภาพแวดล้อมหรือเหตุการณ์ต่าง ๆ เปลี่ยนแปลงไป หรือได้รับข้อมูลใหม่ โดยทั่วไปเชื่อกันว่า ทัศนคติมีผลต่อการปฏิบัติของบุคคล แนวความคิดเกี่ยวกับทัศนคติ

เครท. ครัทช์ฟิลด์และบาร์เลียช ี่ (Krech and Baliachy,1948 อ้างใน ศศิวิมล ปานศรี, 2538 :17) ได้ให้ความเห็นว่า ทัศนคติอาจจะเกิดขึ้นจากปัจจัย ดังนี้

1. การสนองตอบความต้องการของบุคคล นั่นคือ สิ่งใดตอบสนองความต้องการของตนได้ ้ บุคคลกี้มีทัศนคติที่ดีต่อสิ่งนั้น หากสิ่งใดตอบสนองความต้องการของตนไม่ได้บุคคลก็จะมีทัศนคติไม่ ดีต่อสิ่งน้นั

่ 2. การได้เรียนรู้ความจริงต่าง ๆ อาจโดยการอ่าน หรือจากคำบอกเล่าของผู้อื่นก็ได้ ฉะนั้น บางคนจึงอาจเกิดทัศนคติ ไม่ดีต่อผู้อื่น โดยการฟังคำติฉินที่ใคร ๆ มาบอกไว้ก่อนก็ได้

3. การเข้าไปเป็นสมาชิกหรือสังกัดกลุ่มใดกลุ่มหนึ่ง คนส่วนมากมักยอมรับเอาทัศนคติของ ึกลุ่มมาเป็นของตน หากทัศนคตินั้นไม่ขัดแย้งกับทัศนคติเของตนเกินไป

4. ทัศนคติมีส่วนสัมพันธ์กับบุคลิกของบุคคลนั้นด้วย คือ ผู้ที่มีบุคลิกภาพสมบูรณ์มักมอง ผู้อื่นในแง่ดี ส่วนผู้ปรับตัวยากจะมีทัศนคติในทางตรงกันข้าม คือ มักมองว่าคนคอยอิจฉาริษยา หรือ คิดร้ายต่าง ๆ ต่อตน

ิจากความหมายของทัศนคติดังกล่าว ผู้ให้ความหมายส่วนใหญ่มีความเห็นสอดคล้องกันซึ่ง สามารถสรุปได้ว่า ทัศนคติ หมายถึง พฤติกรรมหรือความรู้สึกทางด้านจิตใจที่มีต่อสิ่งเร้าใดสิ่งเร้า หนึ่งในทางสังคม รวมทั้งเป็นความรู้สึกที่เกิดจากการเรียนรู้เกี่ยวกับสิ่งเร้าหรือประสบการณ์ในเรื่อง ี่ ใดเรื่ องหนึ่ง

2.2 องค์ประกอบของทัศนคติ

องค์ประกอบของทัศนคติเป็นสิ่งเชื่อมโยงไปยังแง่มุมอื่น ๆ อีก 2 ด้าน คือ ด้านแรกเชื่อม **:**<br>; โยงไปยังนิยามของทัศนคติ อีกด้านหนึ่งเชื่องโยงไปยังประเด็นความสัมพันธ์ระหว่างองค์ ประกอบหรือความสัมพันธ์กับตัวแปรอื่น ๆ ี่ ้ นักจิตวิทยาได้เสนอแนวกิดเกี่ยวกับองค์ประกอบของ ทัศนคติไว้ 3 องค์ประกอบ ดังนี้ (ธีรวฒิ เอกะกล,2549)

แนวคิดแรก คือแนวคิดที่ว่าทัศนคติมีองค์ประกอบเดียว คือ อารมณ์ ความรู้สึกในทางชอบ หรือไม่ชอบที่บุคคลมีต่อความหมายของทัศนคติ นักจิตวิทยาที่สนับสนุนแนวคิดนี้ ได้แก่ เบ็ม (Bem)

แนวคิดที่สอง คือแนวกิดที่ว่าทัศนคติมีสององค์ประกอบ แนวกิดนี้ระบุว่าทัศนคติมี 2 ี่ ้ องค์ประกอบ คือ องค์ประกอบด้านปัญญา และองค์ประกอบด้านอารมณ์ความรู้สึก นักจิตวิทยที่ ี สนับสนุนการแบ่งทัศนคติเป็น 2 องค์ประกอบ ได้แก่ แคทซ์ (Katz) และโรเซนเบิร์ก (Rosenberg) ตามแนวกิดของโรเซนเบิร์กนั้น องค์ประกอบด้านปัญญา หมายถึง กลุ่มของความเชื่อที่บุคคลมีต่อที่ **่** หมายของทัศนคติโรเซนเบิร์กเห็นวา่ อารมณ์ความรูสึกทางบวกที่บุคคลมีต่อที่หมายของทัศนคติจะมี ความสัมพันธ์กับความเชื่อที่ว่า ที่หมายของทัศนคตินั้นสัมพันธ์กับบรรลุถึงค่านิยมทางบวกและ ี ขัดขวางการบรรลุถึงค่านิยมทางลบของบุคคล <sup>1</sup> ในทางกลับกันอารมณ์ความรู้สึกทางลบที่บุคคลมีต่อที่ หมายของทัศนคติ จะมีความสัมพันธ์กับความเชื่อที่ว่า ที่หมายของทัศนคตินั้นสัมพันธ์กับการบรรลุ ้ถึงค่านิยมทางลบและขัดขวางการบรรลถึงค่านิยมทางบวกของบุคคล ส่วนทัศนคติทางบวกเล็กน้อย หรือทางลบเล็กน้อยที่บุคคลมีต่อที่หมายของเจตคติ จะมีความสัมพันธ์กับความเชื่อที่ว่าที่หมายของ ้ ทัศนคตินั้นมีความสัมพันธ์กับค่านิยมที่มีความสัมพันธ์น้อยสำหรับบุคคล หรือหากสัมพันธ์กับค่านิยม ที่สำคัญบุคคลจะมีความมั่นใจน้อยถึงความสัมพันธ์ระหว่างที่หมายของทัศนคติกับค่านิยมนั้น ๆ

แนวคิดที่สาม คือ แนวคิดที่ว่าทัศนคติมีสามองค์ประกอบ ทัศนคติในลักษณะนี้กำหนดไว้ 3 ี่ ประการ ซึ่งประกอบด้วย คือองค์ประกอบด้านปัญญา องค์ประกอบด้านอารมณ์ความรู้สึก และ องค์ประกอบด้านพฤติกรรม นักจิตวิทยาที่สนับสนุนการแบ่งทัศนคติ เป็น 3 องค์ประกอบ และมี ี่ อิทธิพลต่อการศึกษาด้านนี้มาก ก็คือ เครท์ชและคณะ (Kretch and others) และไทรแอนดิส (Triandis) นักจิตวิทยาเหล่านี้ให้คำนิยามทัศนคติโดยครอบคลุมองค์ประกอบทั้ง 3 ประการอย่าง ้ ครบถ้วน และเห็นว่าองค์ประกอบเหล่านี้มีความสัมพันธ์ต่อกับและกับพอสมควร

การที่บุคคลใดจะเกิดทัศนคติต่อสิ่งหนึ่งสิ่งใดนั้นไม่ว่าจะเป็นทางด้านบวกหรือลบ บุคคลนั้น ึ่ ึจะต้องผสมผสานคุณลักษณะย่อย ๆ หลายประการ เช่น การรับรู้ การประเมินค่า ความซาบซึ้ง ความสนใจลักษณะเหล่านี้จะรวมกันขึ้นเป็นความรู้สึกและทัศนคติของบุคคลนั้น แต่อย่างไรก็ตาม องค์ประกอบที่สำคัญที่จะทำให้บุคคลเกิดทัศนคติได้นั้นมีอยู่ 3 องค์ประกอบ ดังนี้ (สุชา จันทร์เอม, 2544)

2.1 องค์ประกอบด้านความรู้ (Cognitive) component) เป็นองค์ประกอบที่เกี่ยวกับความรู้หรือ ความเชื่อถือของบุคคลต่อสิ่งใดสิ่งหนึ่ง หากบุคคลมีความรู้สึกหรือเชื่อว่าสิ่งใดดี มักจะมีทัศนคติที่ดี **่** ้ต่อสิ่งนั้น ในทางตรงข้าม หากมีความรู้มาก่อนว่าสิ่งใดไม่ดี ก็จะมีทัศนคติไปในทางตรงข้ามคือ ทัศบคติที่ไปดีกับสิ่งบั้น

2.2 องค์ประกอบด้านความรู้สึก (Feeling component) เป็นองค์ประกอบทางด้านความรู้สึก ของบุคคล ซึ่งมีอารมณ์เข้ามาเกี่ยวข้องอยู่ด้วย นั่นคือ หากบุคคลมีความรู้สึกรักหรือชอบพอใน ้ บุคคลหรือสิ่งใดก็จะส่งผลให้ทัศนคติเกิดขึ้นในทางบวกต่อบุคคลหรือสิ่งนั้น ๆ ไปด้วย

2.3 องค์ประกอบด้านแนวโน้มในการกระทำ (Action tendency component) เป็น องค์ประกอบที่เกี่ยวกับพฤติกรรมของบุคคล คือความโน้มเอียงที่บุคคลจะแสดงพฤติกรรมตอบโต้ อย่างใดอย่างหนึ่งออกมา พฤติกรรมที่แสดงออกมานั้นเกิดจากความรู้และความรู้สึกที่มีอยู่เกี่ยวกับ ี่ ้วัตถุ เหตุการณ์ หรือบุคคลนั้น ๆ นั่นเอง

## 2.3 การวัดทัศนคติ

ึการวัดทัศนคตินับว่ามีความยุ่งยากพอสมควร เพราะเป็นการวัดคุณลักษณะภายในใจของ บุคคล ซึ่งเกี่ยวข้องกับอารมณ์และความรู้สึก พรือเป็นลักษณะทางจิตใจ คุณลักษณะดังกล่าวมีการ  $\mathcal{L}^{\mathcal{L}}(\mathcal{L}^{\mathcal{L}})$  and  $\mathcal{L}^{\mathcal{L}}(\mathcal{L}^{\mathcal{L}})$  and  $\mathcal{L}^{\mathcal{L}}(\mathcal{L}^{\mathcal{L}})$ ี แปรเปลี่ยนได้ง่าย ไม่แน่นอน สุชา จันทร์เอม (2544) ได้นำเสนอวิธีการวัดทัศนคติ ดังนี้

1. วิธีการแบ่งระดับคะแนน (Scaling technique) เป็นวิธีหนึ่งที่ใช้วัดทัศนคติ มีอยู่ 2 แบบคือ ึ่

1.1 วิธีของเธอร์สโตน (the Thurstone) s technique) วิธีการวัดแบบนี้ประกอบด้วยประโยค ต่าง ๆ ประมาณ 10 – 20 ประโยค หรือมากกว่านั้น ประโยคต่าง ๆ เหล่านี้จะเป็นตัวแทนของระดับ ี ความคิดเห็นต่าง ๆ กัน ผู้ถูกทดสอบจะต้องแสดงให้เห็นว่าเขาเห็นด้วยกับประโยคใดบ้าง ประโยค ่ หนึ่ง ๆ จะกำหนดค่าเอาไว้ คือ กำหนดเป็น Scale Value ขึ้น เริ่มจาก 0.0 ซึ่งเป็นประโยคที่ไม่พึงพอใจ มากที่สุด เร ื่อยไปจนถึง 5.5

สําหรับประโยคที่มีความรู้สึกเป็นกลาง ๆ จนกระทงถั่ ึง 11.0 ซึ่งมีค่าสูงสุด สําหรับประโยคที่พึงพอใจ มากที่สุด

1.2 วิธีของลิเคิร์ท (the Likert's technique) วิธีการวัดแบบนี้จะประกอบไปด้วยประโยคต่าง ๆ ซึ่งแต่ละประโยคผู้ถูกทดสอบจะแสดงความรู้สึกของตนออกมา 5 ระดับ คือ เห็นด้วยอย่างยิ่ง เห็นด้วย เฉย ๆ ไม่เห็นด้วย และไม่เห็นด้วยอย่างยิ่ง แต่ละระดับ จะมีค่าคะแนนให้ไว้ตั้งแต่ 1 – 5 คะแนน ้ คะแนนของคนหนึ่ง ๆ ได้จากคะแนนรวมจากทุก ๆ ประโยค

2. วิธีการหยั่งเสียง (Polling) ส่วนมากใช้กับการเลือกตั้งทางการเมือง เพื่อหยั่งเสียงของ ประชาชนทั่วไปว่ามีความรู้สึกในเรื่องใดเรื่องหนึ่งอย่างไร ผลการหยั่งเสียงจะออกมาเป็นอย่างไร ึ่ ี่ขึ้นอยู่กับวิธีการสุ่มตัวอย่าง จำนวนกลุ่มตัวอย่าง และกลุ่มตัวอย่างนั้นเป็นตัวแทนของประชากรที่ดี หรือไม่

3. วิธีการใช้แบบสอบถาม (Questionnaire) แบ่งออกเป็น 2 แบบ คือ

3.1 Fixed-alternative questions คือ คำถามที่มีการถามแบบเฉพาะเจาะจงลงไป โดยผู้ตอบ จะต้องตอบตามเรื่องที่แบบสอบถามนั้น ๆ ถามเท่านั้น ี่

3.2 Open-ended questions คือ คำถามที่เปิดโอกาสให้ผู้ตอบแสดงความคิดเห็นเพิ่มเติม ้ แล้วนำความคิดเห็นหรือความรู้สึกของคนส่วนมากมาจัดกลุ่มว่า แขาเหล่านั้นมีความรู้สึกอย่างไรหรือ มีทัศนคติโดยส่วนใหญ่เป็นอย่างไร

จากข้อมูลข้างต้นสรุปว่าการวัดทัศนคติเพื่อต้องการทราบความคิดเห็นหรือความรู้สึกนึกคิด ื่ ้ ของคนส่วนมากที่มีต่อเหตุการณ์หรือสถานการณ์สิ่งเร้าต่าง ๆ โดยแบ่งเป็นระดับความคิดเห็นจากน้อย ู้ที่สุดถึงมากที่สุดก็สามารถทำให้ทราบถึงได้ว่าการสอนโดยการใช้สื่ออินเทอร์เน็ตนั้นมีผลทำให้ นักศึกษามีการเปลี่ยนแปลงแนวความคิด พฤติกรรมไปในทิศทางที่คาดหวังไว้มากหรือน้อย ี่

2.4 ทัศนคติกับคุณลักษณะทางกายภาพ

ทัศนคติเป็นความรู้สึกที่ชี้บ่งลักษณะทางจิตใจและอารมณ์ของบุคคลนั้น ๆ ซึ่งอาจเป็น ลักษณะที่ไม่แสดงออกมาภายนอกให้บุคคลอื่น ๆ เห็นหรือเข้าใจก็ได้ ซึ่งธีรวุฒิ เอกะกุล (2549) ได้ ื่ อธิบายไว้ว่าทัศนคติมีลักษณะทั่วไปที่สำคัญ 5 ประการ ได้แก่

1. ทัศนคติเป็นเรื่องของอารมณ์ (Feeling) อาจเปลี่ยนแปลงได้ตามเงื่อนไขหรือสถานการณ์ ต่าง ๆ โดยเฉพาะอย่างยิ่งบุคคลจะมีการกระทำที่เสแสร้ง โดยแสดงออกไม่ให้ตรงกับความรู้สึกของตน เมื่อรู้ตัวหรือรู้ว่ามีบุคคลอื่นสังเกตอยู่ ื่

2. ทัศนคติเป็นเรื่องเฉพาะตัว (Typical) ความรู้สึกของบุคคลอาจเหมือนกัน แต่รูปแบบการ แสดงออกแตกต่างกันไป หรืออาจมีการแสดงออกที่เหมือนกัน แต่ความรู้สึกต่างกันได้ ี่

3. ทัศนคติมีทิศทาง (Direction) การแสดงออกของความรู้สึกสามารถแสดงออกได้ 2 ทิศทาง เช่น ทิศทางบวกเป็นทิศทางที่สังคมปรารถนาและทิศทางลบเป็นทิศทางที่สังคมไม่ปรารถนา

4. ทัศนคติมีความเข้ม (Intensity) ความรู้สึกของบุคคลแต่ละบุคคลอาจเหมือนกันใน ี สถานการณ์เดียวกัน แต่อาจแตกต่างกันในเรื่องความเข้มที่บุคคลรู้สึกมากน้อยต่างกัน

 5. ทัศนคติต้องมีที่หมาย (Target) ความรู้สึกจะเกิดข้ึนลอย ๆ ไม่ได้ต้องมีที่หมายในการเกิด ทัศนคติเสมอ เช่น รักพ่อแม่ ขยันเข้าเรียน ขี้เกียจทำการบ้าน เป็นต้น

ส่วนเริงฤดี ปราการะนันท์ (2544) ใต้เสนอว่าทัศนคติหรือความรู้สึกของบุคคลที่มีต่อสิ่งเร้า ต่าง ๆ แบ่งออกไดเป้ ็น 3 ลักษณะคือ

1. ความรู้สึกในทางบวก เป็นการแสดงออกในลักษณะของความพึงพอใจ เห็นด้วย ชอบหรือ สนับสนุน

 2. ความรู้สึกทางลบ เป็นการแสดงออกในลักษณะของความไม่พึงพอใจ ไม่ เห็นดวย้ ไม่ชอบ ี และไม่สนับสนน

3. ความรู้สึกที่เป็นกลาง เป็นการแสดงออกในลักษณะกลาง ๆ คือ ไม่มีความเห็นว่าพอใจ หรือไม่พอใจ

้นอกจากนั้น ลักษณะของทัศนคติยังได้มีการสรุปไว้ ดังนี้คือ

1. ทัศนคติเป็นสิ่งที่เกิดจากการเรียนรู้หรือประสบการณ์ของแต่ละคนมิใช่เป็นสิ่งที่ติดตัวมา  $\mathcal{L}^{\mathcal{L}}(\mathcal{L}^{\mathcal{L}})$  and  $\mathcal{L}^{\mathcal{L}}(\mathcal{L}^{\mathcal{L}})$  and  $\mathcal{L}^{\mathcal{L}}(\mathcal{L}^{\mathcal{L}})$ แต่กำเนิด

2. ทัศนคติเป็นสภาพทางจิตใจที่มีอิทธิพลต่อการคิดและการกระทำของบุคคลเป็นอันมาก

3. ทัศนคติเป็นสภาพทางจิตใจที่มีความถาวร ทั้งนี้เนื่องจากแต่ละบุคคลต่างก็ได้รับ ื่ ประสบการณ์และผ่านการเรียนรู้มามาก อย่างไรก็ตาม ทัศนคติก็อาจมีการเปลี่ยนแปลงได้ อันเนื่องจาก ้อิทธิพลของสิ่งแวดล้อมต่าง ๆ

ี การเปลี่ยนแปลงทัศนคติขึ้นอยู่กับความรู้ คือ ถ้ามีความรู้ ความเข้าใจกันดี ทัศนคติกีจะ เปลี่ยนแปลงได้และเมื่อทัศนคติเปลี่ยนแปลงแล้ว ก็จะมีการเปลี่ยนแปลงพฤติกรรม ทั้ง 3 อย่างนี้ก็มี ความเชื่อมโยงกัน ฉะนั้นในการที่จะให้มีการยอมรับหรือปฏิเสธในสิ่งใดต้องพยายามเปลี่ยนทัศน คติเสียก่อนโดยให้ความรู้ (Zimbardo, 1977: 4)

ทฤษฎี ได้แก่องค์ประกอบที่มีอิทธิพลต่อผลสัมฤทธิ์ทางการเรียน แนวความคิดเกี่ยวกับ ี่ ทัศนคติและการใช้โปรแกรม MATLABในการเรียนการสอน

ทฤษฎีของกาเย่ (Gagne, 1970: 42-45) กล่าวถึงองค์ประกอบที่มีอิทธิพลต่อผลสัมฤทธิ์ ทางการเรียนมีหลัก 2 ประการ คือ องค์ประกอบด้านพันธกรรม กับองค์ประกอบด้านสิ่งแวดล้อม

ทฤษฎีของบลูม (Bloom, 1976: 167-176) ใค้ทำการศึกษาตัวแปรที่มีอิทธิพลต่อผลสัมฤทธิ์ ทางการเรียนแบ่งเป็น 3 ลักษณะคือ

1. พฤติกรรมด้านความรู้ หมายถึง ความสามารถในด้านต่าง ๆ ของผู้เรียนซึ่งประกอบด้วย ความถนัด และพื้นฐานความรู้เดิมของผู้เรียน

2. ด้านจิตพิสัย หมายถึง สภาพการณ์ที่ทำให้ผู้เรียนเกิดการเรียนรู้ใหม่ได้แก่ ความสนใจ ี เจตคติต่อการเรียน การยอมรับ ความสามารถของบุคคล ซึ่งลักษณะเหล่านี้อาจเปลี่ยนแปลงหรือคง อย่ได้

3. คุณภาพการสอน หมายถึง ผลที่ผู้เรียนจะได้รับผลสำเร็จในการเรียนรู้ ได้แก่ การมีส่วนร่วมใน การเรียนการสอน การเสริมแรงจากครู การแก้ไขข้อผิดพลาดและผลย้อนกลับของการกระทำ ใน ึ การเรียนการสอนวิชาต่าง ๆ ผลสัมฤทธิ์ทางการเรียนเป็นสิ่งที่มีความสำคัญสำหรับใช้ในการตัดสิน พิจารณาความสามารถในการเรียนรู้ของผู้เรียน ซึ่งองค์ประกอบที่มีอิทธิพลในการสนับสนุนหรือ ขัดแย้งต่อผลสัมฤทธิ์ทางการเรียนนั้น ได้แก่ผู้เรียน และสิ่งแวดล้อมในการจัดการเรียนการสอน

## 3. **ลักษณะการใช้โปรแกรม MATLAB ในการเรียนการสอนวิชาระบบควบคุม**

3.1 คำสั่งของโปรแกรม MATLAB การใช้งานและคำสั่งของโปรแกรม

 โปรแกรม MATLAB เป็นโปรแกรมที่ ออกแบบหรือสร้างข้ึนมาเพ อการวิเคราะห์และ ื่ ้ คำนวณทางด้านวิศวกรรมศาสตร์โดยเฉพาะ ซึ่งมีส่วนประกอบที่ใช้ในการคำนวณทางคณิตศาสตร์ โดยลักษณะและการใช้งานโปรแกรม MATLAB จะมีลักษณะเป็นดังนี้

MATLAB เป็นโปรแกรมที่ใช้กันอย่างแพร่หลายของวิศวกร ซึ่งพัฒนาขึ้นบนพื้นฐาน ของการคำนวณแบบแมตริกซ์ โดยมีความสามารถทั้งด้านการประมวลผลการคำนวณ การแสดงกราฟ และรูปภาพที่มีประสิทธิภาพ สามารถควบคุมการทำงานด้วยชุดคำสั่งอีกทั้งยังสามารถรวบรวม ชุดกำสั่งเป็นโปรแกรม มีฟังก์ชันที่เหมาะสมกับวิศวกรรมพื้นฐานให้เลือกใช้มากมาย นอกจากนี้ผู้ใช้  $\mathcal{L}^{\mathcal{L}}(\mathcal{L}^{\mathcal{L}})$  and  $\mathcal{L}^{\mathcal{L}}(\mathcal{L}^{\mathcal{L}})$  and  $\mathcal{L}^{\mathcal{L}}(\mathcal{L}^{\mathcal{L}})$ 

การใช้งาน MATLAB ขั้นพื้นฐานส่วนใหญ่เป็นการเรียกใช้งานฟังก์ชันต่างๆ ของMATLAB มาประกอบการประมวลผลทางโปรแกรม แต่เนื่องจากMATLAB มีฟังก์ชันอย่างมากมายให้เลือกใช้ ้ คังนั้นการใช้งานMATLABให้ได้ประสิทธิภาพ ผู้ใช้จึงจำเป็นต้องเรียนรู้รูปแบบและการเรียกใช้ ฟังก์ชันต่างๆ ให้ได้อย่างคล่องแคล่ว นอกจากนี้ยังต้องเป็นผู้ที่เข้าใจเกี่ยวกับแมทริกซ์และการ ดำเนินการแมตริกซ์เป็นอย่างดี ื่อให้สามารถจัดการโปรแกรมบนพื้นฐานความสามารถของ MATLAB ได้ดี ในส่วนนี้จะกล่าวถึงสภาพแวดล้อมของ MATLAB ฟังก์ชัน และการคำเนินการ แมทริกซ์ในโปรแกรม MATLAB

3.1.1 สภาพแวดล้อมของโปรแกรม MATLAB

1.2.1 Desktop Tools

MATLAB มีหน้าต่าง MATLAB เมนู และแถบเครื่องมือต่างๆ ที่สำคัญดังนี้

- Command Window

- Start Button and Launch Pad

- Help Browser

- Current Directory Browser

- Workspace Browser

- Editor/Debugger

- Command History Browser

3.1.2 Some Application of MATLAB

All examples in MALAB Demos (Help menu)

- Graphic -> 3-D surface plots

- Graphic -> Volume visualization

- Graphic -> Vibrating logo

- Graphic -> Visualizing sound

- More demos -> Bending truss

- More demos -> Quaternion rotation

- More demos -> Traveling salesman

3.1.3 การประกาศตัวแปร (Variables)

ึ การเขียนโปรแกรมคอมพิวเตอร์ต้องมีการประกาศตัวแปรเพื่อใช้เก็บค่าตัวเลข หรือ ้ตัวอักษรที่จะใช้ในการคำนวณ ตัวแปรอาจเก็บค่าตัวเลขหรือตัวอักษรเพียงค่าเดียว หรืออาจเก็บค่า

*ชื่อตัวแปร = ค่าของตัวแปร*

โดยชื่อของตัวแปรมีหลักการตั้งชื่อตามที่อธิบายไว้ด้านล่าง ส่วนค่าของตัวแปรอาจเป็น ้ตัวเลขหรือตัวอักษรก็ได้ หากเป็นตัวเลขผู้เขียนโปรแกรมสามารถแทนค่าเข้าไปได้โดยตรง เช่น

 $A = 10$ 

หากต้องการเก็บค่าตัวแปรเป็นตัวอักษรให้พิมพ์ค่าตัวแปรดังกล่าวในเครื่องหมาย ' ' เช่น

 $B = 'Hello World'$ 

การตั้งชื่อตัวแปรมีส่วนสำคัญอย่างยิ่งที่จะช่วยให้เข้าใจโปรแกรมนั้นได้ง่ายขึ้น การตั้งชื่อที่ไม่ ถูกต้องตามกฎเกณฑ์จะทำให้ไม่สามารถรันโปรแกรมได้ ส่วนการตั้งชื่อที่ไม่เหมาะสมจะทำให้การ อ่านทำความเข้าใจโปรแกรมทำได้ยาก หลักก<mark>ารตั้งชื่อตัวแปรมีดังนี้</mark>

1) ชื่อตัวแปรต้องขึ้นต้นด้วยตัวอักษรภาษาอังกฤษ อาจเป็นตัวอักษรโดดตัวเดียวหรือเป็น หลายตัวต่อกันก็ได้ เป็นตัวอักษรพิมพ์เล็กหรือพิมพ์ใหญ่หรือปนกันก็ได้ เช่น

 $a = 45$ 

 $A = -1.732$ 

```
Radius = 3.25
```
2) ใช้ตัวเลขปนกับตัวอักษรก็ได้แต่ต้องขึ้นต้นด้วยตัวอักษรแล้วตามด้วยตัวเลข เช่น  $a1 = 6$ 

BaseArea $5 = 30$ 

182A = 20 --> ผิด เพราะห้ามขึ้นต้นด้วยตัวเลข

3) ห้ามเว้นวรรคระหว่างตัวอักษรหรือตัวเลข หากต้องการเว้นระยะห่างให้ใช้การต่อเชื่อมด้วย **:** เส้นขีดล่าง เช่น

Base Area 5 = 30 --> ผิด เพราะเว้นวรรคระหว่างตัวอักษร --> ถูกคือ Base Area\_5 = 30 4) การตั้งชื่อไม่ควรตั้งซ้ำกับชื่อฟังก์ชันที่มีอยู่ใน MATLAB แล้ว เช่น sin, atan, plot เป็นต้น หากไม่มั่นใจว่าชื่อที่ตั้งจะซ้ำกับชื่อฟังก์ชันของ MATLAB หรือไม่ ให้ทดสอบโดยพิมพ์ help แล้วตาม ค้วยชื่อที่จะตั้ง เช่น help plot บนหน้าจอของ Command window ี่

5) ชื่อตัวแปรควรตั้งให้สื่อถึงสิ่งที่ต้องการเก็บค่าหรือต้องการคำนวณเพื่อให้เกิดความเข้าใจ เมื่ออ่านโปรแกรม เช่น ตัวแปรสำหรับแทนความยาวของคานอาจตั้งชื่อว่า B\_Length ตัวแปรสำหรับ ื่ แทนพื้นที่สามเหลี่ยมอาจตั้งชื่อว่า Tri\_Area เป็นต้น

6) ตัวแปรที่ตั้งด้วยตัวอักษรพิมพ์เล็กและตัวอักษรพิมพ์ใหญ่เป็นคนละตัวแปรกัน แม้จะเป็น ตัวอักษรเดียวกัน เช่น bb, Ab, bA กับ BB เป็นคนละตัวแปรกัน และ Tri\_Area กับ tri\_area เป็นคนละ ตัวแปรกับ เป็นต้น

7) ต้องไม่มีสัญลักษณ์หรือตัวดำเนินการทางคณิตศาสตร์ อาทิ =, +, -, \*, /, \, ^, @, !, \$, &, (),

%, ? เป็นต้น ปนอยู่ในชื่อตัวแปร เช่น A/, Area1\_+\_Area2 เป็นต้น

1.4 ตัวดำเนินการ (Operators) และฟังก์ชัน (Functions) ทางคณิตศาสตร์

#### 3.1.4 การทางทางคณิตศาสตร์

ตัวดำเนินการทางคณิตศาสตร์ใช้เพื่อให้การกระทำระหว่างตัวแปร ตัวดำเนินการที่ใช้ ใน MATLABไดแก้ ่

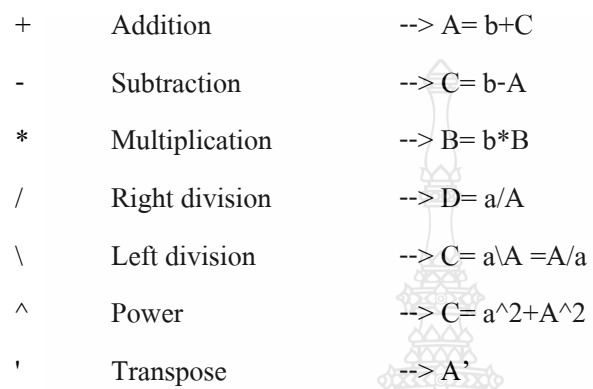

ตัวอย่างเช่น กำหนดให้  $_{\mathrm{a}=15}$  และ A=12 $^{\mathrm{2}}$ 

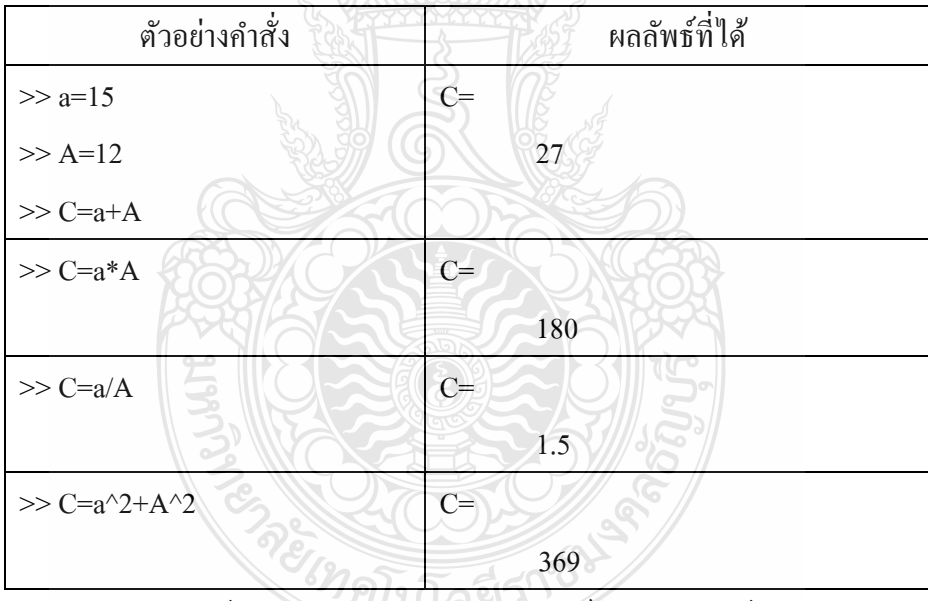

ในการดำเนินการด้วยตัวดำเนินการทางคณิตศาสตร์ MATLABให้ลำดับความสำคัญของการ

ดำเนินการคูณ-หาร ก่อนการ บวก-ลบ เช่น หากต้องการคำนวณหาค่า  $2 + 5 * 4$ 10 + - หากเขียนการคำนวณในรูป 2+5\*4/10 --> จะ ได้ 5\*4=20 --> 20/10=2 --> 2+2=4 --> ผิด

- หากเขียนการคำนวณในรูป (2+5\*4)/10 --> จะได้ 5\*4=20 --> 20+2=22 --> 22/10=2.2 --> ถูก

ดังนั้นการคำนวณควรระมัดระวังเรื่องลำดับการคำนวณเป็นอย่างมาก ควรใช้วงเล็บ ( ) เพื่อจัดกลุ่มจะ ทำให้เกิดความชัดเจนขึ้น

3.1.5 ฟังก์ชันทางคณิตศาสตร์

ี ฟังก์ชันในMATLABเป็นตัวดำเนินการทางคณิตศาสตร์อย่างหนึ่ง ที่ถูกสร้างให้อยู่ใน รูปแบบของคำสั่งเพื่อสะดวกต่อการใช้งาน เช่น

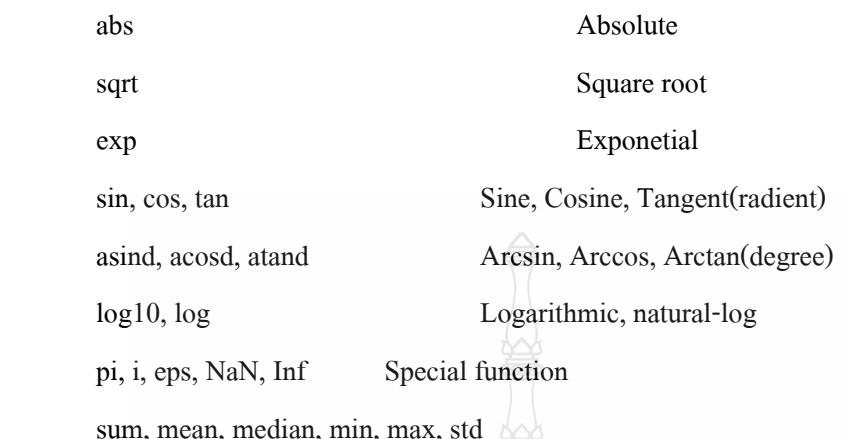

who, whos, help

3.1.6 การดำเนินการทางแมทริกซ์

ึ การสร้างแมทริกซ์ และกำหนดค่าแมทริกซ์ ดังนี้

A และ B เป็นแมทริกซ์แถว (Row matrix) ส่วน C เป็นแมทริกซ์คอลมนั ์ (Column matrix)

$$
A = \begin{bmatrix} 16 & 3 & 2 \end{bmatrix} \qquad B = \begin{bmatrix} 5 & 10 & 11 \end{bmatrix} \qquad C = \begin{bmatrix} 16 & 3 & 2 \ 5 & 10 & 11 \end{bmatrix} \qquad D = \begin{bmatrix} 16 & 3 & 2 \ 5 & 10 & 11 \ 9 & 6 & 7 \end{bmatrix}
$$

MATLAB จะกำหนดค่าแมทริกซ์ได้ดังนี้

 $A = [16, 3, 2]$  $B = [5, 10, 11]$  $C = [16; 5; 9]$ 

 $D = [16, 3, 2; 5, 10, 11; 9, 6, 7]$ 

ในขณะเดียวกันจะเห็นว่าแถวที่ 1 ของแมทริกซ์ D มีสมาชิกที่เหมือนกับแมทริกซ์ A ส่วนแถวที่ 2 มี สมาชิกเหมือนแมทริกซ์ B ดังนั้นการสร้างแมทริกซ์ D สามารถทำได้โดยนำ A และ B มาประกอบ ดังน้ี

 $E = [A; B; 9, 6, 7]$ 

นอกจากนี้ MATLAB ยังมีฟังก์ชันที่ใช้ในการสร้างแมทริกซ์มาตรฐานให้โดยตรง ดังนี้

- คำสั่ง zeros(m,n) สร้างแมทริกซ์ศูนย์ขนาด m แถว n คอลัมน์ เช่น

```
\gg F=zeros(4,3)
        F = 0 0 0 
                0 0 0 
                0 0 0 
                0 0 0 
- คำสั่ง ones(m,n) สร้างแมทริกซ์หนึ่งขนาด m แถว n คอลัมน์ เช่น
                                  ึ่
        >> G=ones(3,4)G = 1 1 1 1 
         1 1 1 1 
                 1 1 1 1 
        3.1.7 คำสั่งที่ใช้ดำเนินการกับแมทริกซ์
               ่ ใน MATLAB มีคำสั่งที่ใช้ในการดำเนินการและจัดการกับแมทริกซ์มากมาย ในที่นี้
้ จะยกตัวอย่างเพียงบางคำสั่งเท่านั้น ดังนี้
- คําสงั่ size( ) ใช้สําหรับหาขนาดของแมทริกซ์เช่น 
        \gg C=[16; 5; 9]
        \gg [m,n]=size(C)
        m =่ 3 ได้ขนาดแมทริกซ์เป็น 3 แถว 1 คอลัมน์
        n = 1 
- คําสงั่ 'ใช้สําหรับทรานสโพส (transpose) แมทริกซ์เช่น 
       \gg D=[16, 3, 2; 5, 10, 11; 9, 6, 7]
        >> D' 
        ans = 16 5 9 
          3 10 6 
          2 11 7 
- คําสงั่ diag( ) ใช้สําหรับหาสมาชิกในแนวทะแยงของแมทริกซ์เช่น 
        \gg D=[16, 3, 2; 5, 10, 11; 9, 6, 7]
        \gg diag(D)
```

```
ans = 16 
            10 
             7 
- คำสั่ง det( ) ใช้สำหรับหาดีเทอร์มิแนนท์ของแมทริกซ์ เช่น
        \gg D=[16, 3, 2; 5, 10, 11; 9, 6, 7]
        \gg det(D)
        ans =
```

```
 1132
```
- คําสงั่ inv( ) ใช้สําหรับหาอินเวอร์สของแมทริกซ์ที่ต้องการ (หรืออาจใช้คําสงั่ ( )^-1 กได็ ) ้เช่น

```
\gg D=[16, 3, 2; 5, 10, 11; 9, 6, 7]
```
 $\gg$  inv(D)

 $ans =$ 

```
 0.0294 -0.0662 0.0956
```
- 0.4706 0.6912 -1.2206
- $-0.4412$   $-0.5074$   $1.0662$   $\rightarrow$ หรืออาจใช้คำสั่ง D^-1 ก็ได้เช่นกัน

```
3.1.8 คำเนินการเกี่ยวกับสมาชิกของแมทริกซ์
```
หากกำหนด A เป็นแมทริกซ์ขนาด 3x3 ซึ่งมีค่าดังแมทริกซ์ด้านซ้าย จะเห็นได้ว่า A มีสมาชิก ทั้ งหมด 9 ตัวการระบุตําแหน่งของสมาชิกแต่ละตัว (ตามความนิยม) แสดงในแมทริกซ์ด้านขวา

$$
A = \begin{bmatrix} 16 & 3 & 2 \\ 5 & 10 & 11 \\ 9 & 6 & 7 \end{bmatrix} \qquad A = \begin{bmatrix} a11 & a12 & a13 \\ a21 & a22 & a23 \\ a31 & a32 & a33 \end{bmatrix}
$$

เช่น a11 หมายถึงสมาชิกในแถวที่ 1 คอลัมน์ที่ 1 เป็นต้น ในMATLABสามารถระบุค่าสมาชิกแต่ละตัว ได้ด้วยหลักการเดียวกัน ดังนี้

>> A=[16, 3, 2; 5, 10, 11; 9, 6, 7] >> A11= A(1,1) A11=

16

้ ค้วยหลักการนี้ผู้เขียนโปรแกรมสามารถเข้าไปแก้ไขค่าสมาชิกของแมทริกซ์ได้ เช่น ต้องการแก้ไขค่า ของสมาชิก a32 ของแมทริกซ์ A จากเลข 6 เป็นเลข 0 ทําได้ดังน้ี

```
\gg A=[16, 3, 2; 5, 10, 11; 9, 6, 7]
```

```
>> A(3,2)=0A = 16 3 2 
   5 10 11 
   9 0 7
```

```
 3.1.9 ดําเนินการแบบช่วง
```
การคำเนินการแบบช่วงจะใช้เครื่องหมาย : (อ่านว่า Colon) จึงมักเรียกการคำเนินการแบบนี้ว่า Colon operator ซึ่งมีรูปแบบการใช้คำสั่งเป็น

#### **a : n : b**

เมื่อ a เป็นค่าเริ่มต้นของช่วง, n เป็นค่าการเพิ่มขึ้นหรือลดลงของช่วง และ b เป็นค่าสุดท้ายของช่วง เช่น

```
>> A = 1:10A = 1 2 3 4 5 6 7 8 9 10 
       >> B = 1:2:10B = 1 3 5 7 9 
       >> A3 = 0:pi/6:2*piA3 = Columns 1 through 13 
           0 0.5236 1.0472 1.5708 2.0944 2.6180 3.1416 3.6652 4.1888 4.7124 5.2360 
       5.7596 6.2832 
ึการระบุสมาชิกของแมทริกซ์ใด้แบบเป็นกลุ่ม เช่น
       \gg A=[16, 3, 2; 5, 10, 11; 9, 6, 7]
        >> A1=A(2:3,1) --> หมายถึงเลือกสมาชิกในแถวที่ 2 ถึง 3 ในคอลัมน์ที่ 1 มา
       A1 = 5 
           9 
        >> A2=A(2:3,2:3) --> หมายถึงเลือกสมาชิกในแถวที่
 2 ถึง 3 ในคอลมนั ์ที่ 2 ถึง 3 
       A2 = 10 11 
           6 7
```
หากเป็นการเลือกทั้งหมด อาจใช้เพียงสัญลักษณ์ Colon โดยไม่ต้องระบุค่าเริ่มต้นและค่าสุดท้าย เช่น

>> A3=A(1,:) A3 = 16 3 2

หากค่าสุดท้ายที่จะเลือกเป็นค่าสุดท้ายของขนาดแมทริกซ์ (ในกรณีที่แมทริกซ์ขนาดใหญ่จนอาจไม่ สะดวกที่จะ ไปนับว่ามีสมาชิกอยู่จำนวนเท่าใด) การเลือกถึงค่าสุดท้ายดังกล่าวทำได้โดยใช้คำสั่ง end ดังน้ี

```
>> A4=A(3, 2:end)
A4 = 6 7
```
3.1.10 การโหลดข้อมูลจากภายนอก

ข้อมูลบางอย่างที่มีขนาดใหญ่ <u>มีสัตว์</u> มีจำนวนตัวเลขมากอาจไม่สะดวกที่จะสร้างเก็บไว้บน โปรแกรมMATLABด้วยการป้อนค่าแบบแมทริกซ์ดังที่แสดงข้างต้น ข้อมูลบางอย่างได้จากการเกี่บ ข้อมูลผลทดลองซึ่งอาจได้จาก data-logger ซึ่งเก็บไว้ในรูปไฟล์ข้อมูล .dat หรือ .txt การนำข้อมูลจาก แหล่งภายนอกป้อนเข้าสู่การประมวลผลในMATLABจึงจำเป็นต้องมีการโหลดข้อมูลดังกล่าวเข้ามา สมมุติว่ามีข้อมูลชุดหนึ่งในไฟล์ชื่อ testdata.dat จากแหล่งภายนอกซึ่งถูกบันทึกไว้ในไนเรคทอรี่ ึ่ C:\MATLAB\work

ให้นักศึกษาสร้างไฟล์ข้อมูลต่อไปนี้บน Notepad แล้วบันทึกไว้ในชื่อ testdata.dat ใน ไดเรคทอรี C:\MATLAB\work โดยข้อมูลชุดนี้จะถูกสมมุติว่าเป็นข้อมูลที่ได้มาจากแหล่งภายนอก

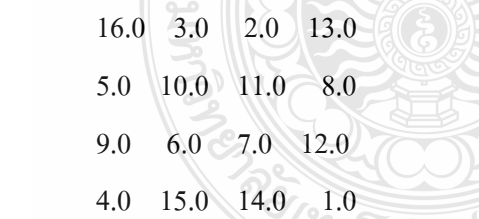

จากนั้นจะโหลดข้อมูลชุดนี้โดยใช้คำสั่ง load( ) ไปเก็บไว้ในตัวแปร data เพื่อนำไปประมวลผลต่อใน ื่ MATLAB

>> data=load('C:\MATLAB\work\testdata.dat')

data =

สิ่งที่ปรากฏในวงเล็บของคำสั่ง load ซึ่งในที่นี้คือ C:\MATLAB\work\ เป็นตำแหน่งที่เก็บไฟล์ข้อมูล และ testdata.dat เป็นชื่อใฟล์ข้อมูลที่จะโหลด ซึ่งผู้เขียนโปรแกรมสามารถเก็บไฟล์ข้อมูลไว้ที่ใดก็ได้ ตามความสะดวกของแต่ละบุคคล โดยทั้งทั้งคู่จะต้องอยู่ในเครื่องหมาย ' 'เมื่อได้ข้อมูลดังกล่าวแล้ว การโปรแกรมกี่สามารถนำไปประมวลผลต่อในMATLABได้ เช่น นำไปพล็อตกราฟ นำไป ประกอบการคํานวณต่างๆ เป็นต้น

3.1.11 การคำเนินการกับแมทริกซ์และอาเรย์

 $\frac{1}{2}$  Fig. 3, 3, 2, 10, 11; 9, 6, 7]

ึ การดำเนินการแบบนี้ได้แก่ การบวก ลบ คูณ หาร (อินเวอร์ส) ซึ่งผู้เขียนโปรแกรมควรมีความ เข้าใจเกี่ยวกับแมทริกซ์เป็นอย่างดี เพื่อให้สามารถตรวจสอบความถูกต้องของผลที่ได้จากโปรแกรม และสามารถตรวจแก้ (Debugging) โปรแกรม|ได้เมื่อเกิดปัญหา

1) การบวก (ลบ) แมทริกซ์ ทำได้โดยนำค่าสมาชิกของแมทริกซ์ที่ตำแหน่งเดียวกันมาบวก ้ (ลบ) กัน ดังนั้นจึงเข้าใจได้โคยทันที่ว่าแมทริกซ์ที่จะนำมาบวก (ลบ) กันได้นั้นต้องมีขนาดเท่ากัน แมทริกซ์ที่มีขนาดไม่เท่ากันจะบวก (ลบ) กันไม่ได้

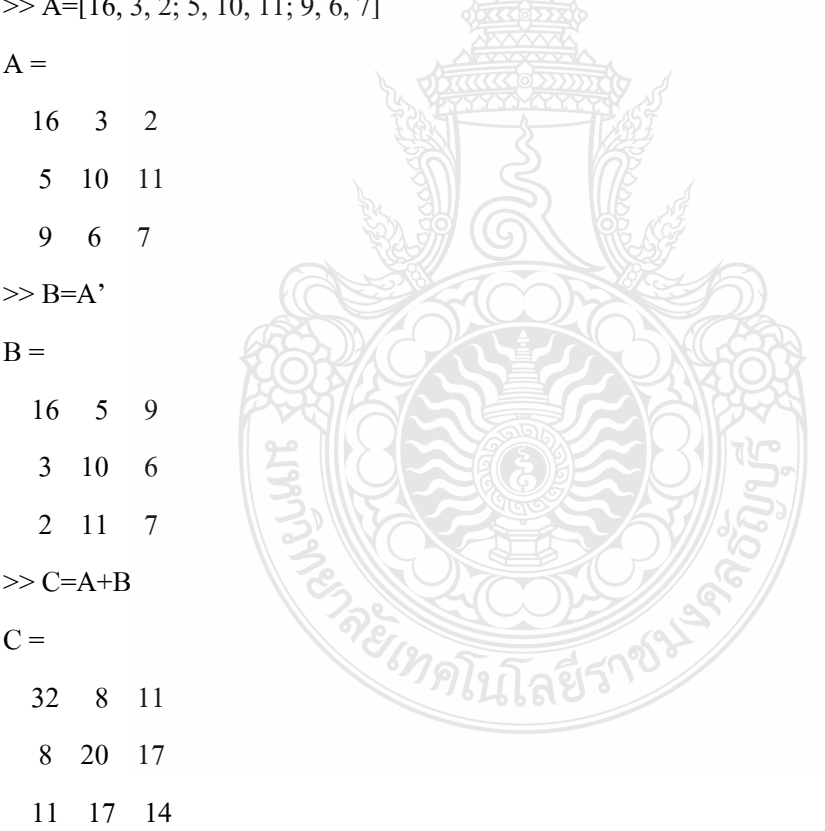

หากนำแมทริกซ์ขนาด ไม่เท่ากันมาบวก (ลบ) กันจะ ไม่สามารถทำได้ เช่น  $>> D=A(1,:)$  $D =$  16 3 2  $\gg$  A+D

??? Error using ==> plus

Matrix dimensions must agree. --> หมายถึงขนาดของแมทริกซ์ต้องสอดคล้องกัน

2) การคูณแมทริกซ์ การนำแมทริกซ์มาคูณกัน เช่น AxB จะเรียก A ว่าตัวตั้งและเรียก B ว่าตัว คูณ หลักการสำคัญของการคูณแมทริกซ์คือจำนวนคอลัมน์ของตัวตั้ง (A) ต้องเท่ากับจำนวนแถวของ ตัวคูณ (B) นั่นคือหาก A เป็นแมทริกซ์ขนาด mxn แมทริกซ์ B ต้องมีขนาด nxp จึงจะสามารถคูณกัน ได้ และโดยทั่วไปการคูณแมทริกซ์ไม่มีคุณสมบัติการสลับที่ กล่าวคือ AxB = BxA ดังนั้นก่อนการคูณ แมทริกซ์ทุกครั้งต้องตรวจสอบให้มั่นใจก่อนว่า

```
จํานวนคอลมนั ์ของตัวตั้ง = จํานวนแถวของตัวคูณ
ียกตัวอย่างการคุณแมทริกซ์ เช่น
\gg A=[16, 3, 2; 5, 10, 11; 9, 6, 7]
>> B=[16; 5; 9]\gg D=A*B
D = 289 
  229 
  237
```
หากขนาดของแมทริกซ์ไม่สอดคล้องตามเงื่อนไข การคูณจะไม่สามารถทำได้ เช่น

 $\gg$  E=B\*A

```
??? Error using ==> mtimes
```
Inner matrix dimensions must agree.

การดาเนํ ินการแบบอาเรย (Arrays operation) ์

ึ การดำเนินการแบบอาเรย์หมายถึง การดำเนินการแบบสมาชิกต่อสมาชิก (ตัวต่อตัว) นั่น ้ หมายความว่าแมทริกซ์ที่จะสามารถนำมาดำเนินการแบบนี้ได้ต้องมีขนาดเท่ากัน ดังแสดงในรูป

$$
A = \begin{bmatrix} a11 & a12 & a13 \\ a21 & a22 & a23 \end{bmatrix} \begin{bmatrix} b11 & b12 & b13 \\ b21 & b22 & b23 \end{bmatrix}
$$

การคำเนินการแบบอาเรย์ทำได้โดยใช้ตัวดำเนินการ (.) ไส่ไว้หน้าเครื่องหมายตัวดำเนินการอื่น ดังนี้

- .+ Addition
- Subtraction
- .\* Element-by-element multiplication
- ./ Element-by-element right division
- .\ Element-by-element left division
- .^ Element-by-element power
- .' Unconjugated array transpose

โดยปกติการบวก (ลบ) แมทริกซ์เป็นการคำเนินการแบบอาเรย์อยู่แล้ว ดังนั้นจึงไม่จำเป็นต้องเขียน (.) ไว้หน้าเครื่องหมาย + และ – ตัวอย่างของการดำเนินการแบบอาเรย์ เช่น

```
>> A = [16, 3, 2]>> B = [5, 10, 11]>> C=A.*B 
C = 80 30 22 
>> D=B.*A
D = 80 30 22 
ตัวอย่างที่เช่น ข้อมูลชุดหนึ่งดังนี้ x=[5, 7, 3, 9, 12, 0, 4] จงหาค่าของฟังก์ชันต่อไปนี้
        (1) y_1 = 5x^4 + 4x^2+6 (2) y_2 = sin^2(x) + cos^2(x)(3) y_3 = (x+2)/(x^2-1)\gg x=[5, 7, 3, 9, 12, 0, 4]
>> y1=5*x.^4+4*x.^2+6 --> นำสมาชิกแต่ละตัวไปยกกำลัง (^)
y1 = 3231 12207 447 33135 104262 6 1350 
\gg y2=sin(x).^2+cos(x).^2
y2 = 1.000 1.000 1.000 1.000 1.000 1.000 1.000 
\gg y3=(x+2)./(x.*x-1)
y3 = 0.2917 0.1875 0.6250 0.1375 0.0979 -2.0000 0.4000 
หากไม่ใช้ตัวดำเนินการ (.) จะไม่สามารถคำนวณได้ เช่น
>> y1=5*x^4+4*x^2+6 \; --> หมายถึงการนำแมทริกซ์ x ไปยกกำลัง (คูณกัน)
??? Error using ==> mpower 
Matrix must be square. 
3.1.12 การควบคุม Input/Output
```
3.1.12.1 การกำหนดฟอร์แมท

ฟอร์แมทมีไว้เพื่อกำหนดรูปแบบของผลลัพธ์และการคำนวณให้อยู่ในรูปแบบที่ต้องการ ซึ่ง จะเขียนไว้หัวโปรแกรมก่อนการเขียนโปรแกรม ฟอร์แมทในMATLABมีดังน้ี

27

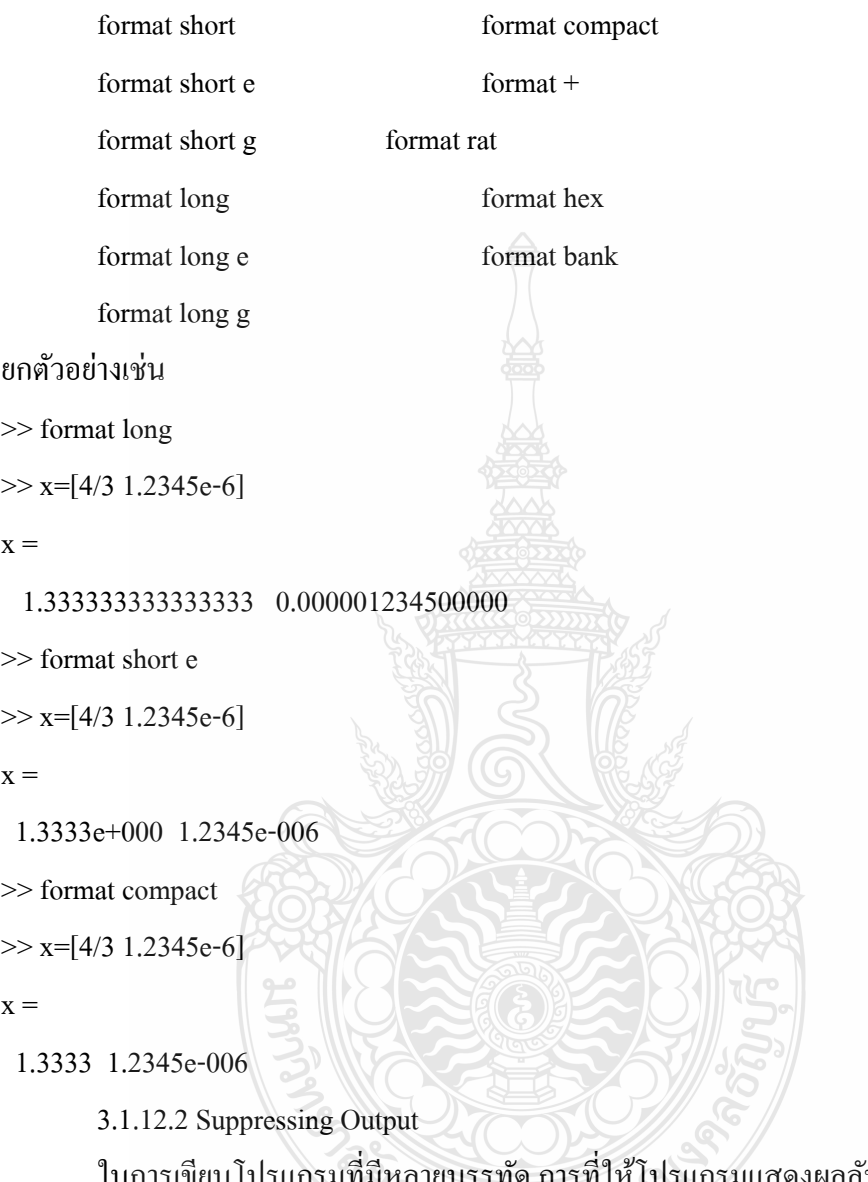

ในการเขียนโปรแกรมที่มีหลายบรรทัด การที่ให้โปรแกรมแสดงผลลัพธ์ในทุกบรรทัดมักทำ ให้โปรแกรมรัน ได้ช้า โดยทั่วไปผู้เขียนโปรแกรมจึงมักสนใจผลลัพธ์เพียงบางอย่างหรือเพียงผลลัพธ์ เดียวเท่านั้น ในMATLABบรรทัดใดที่ไม่ต้องการให้แสดงผลให้ทำการปิดการแสดงผลโดยพิมพ์ semicolon (;) เมื่อสิ้นสุดคำสั่งบรรทัดนั้นๆ เช่น ื่

```
>>x=[4/3 1.2345e-6] ---> ให้คำนวณและแสดงผลของบรรทัดนี้บนหน้าจอ
>>x=[4/3 1.2345e-6]; ---> ให้คำนวณแต่ไม่แสดงผลของบรรทัดนี้บนหน้าจอ
      3.1.12.3 การตัดต่อบรรทัดโปรแกรม
```
การเขียนโปรแกรมบางครั้งอาจมีบางบรรทัดที่มีการใช้คำสั่ง หรือมีการเขียนต่อเนื่อง **ี่** ้ ยาวจนล้นหน้าจอจนทำให้ไม่สะดวกต่อการอ่านโปรแกรม กรณีเช่นนี้สามารถตัดต่อบรรทัดดังกล่าว ให้พอดีได้โดยการพิมพ์ (…) ต่อท้ายบรรทัดที่ตัด เช่น

 $>>$  s=1-1/2+1/3-1/4+1/5-1/6+1/7...

 $-1/8+1/9-1/10+1/11-1/12$ 

 $\gg$  D=[16,3,2,13; 5,10,11,8; 9,6,7,12; 4,15,14,1;...

0,22,3,19; 7,1,11,10]

## **3.2 การวเคราะห ิ ์และจําลองระบบควบคุม**

โปรแกรม MATLAB ในการวิเคราะห์และจำลองระบบควบคุม

3.2.1 โปรแกรมวิเคราะห์และจำลองระบบควบคุม MATLAB (โศรฎา แข็งการและกนต์ธร ชำนิประศาสน์) MATLAB เป็นโปรแกรมคอมพิวเตอร์สมรรถนะสูงเพื่อใช้ในการคำนวณทางเทคนิค โดย MATLAB ได้รวมการคำนวณ การเขียนโปรแกรมและการแสดงผลรวมกันอยู่ในตัวโปรแกรม ี่ เดียวได้อย่างมีประสิทธิภาพ และอยู่ในลักษณะที่ง่ายต่อการใช้งาน นอกจากนี้ลักษณะของการเขียน สมการในโปรแกรมักจะเหมือนการเขียนสมการคณิตศาสตร์ที่เราคุ้นเคยดีอยู่แล้ว งานที่ใช้ MATLAB ้เช่น การคำนวณทั่วไป การส้รางแบบจำลองและการทดสอบแบบจำลอง การวิเคราะห์ข้อมูล การ ้ แสดงผลในรูปกราฟทางด้านวิทยาศาสตร์และวิศวกรรม และสามารถสรางโปรแกรมในลักษณะทตด ตอกบผใชทางกราฟฟิกส์

การทำงานของ MATLAB จะสามารถทำงานใค้ทั้งในลักษณะของการติดต่อโดยตรง (Interactive) คือการเขียนคำสั่งเข้าไปทีละคำสง เพื่อให้ MATLAB ประมวลผลไปเรื่อยๆ หรือสามารถ ที่จะรวบรวมชุดคำสั่งเป็นโปรแกรมก็ได้ ข้อสำคัญอย่างหนึ่งของ MATLAB ก็คือข้อมูลทุกตัวจะถูก ี เก็บในลักษณะของ  $_{\rm array}$  กือในแต่ละตัวแปรจะได้รับการแบ่งเป็นส่วนย่อยเล็กๆขึ้น (หรือจะได้รับการ แบ่งเป็น element นั่นเอง) ซึ่งการใช้ตัวแปรเป็น array ใน MATLAB นี้เราไม่จำเป็นที่จะต้องจอง dimension เหมือนกับการเขียนโปรแกรมในภาษาขั้นต่ำทั่วไป ซึ่งทำให้เราสามารถที่จะแก้ปญหาของ ตัวแปรที่อยู่ในลักษณะของ matrix และ vector ใค้โดยง่าย ซึ่งทำให้เราลดเวลาการทำงานลงได้อย่าง มากเมื่อเทียบกับการเขียนโปรแกรมโดย C หรือ Fortran ื่

MATLAB เป็นโปรแกรมสำเร็จรูปที่ใช้กันอย่างแพร่หลายในแวดวงของนักวิทยาศาสตร์และ วิศวกรในปัจจุบัน ชื่อโปรแกรม MATLAB นั้นย่อมาจาก MATrix LABoratory โดย MATLAB นั้นได้ เริ่มต้นขึ้นเพื่อต้องการให้เราสามารถแก้ปัญหาตัวแปรที่มีลักษณะเป็น Matrix "ได้ง่ายขึ้น สำหรับ ื่ MATLAB ได้เริ่มพัฒนาครั้งแรกโดย Dr. Cleve Molor ซึ่งเขียนโปรแกรมนี้ขึ้นมาด้วยภาษา Fortran
MATLAB เป็นโปรแกรมเพื่อการคำนวณและแสดงผลใด้ทั้งตัวเลขและรูปภาพซึ่งมี ประสิทธิภาพสูงโดยทางบริษท Math Works ผู้ผลิตไดให้ ้นิยามวาเป่ ็น High-Performance Numeric Computation and Visualization Software

MATLAB จะควบคุมการทำงานด้วยชุดกำสั่งและยังสามารถรวบรวมชุดกำสั่งเป็น โปรแกรมได้อีกดวย้

MATLAB มี function ที่เหมาะสมกับงานทางวิศวกรรมพื้นฐานมากมาย นอกจากนั้น ผู้ใช้ยังสามารถเขียน function ขึ้นมาใหม่โดยสามารถใช้ประโยชน์จาก function ที่มีอยู่แล้วเพื่อให้ เหมาะสมกับงานของผู้ใช้แต่ละกลุ่ม

 ลักษณะการเขียนโปรแกรมใน MATLAB จะใกลเค้ ียงการเขียนสมการทางคณิตศาสตร์ที่ เราคุ้นเคยจึงง่ายกว่าการเขียนโปรแกรมโดยใช้ภาษาชั้นสูงเช่น C, FORTRAN หรืออื่นๆ ื่

<code>MATLAB</code> มีความสามารถในการเขียนกราฟและรูปภาพทั้ง 2 มิติและ 3 มิติได้อย่างมี ประสิทธิภาพ

MATLAB สามารถทำ Dynamic Link กับโปรแกรมอื่นๆ ได้ไม่ว่าจะเป็น Word, Excel หรืออื่นๆที่ร่วมทำงานอยู่บน windows ื่

MATLAB มี toolbox หรือชุด function พิเศษสำหรับผู้ใช้ที่ต้องการใช้งานเฉพาะทาง หรืองานค้านวิศวกรรมขั้นสุงอื่นๆ ื่

MATLAB มีโปรแกรมที่จำหน่ายแก่นักศึกษาโดยเฉพาะซึ่งจะมีราคาต่ำกว่าราคาปกติมากแต่มี ้ ประสิทธิภาพเท่าเทียมกัน แม้ว่าอาจจะมีการจำกัดขีดความสามารถของโปรแกรมบ้างแต่ก็เพียงพอ สำหรับนักศึกษาที่จะใช้เพื่อการศึกษาในระดับอุดมศึกษา และ MATLAB ยังมีความสามารถและข้อดี ้อื่นๆอีกมากมาย เช่น การจำลองระบบควบคุมทางวิศวกรรมด้วย Simulink ซึ่งจะจำลองการทำงานของ 3.2.3 ตัวอย่างการจำลองระบบควบคุมและวิเคราะห์ ้จากระบบควบคุมที่มีฟังก์ชั่นถ่ายโอน ดังนี้

> $R(s) = \frac{1}{s}$   $(s+3)$ <br> $(s+2)(s+4)(s+5)$  $C(s)$

ให้จำลองระบบโดยวิเคราะห์ผลการตอบสนองแบบ Step Response ด้วยโปรแกรม MATLAB

การกำหนดฟังชั่นถ่ายโอนใน MATLAB

Input คือ Step Input (1/s)

้ตัวแปรของฟังก์ชั่นถ่ายโอน คือ Num(s) และ Den(s) โดยกำหนดค่าใน MATLAB ดังนี้

Numg =  $[1 3]$ ;

Deng = conv(conv([1 2],[1 4]),[1 5];

้ คำสั่งในการทำ Step Response คือ Step(Numg,Deng) ผลการทดสอบได้ผลดังนี้

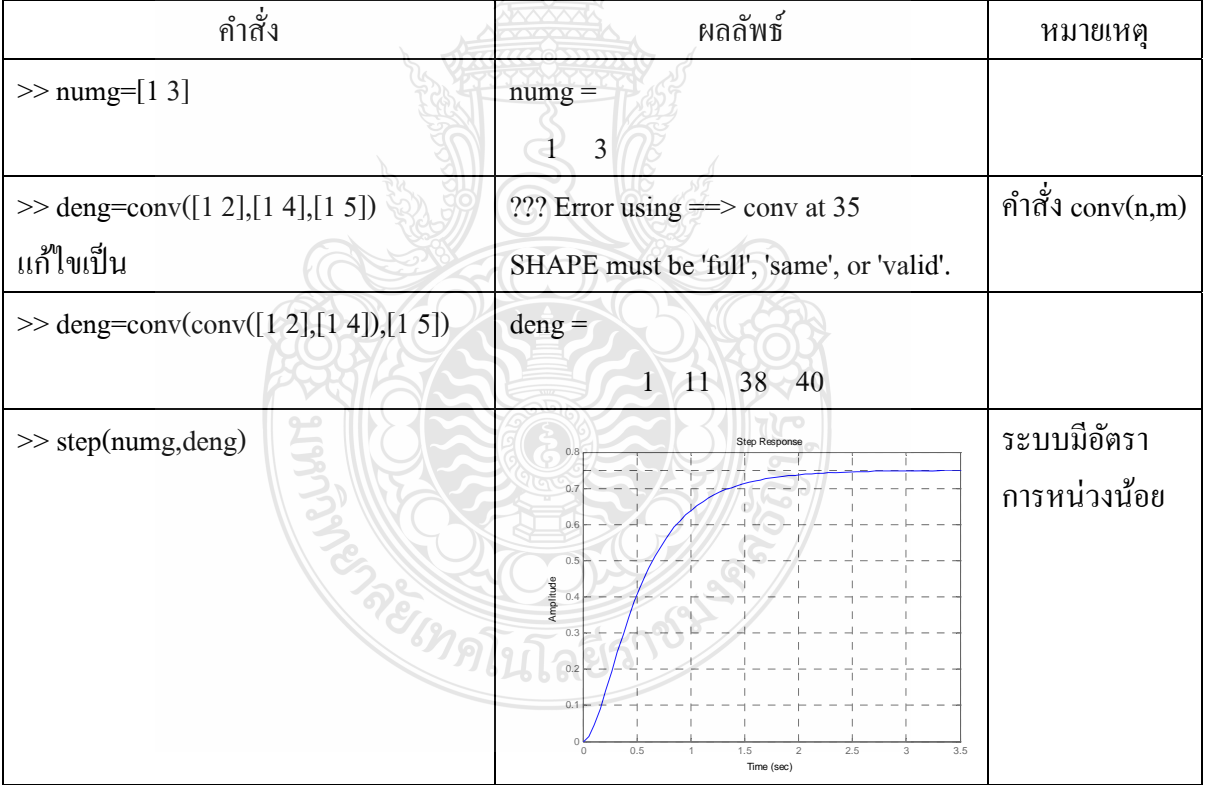

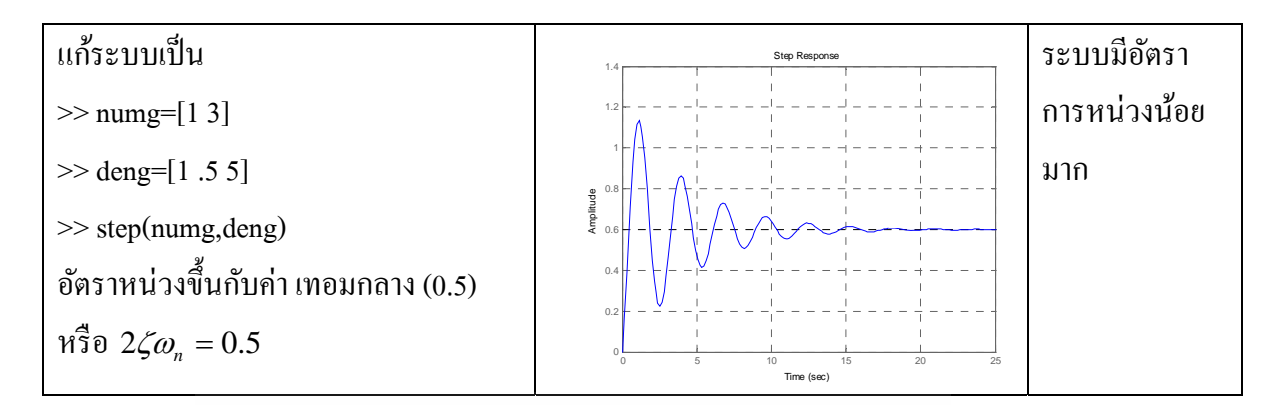

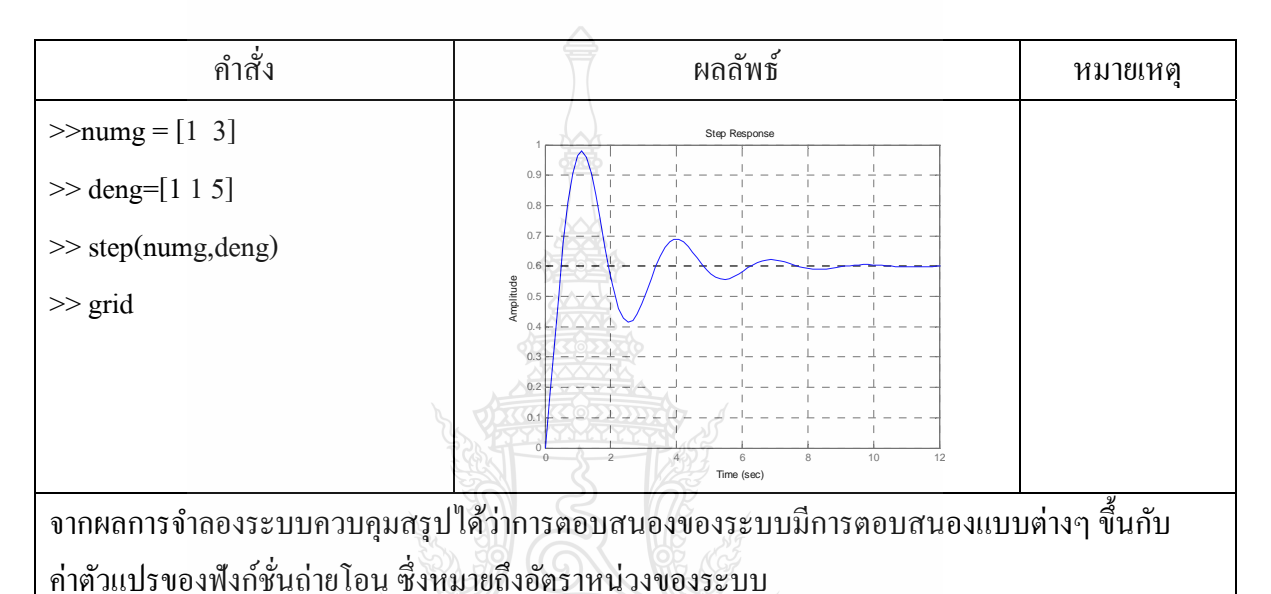

## 3.2.1 เวบช็ ่วยสอนเชิงวิศวกรรม (Web-Based Instruction for Engineering)

มหาวิทยาลัยต่าง ๆ ส่วนใหญ่ติดตั้งระบบอินเทอร์เน็ต ระบบกอมพิวเตอร์ที่มีเครือข่ายเชื่อมโยง ถึงกันทั่วโลก นำข้อมูลข่าวสารและความรู้ต่าง ๆ มากมายที่สามารถเรียนรู้ใด้ตลอดเวลา สถานศึกษาใด เปิดสอนในสาขาวิชาทางด้านวิทยาศาสตร์เทคโนโลยี หรือวิศวกรรมศาสตร์ ก็ต้องรู้และเข้าใจถึงระบบ ที่มีประโยชน์นี้ โดยเฉพาะเมื่อนำมาใช้ในทางการศึกษาและออกแบบเว็บใซต์ในรูปแบบเครื่องมือใน การเรียนการสอนที่เรียกว่า เว็บช่วยสอน (Web-Based Instruction) ี่

รูปแบบของการใช้เว็บเพื่อการสอนเชิงวิศวกรรม ก็จะมีแนวคิดการออกแบบเพื่อการสอนใน ลักษณะเดียวกับการออกแบบระบบการสอนทั่วไป แต่มีลักษณะที่เน้นไปเฉพาะทางวิศวกรรม จึงควร ี่ มีกรอบแนวคิดที่ประกอบด้วยศาสตร์ในสองสาขามาผนวกกันนั่นคือ ศาสตร์ในมุมมองทางการศึกษา ึ กับศาสตร์ในมุมมองทางด้านวิศวกรรม สามารถแสดงแนวคิดนี้ในรูปของแบบจำลองแนวคิดการใช้ เว็บช่วยสอนเชิงวิศวกรรม ที่ผู้เขียนใด้ออกแบบตามรูปที่ 1 โดยแบ่งโครงสร้างของแบบจำลองเป็น สองส่วนคือ

ส่วนที่ 1 ส่วนที่เป็นมุมมองด้านการศึกษา (Education) มีองค์ประกอบ 4 ประการคือ

1. เว็บเบสการสอน (Web-Based Instruction : WBI) ถือเป็นเครื่องมืออย่างหนึ่งที่จะนำมาใช้ใน การจัดการเรียนการสอนทางด้านการศึกษา เรียกใด้ว่า เว็บช่วยสอน แต่มีลักษณะที่แตกต่างใปจาก คอมพิวเตอร์ช่วยสอนหรือสื่อการสอนแบบอื่น ๆ เพราะเว็บช่วยสอนก็มีคุณลักษณะเฉพาะของตนเอง ื่ แต่เว็บช่วยสอนเองก็อยู่ในขอบเขตของเวิลด์ใวด์เว็บในมุมมองทางการศึกษา

2. เวิลด์ไวด์เว็บ (World Wide Web : WWW) ซึ่งหมายถึงเครื่องมือในการสืบก้นภายในระบบ ื่ เครือข่ายหรืออินเตอร์เน็ต ซึ่งในมุมมองทางการศึกษาถือวาเป่ ็นระบบส ื่อสารทางไกลในแบบเครือข่าย ้ ประเภทหนึ่ง ที่นักการศึกษาสามารถนำมาใช้เพื่อประโยชน์ทางการศึกษาได้ แต่ตัวระบบไม่ได้มี เนื้อหาหรือวิธีการเพื่อการสอนโดยตรง ดังนั้นเว็บเบสจึงเป็นส่วนหนึ่งของเวิลด์ไวด์เว็บที่ทำหน้าที่ใน ึ่ ึ การจัดการสอนภายในเครือข่ายนี้

3. การศึกษาทางไกล (Distance Education) ในเมื่อเครื่องมือที่ใช้เป็นระบบเครือข่ายที่เชื่อมโยง ื่ ไปยังส่วนต่าง ๆ ที่อยู่ไกลออกไปได้ทั่วโลก <u>นัก</u>การศึกษาจึงจัดรูปแบบของการใช้เครื่องมือเพื่อจัด ื่ การศึกษาในลักษณะนี้ว่า เป็นการจัดการศึกษาทางไกลโดยมีเวิลด์ไวด์เว็บเป็นสื่อในการนำข้อมูล ข่าวสารไปยังผู้รับ

4. การพัฒนาระบบการเรียนการสอน (Instructional Development) เมื่อเราต้องการใช้เว็บเพื่อ  $\overline{a}$ การเรียนการสอนเชิงวิศวกรรม ในมุมมองของนักเทคโนโลยีการศึกษา เว็บเป็นเครื่องมือหนึ่งที่ต้อง ื่ ึ่ สื่อสารในระบบเครือข่ายเวิลด์ไวด์เว็บในลักษณะที่เป็นการศึกษาทางไกล แต่เว็บจะกลายเป็นสื่อใน การเรียนรู้ได้ก็ต่อเมื่อได้ออกแบบและจัดระบบให้เกิดการเรียนรู้ขึ้นภายในเว็บนั้น สภาพของเว็บจึงจะ เรียกได้ว่า เว็บการสอน องค์ประกอบสุดท้ายในการบ่งบอกความเป็นเว็บเพื่อการสอนคือ เว็บนั้นต้อง ้ได้รับการออกแบบและพัฒนาเพื่อใช้ในการเรียนการสอน

ส่วนที่ 2 ส่วนที่เป็นมุมมองทางด้านวิศวกรรม ก็มีองค์ประกอบ 4 ส่วนเช่นกันคือ

1. เว็บช่วยสอน ซึ่งก็จะมีมุมมองในลักษณะที่เป็นการใช้เว็บ เพื่อนำมาใช้ในการเรียนการ สอน <u>เ</u>ห่บกับกับบักการศึกษา

2. เทคโนโลยีสารสนเทศ (Information Technology) เป็นมุมมองที่เห็นได้ว่าลักษณะของ เว็บ เพื่อใช้ในการสอนเป็นการนำเอาระบบอินเทอร์เน็ตมาใช้ในการสืบค้นข้อมูล โดยมุ่งประเด็นเป็นใน ี แนวทางของเทคโนโลยีสารสนเทศ ซึ่งเป็นเทคโนโลยีที่นำคอมพิวเตอร์เข้ามาใช้ในการจัดการศึกษา ผานระบบอ ่ ินเทอร์เน็ต

3. การเรียน โดยการทำโครงการ (Project-Based Learning) การเรียนรู้ในเชิงวิศวกรรมย่อมที่ จะ ้ เน้นให้ผู้เรียนมีทักษะในเชิงวิศวกรรมในสาขาต่าง ๆ ที่แตกต่างกันไป แต่ในมุมมองของทุกสาขาก็จะ เน้นในผู้เรียนได้เรียนในลักษณะที่ทำจริง รู้จริง แก้ปัญหาจริง โดยพยายามให้เครื่องมือต่าง ๆ ได้ฝึก ผู้เรียนอย่างแท้จริง

4. การจัดการศึกษาในแนวคิดของคอนสตัคชั่นนิสซึ่ม (Constructionism) เป็นแนวคิดการจัด ี การศึกษาในแนวคิดของคอนสตัคติวิซึ่ม (Contructivism) ที่แยกตัวมาให้ชัดเจนโดยเน้นถึงการสร้างที่

ึ การออกแบบบทเรียนโดยการใช้เว็บในการสอนเชิงวิศวกรรม จะมีลักษณะคล้ายคลึงกับการ ออกแบบในคอมพิวเตอร์ช่วยสอน แต่จะมีรูปแบบที่แตกต่างกันออกไปตามคุณลักษณะของเว็บ โดย แบ่งลักษณะที่พบของเว็บการสอนในเชิงวิศวกรรม ได้แก่

1. บทเรียนรายวิชา (Course ware) เป็นลักษณะทั่วไปของเว็บเพื่อการสอนโดยจะจัดทำเป็น ้ บทเรียนให้ผู้เรียนสามารถเข้ามาเรียนบนเวิลด์ ใวด์เว็บได้ โดยทั่วไปบทเรียนประเภทนี้จะมีรหัสผ่าน ของแต่ละเว็บเพื่อให้เฉพาะผู้เรียนที่อยู่ในชั้นเรียนของผู้ออกแบบเท่านั้น ี่

2. แบบห้องปฏิบัติการ (Laboratory) เป็นลักษณะเฉพาะประการหนึ่ง ของเว็บในเชิง วิศวกรรมที่ จะออกแบบการเรียนการสอนบนเว็บโดยเน้นในรูปของห้องปฏิบัติการ (Laboratory) เพื่อให้นักศึกษา ้ เข้ามาใช้เว็บเป็นเหมือนห้องทดลอง มีการกำหนดสถานการณ์ในการทดลองหรือกำหนดสตรให้ นักศึกษาไดทดลอง ้

3. แบบจำลองสถานการณ์ (Simulation) การเรียนการสอนเชิงวิศวกรรมย่อมขาดไม่ได้ที่จะ ต้อง ให้ผู้เรียนได้เข้ามาเรียนในสถานการณ์จำลองที่ผู้สอนได้ออกแบบขึ้นบนเว็บ ซึ่งอาจจะมีลักษณะเป็น การจำลองการทำงานของเครื่องมือหรือเครื่องจักรกลประเภทใดประเภทหนึ่ง อันเป็นเครื่องจักรที่มี ื่ **!**<br>|<br>| ราคาสูงมาก ใม่สามารถซื้อมาใช้ในการฝึกหรือไม่สามารถแสดงการทำงานในโครงสร้างที่ซับซ้อน ให้กับผู้เรียนได้เห็น จึงต้องอาศัยการจำลองสถานการณ์จริงเอาไว้บนเว็บ

4. แบบฐานข้อมูล (Data Based) เป็นการใช้เว็บเพื่อเป็นที่เก็บของข้อมูลต่าง ๆ ในเชิง วิศวกรรม ี่ ้ แต่ออกแบบให้ผู้เรียนได้เข้าไปใช้ฐานข้อมูลเหล่านี้ประกอบการเรียน โดยออกแบบเป็นเว็บ ลิงก์ เพื่อ ้ เชื่อมโยงหรือกระโดดไปยังข้อมูลที่ต้องการ ในขณะเดียวกันก็ออกแบบให้ผู้เรียนได้เข้าไปใช้ ฐานข้อมูลในการสืบค้นหาคำตอบของคำถามภายในบทเรียนด้วย มุมมองของเว็บเบสเพื่อการสอนเชิงวิศวกรรม

ในระยะเวลาไม่นานที่ระบบอินเทอร์เน็ตได้เข้ามามีบทบาทสำคัญในทุกวงการ มหาวิทยาลัยต่าง ี่ ๆ ได้ติดตั้งระบบอินเทอร์เน็ตของตนเอง โดยเฉพาะมหาวิทยาลัยที่เปิดสอนในคณะวิศวกรรมศาสตร์ ทุกแห่งย่อมติดตั้งระบบอินเทอร์เน็ตทั้งสิ้น แนวกิดการใช้อินเทอร์เน็ตในรูปแบบของเว็บการสอนจึง ่ ได้เกิดขึ้นในหลายลักษณะ รศ.ยืน ภู่วรวรรณ (2541) ในมุมมองของผู้อำนวยการศูนย์คอมพิวเตอร์ ้ มหาวิทยาลัยเกษตรศาสตร์ ซึ่งมีประสบการณ์กับการใช้คอมพิวเตอร์มายาวนาน เป็นอาจารย์ประจำ ึ คณะวิศวกรรมศาสตร์และวางระบบเครือข่ายอินเทอร์เน็ตให้กับมหาวิทยาลัยเกษตรศาสตร์ มีมมมอง ของการใช้เว็บเพื่อการสอนเชิงวิศวกรรมที่น่าสนใจสามารถประมวลใด้ดังต่อไปนี้

- การสอนโดยการใช้เว็บเป็นการสอนที่ไม่ใช่ text book

- รูปแบบของการเรียนรู้อยู่ที่ตัวของผู้เรียนเอง

รูปที่ 2 แนวคิดการใช้เว็บในการสอนเชิงวิศวกรรมของ รศ.ยืน ภู่วรวรรณ (2541) การใชเว้ บการสอนเช ็ ิงวิศวกรรม

ึ การใช้คอมพิวเตอร์ในการเรียนการสอนเชิงวิศวกรรม เป็นสิ่งที่นำมาใช้อย่างกว้างขวาง โดยเฉพาะการจำลองแบบของเครื่องมือหรืออุปกรณ์จริง ซึ่งมีขนาดใหญ่และมีราคาแพงไม่สามารถ นำมาแสดงหรือให้นักศึกษาสามารถฝึกใช้งา<u>นได้</u> เพราะนักศึกษาอาจไม่สามารถเข้าไปเกี่ยวข้อง โดยตรงกับเครื่องมืออุปกรณ์เหล่านั้น ดังนั้นเครื่องจำลองแบบ (Simulator) จึงเป็นอุปกรณ์สำคัญใน การสอนอย่างในภาควิศวกรรมเครื่องกล ในสาขาวิศวกรรมอุตสาหการ ของมหาวิทยาลัยโทโลโค (University of Toledo) มลรัฐ โอใฮโอ สหรัฐอเมริกา ใค้พัฒนาเครื่องจำลองการทำงานของเครื่องเท ้ อร์บาย ซึ่งไม่ สามารถแสดงการทำงานให้เห็นได้โดยตรง โดยจำลองแบบด้วยการเขียนด้วยโปรแกรม JAVA แแสดงอยู่บนอินเทอร์เน็ตให้นักศึกษาได้ศึกษาการทำงาน (Reed and Afjeh, 1998) ซึ่งเว็บไซด์ ดังกล่าวสามารถดูไดใน้ [http://www.utoledo.edu](http://www.utoledo.edu/)

้มหาวิทยาลัยโคโรราโด มหาวิทยาลัยจอร์จเมสัน และมหาวิทยาลัยไรซ ได้ร่วมมือกันจัด หลักสูตรระดับปริญญาตรีวิศวกรรมไฟฟ้า สาขาการประมวลสัญญาณดิจิทัล (Digital signal processing) แบบทางใกล โดยจัดเป็นภาคปฏิบัติให้นักศึกษาได้ฝึกทดลอง ทั้งนี้เพื่อแบ่งปันทรัพยากร  $\overline{a}$ บุคคลและเครื่องมือ นอกจากนี้ยังมีการใช้เทคโนโลยีเพื่อการสอนทางไกลโดยอาศัยระบบเครือข่าย อินเทอร์เน็ต เพื่อช่วยประหยัดค่าใช้จ่ายเทคโนโลยีดังกล่าว ประกอบด้วย ื่

1. ไปรษณีย์อิเล็กทรอนิกส์และกลุ่มข่าวสาร (E-mail and Newsgroups) เพื่อการส่งคำถาม ตอบ ้ คำถาม ระหว่างอาจารย์กับนักศึกษา ตลอดจนการถาม-ตอบกันเองระหว่างนักศึกษา

2. โฮมเพจ (Homepage) โดยใช้บราวเซอร์ (Browser) ที่ชื่อ โมเซอิก (Mosaic) เป็นซอฟแวร์ที่ เกิดก่อนเนตสแกป (Netscape) และเอ็กซ์พลอเรอร์ (Explorer) เพื่อสนับสนุนการสอนโดยเน้น ้ รายละเอียดภาคปฏิบัติ ฐานข้อมูล เอกสารการเรียนการสอน, แนวการเขียนรายงานและรายการคำตอบ ของคำถามที่นักศึกษามักจะถาม (FAQ : Frequently Asked Question)

3. การใช้ซอฟต์แวร์ชื่อ แมทแล็ป (Matlab) ซึ่งเป็นโปรแกรมสำเร็จรูปมาตรฐาน สำหรับ การศึกษาและวิจัยดานการประมวลส ้ ัญญาณดิจิตัลในการฝึกภาคปฏิบัติ

่ ในการสอนนักศึกษาจะถูกจัดแบ่งเป็นกลุ่ม ซึ่งโดยปกติจะเป็นการรวมกลุ่มนักศึกษาต่าง ิมหาวิทยาลัย และก่อนการลงมือปฏิบัติจะมีเทปบันทึกภาพอธิบายให้เข้าใจถึงทฤษฎีและแนวทางการ ทดลอง (ไพรัช ธัชยพงษ. 2540 : 5) ์

ข้อสังเกตในการสำรวจเฉพาะลงไปถึง www ในกิจกรรมการศึกษาของมหาวิทยาลัยแห่งรัฐ ้วอชิงตัน ในคณะวิศวกรรมศาสตร์ ภาควิชาวิศวกรรมไฟฟ้าและภาควิชาวิทยาการคอมพิวเตอร์ สังเกต ่ ได้ว่าจะมีการเย้าแหย่กลั่นแกล้งกัน เพราะในวิศวกรรมไฟฟ้าและวิทยาการคอมพิวเตอร์ จะมีผู้ที่มี ประสบการณ์สูง มีความรู้ความสามารถเกี่ยวกับคอมพิวเตอร์อยู่เป็นจำนวนมากที่สุดในมหาวิทยาลัยที่ ี่ ้ เข้าใจวิธีการและกระบวนการของเทคโนโลยีสารสนเทศ ในขณะเดียวกันภายในภาควิชา วิศวกรรมไฟฟ้าและวิทยาการคอมพิวเตอร์ก็เป็นภาคที่มี www ที่มีเนื้อหาในทางการศึกษามากที่สุด ี และในมหาวิทยาลัยต่าง ๆ คณะวิศวกรรมก็มีการใช้อินเตอร์เน็ตมากและโดดเด่นกว่าสาขาอื่น ๆ (Rada and the others, 1996)

ึการใช้ระบบอินเทอร์เน็ตในงานวิศวกรรมอย่างการทดลองในห้องปฏิบัติการ ซึ่งในการทดลอง หลาย ๆ อย่างที่อาจเกิดอันตราย เช่น การทดลองทางเคมี ที่อาจเกิดการระเบิด หรือต้องใช้อุปกรณ์ราคา ้ แพงและมีการชำรุดได้ง่าย หรือมีการสูญเสีย (วุฒิพงศ์ พงศ์สุวรรณ, 2540) ดังนั้นในการใช้เว็บสำหรับ การสอนเชิงวิศวกรรมจึงได้มีเว็บที่ให้ผู้เรียนได้ศึกษาเครื่องมืออุปกรณ์ในลักษณะที่เป็นการจำลอง ื่ สถานการณ์ เพื่อให้ผู้เรียนใด้ฝึกการใช้เครื่องมือต่าง ๆ ที่ไม่สามารถกระทำได้จริงในห้องปฏิบัติการ หรือมีสภาพที่อันตรายไม่สามารถทดลองให้เห็นจริงได้

ึการใช้เว็บเพื่อการเรียนการสอนในเชิงวิศวกรรมแม้ว่าจะเป็นนวัตกรรมใหม่ ที่นำเข้ามาใช้ใน การเรียนการสอนเชิงวิศวกรรมใด้เป็นอย่างดี แต่การจะนำไปใช้เพื่อเรียนรู้หรือไม่กี่ขึ้นอยู่กับอาจารย์ ผู้สอนหรือนักการศึกษาที่มีวิสัยทัศน์และให้ความสำคัญต่อการใช้เว็บเพื่อการสอน มิฉะนั้นก็จะทำให้ ใม่มีใครนำเว็บไปใช้เพื่อการสอน ซึ่งลดโอกาสการเรียนรู้ของผู้เรียน โดยเฉพาะเชิงวิศวกรรมที่ควร ้ จะต้องนำหน้าในด้านเทคโนโลยี เป็นการแสดงให้เห็นกึ่งการนำเทคโนโลยีมาใช้ในเชิงวิศวกรรมใน ทุกสาขา อันจะเกิดประโยชน์สูงสุดโดยตรงกับผู้เรียนเอง และส่งผลให้เกิดประสิทธิภาพในการเรียน การสอนเชิงวิศวกรรมสูงสุด *ยเทคโนโลยีร์* 

# **3..2.2 การจําลองระบบควบคุมแบบใช้ฮาร์ดแวร์ประกอบ**

ึ การจำลองระบบควบคุมแบบ Software Simulation จะเป็นการจำลองระบบจากการแทน ระบบควบคุมด้วยสื่อมัลติมีเดีย ซึ่งมีประโยชน์ในการนำเสนอให้นักศึกษาเห็นภาพการเปลี่ยนแปลง ต่าง ๆที่เกิดขึ้นทำให้เกิดความเข้าใจในทฤษฎีที่กำลังศึกษา แต่ในการปฎิบัติทางทางวิศวกรรมส่วน ี่ หนึ่งต้องจะต้องเกี่ยวข้องกับระบบที่เป็นส่วนที่ทำงานจริง เช่นการควบคุมความเร็วมอเตอร์ หรือการ ควบคุมอุณหภูมิ จะต้องมีการแสดง/สาธิตให้เห็นภาพของระบบที่เปลี่ยนแปลงตามกำสั่งที่ต้องการเช่น

้ระบบในการสาธิตจำลองเพื่อให้เห็นภาพของการควบคุมระบบ ในการทำวิจัยครั้งนี้จะเลือก 2 แบบ คือ

- 1. การควบคุมความเร็วมอเตอร์ด้วย MATLAB ผ่านการ์ดเชื่อมต่อ Fio Radpid STM32 ของ **่** บริษัท AIMAGIN
- 2. การควบคุมอุณหภูมิ โดยใช้การ์ด USB 6008 เชื่อมต่อกับโปรแรม LABVIEW ของบริษัท ื่ National Instrument

โดยมีโครงสร้างของระบบดงรั ูป

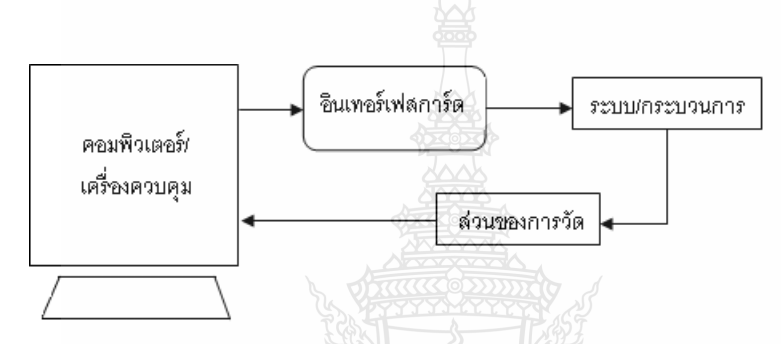

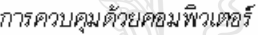

# **3.3 ประโยชน์ของโปรแกรม MATLAB**

 3.3.1 **แมตแล็บ** ([อังกฤษ](http://th.wikipedia.org/wiki/%E0%B8%A0%E0%B8%B2%E0%B8%A9%E0%B8%B2%E0%B8%AD%E0%B8%B1%E0%B8%87%E0%B8%81%E0%B8%A4%E0%B8%A9): MATLAB: Matrix Laboratory) เป็น[ซอฟตแวร](http://th.wikipedia.org/wiki/%E0%B8%8B%E0%B8%AD%E0%B8%9F%E0%B8%95%E0%B9%8C%E0%B9%81%E0%B8%A7%E0%B8%A3%E0%B9%8C) ์ ์ในการคํานวณและ การเขียนโปรแกรม โปรแกรมหนึ่ง ที่มีความสามารถครอบคลุมตั้งแต่ การพัฒนาอัลกอริธึม การสร้าง ี แบบจำลองทางคณิตศาสตร์ และการทำซิมูเลชั่นของระบบ การสร้างนะบบควบคุม และโดยเฉพาะ เรื่อง image processing และ wavelet การสร้าง<u>เมตริกซ์</u> ผลิตโดยบริษัท<u>[แมตเวิรกส์](http://th.wikipedia.org/w/index.php?title=%E0%B9%81%E0%B8%A1%E0%B8%95%E0%B9%80%E0%B8%A7%E0%B8%B4%E0%B8%A3%E0%B8%81%E0%B8%AA%E0%B9%8C&action=edit&redlink=1)</u> ตัวแทนจำหน่ายใน [ประเทศไทย](http://th.wikipedia.org/w/index.php?title=%E0%B8%9A%E0%B8%A3%E0%B8%B4%E0%B8%A9%E0%B8%B1%E0%B8%97_%E0%B9%80%E0%B8%97%E0%B8%84%E0%B8%8B%E0%B8%AD%E0%B8%A3%E0%B9%8C%E0%B8%AA_%E0%B8%8B%E0%B8%B4%E0%B8%AA%E0%B9%80%E0%B8%97%E0%B9%87%E0%B8%A1%E0%B8%AA%E0%B9%8C_(%E0%B8%9B%E0%B8%A3%E0%B8%B0%E0%B9%80%E0%B8%97%E0%B8%A8%E0%B9%84%E0%B8%97%E0%B8%A2)_%E0%B8%88%E0%B8%B3%E0%B8%81%E0%B8%B1%E0%B8%94&action=edit&redlink=1)คือ บริษัท เทคซอร์ส ซิสเท็มส์ (ประเทศไทย) จำกัด

*แมตแลบเป ็ ็นโปรแกรมสําเร็จรูปทใชี่ ้กันอย่างแพร่หลายในแวดวงของนักวิทยาศาสตร์และ วิศวกรในปัจจบันุ ชื่อโปรแกรม MATLAB นั้นย่อมาจาก Matrix Laboratory แมตแลบได ็ ้เร มต้น ขึ้น ิ่ เพอต ื่ ้องการให้เราสามารถแก้ปัญหาตัวแปรที่มีลักษณะเป็นเมทริดซ์ได้ง่ายขึ้น แมตแล็บ เร มพฒนาคร ั ั้ง ิ่ แรกโดย Dr. Cleve Molor ซึ่งเขียนโปรแกรมนี้ขึ้นมาด้วยภาษาฟอร์แทรน โดยการทางาน ํ* โปรแกรมน้ี ได้พัฒนาภายใตโครงการ ้ LINPACK และ EISPACK

3.3.2 แมตแล็บสามารถทำงานใด้ทั้งในลักษณะของการติดต่อโดยตรง คือการเขียนคำสั่งเข้าไป ทีละคำสั่ง เพื่อให้แมตแล็บประมวลผลไปเรื่อยๆ หรือสามารถที่จะรวบรวม ชุดคำสั่งเรานั้นเป็น โปรแกรมก็ได้ ข้อสำคัญอย่างหนึ่งของแมตแล็บก็คือข้อมูลทุกตัวจะถูกเก็บใน ลักษณะของแถวลำดับ

ี สรุปได้ว่าการสอนโดยใช้สื่อโปรแกรม MATLAB มีความสำคัญกับการเรียนการสอน วิชา ระบบควบคุมท จะพฒนาให ั ้ผู้ผู้เรียนมีผลสัมฤทธ์ิทางการเรียนที่สูงข้ึน ี่

ผู้วิจัยจึงศึกษาการพัฒนาผลสัมฤทธิ์ทางการเรียนวิชาระบบควบคุมโดยการใช้สื่อโปรแกรม MATLAB ช่วยสอน และวิเคราะห์ด้านพุทธิพิสัยโดยการวัดผลสัมฤทธิ์ทางการเรียนก่อนและหลังการ ใช้สื่อโปรแกรม MATLAB ในการพัฒนาผลสัมฤทธิ์ทางการเรียนโดยศึกษาความแตกต่างของคะแนน เฉลี่ยก่อนและหลังการใช้สื่อโปรแกรม MATLAB ร่วมกับการใช้แบบสอบถามเพื่อวัดทัศนคติเกี่ยวกับ ี่ ี่ การพัฒนาผลสัมถทธ์ทางการเรียนโดยใช้สื่อโปรแกรม MATLAB ซึ่งได้จากเอกสารงานวิจัยที่ เก ยวของ้ ดังน้ี  $\mathcal{L}^{\mathcal{L}}(\mathcal{L}^{\mathcal{L}})$  and  $\mathcal{L}^{\mathcal{L}}(\mathcal{L}^{\mathcal{L}})$  and  $\mathcal{L}^{\mathcal{L}}(\mathcal{L}^{\mathcal{L}})$ 

#### **4. งานวิจัยทเก ยวข ี่ ้อง ี่**

-ปรมัตถ์ปัญปรัชญ์ ต้องประสงค์ (2552) ศึกษาการจัดการเรียนการสอนโดยใช้การสร้างผัง ้ ความคิดรวบยอดและการวัดผลเชิงปฏิบัติควบคู่มีผลต่อการเรียนรู้วิชาโครงสร้างข้อมูล ผลการวิจัย พบว่า (1) ประสิทธิภาพของบทเรียนในการสอนรายวิชาโครงสร้างข้อมูล โดยคะแนนเฉลี่ยของ ประชากรที่ได้เรียน โดยการใช้ผังความคิดรวบยอดและการฝึกปฏิบัติควบคู่ได้คะแนนเฉลี่ยจากการทำ แบบฝึกหัดระหว่างเรียน และแบบทดสอบท้ายบทเรียนคือ 82.80/87.23 สูงกว่าเกณฑ์ที่ได้กำหนดไว้ คือ 80/80  $\,$  (2) การเปรียบเทียบผลการเรียนรู้ของผู้เรียนก่อนและหลังการเรียนรายวิชา โครงสร้างข้อมูล ้ ด้วยการใช้ผังความคิดรวบยอดและการฝึกปฏิบัติควบคู่และใช้โปรแกรมสำเร็จรูป SPSS วิเคราะห์ ข้อมูลหาค่า t-test แบบDependent Sample ผลคะแนนเฉลี่ยหลังการเรียนสูงกว่าคะแนนเฉลี่ยก่อนเรียน ี่ อย่างมีนัยสำคัญทางสถิติที่ระดับ.05 (3) ทัศนคติของผู้เรียนที่มีต่อสื่อการจัดการเรียนการสอน ด้วยการ **่** ใช้ผังความคิดรวบยอดและการฝึกปฏิบัติควบคู่โดยมีสื่อที่เป็นตัวช่วยในการสร้าง และนำเสนอข้อมูลที่ ศึกษาคือ เอกสารประกอบการสอน การนำเสนอแบบเลื่อน (Power Point)เวบไซต์รายวิชา มีทัศนคติ โดยเฉลี่ยอยู่ในระดับมากที่สุดในทุกด้าน คือ ด้านเนื้อหา ด้านการนำเสนอ และด้านการส่งเสริมการ เรียนรู้และมีความสัมพันธ์กัทุกสื่อ ข้อเสนอแนะควรมีการศึกษารูปแบบการจัดการเรียนการสอนโดย ใช้สื่อมัลติมีเดียต่อการเรียนรู้รายวิชา เปรียบเทียบเกี่ยวกับความพึงพอใจอียนด้วยการใช้แบบฝึกทักษะ ความคิดรวบยอดใจในการเรียนของนักเรียนในกลุ่มเก่ง ปานกลาง และอ่อนที่เรียนด้วยการใช้แบบฝึก ี่ ทักษะความคิดรวบยอด การศึกษาเปรียบเทียบ

เกี่ยวกับผลสัมฤทธิ์ทางการเรียนของนักเรียนในกลุ่มเก่ง ปานกลาง และอ่อนที่เรียนด้วยการใช้แบบฝึก  $\mathcal{L}^{\mathcal{L}}(\mathcal{L}^{\mathcal{L}})$  and  $\mathcal{L}^{\mathcal{L}}(\mathcal{L}^{\mathcal{L}})$  and  $\mathcal{L}^{\mathcal{L}}(\mathcal{L}^{\mathcal{L}})$ ทักษะเป็นต้น

-คมธัช รัตนเดช (2551) ศึกษาเรื่องการพัฒนาบทเรียนคอมพิวเตอร์ช่วงสอน เรื่อง คำควบกล้ำ ื่ **!**<br>|<br>| ี สำหรับนักเรียนชั้นประถมปีที่ 5 โรงเรียนไทยนิยมสงเคราะห์ ผลการวิจัยพบว่าบทเรียนคอมพิวเตอร์ ช่วยสอนมีประสิทธิภาพ 80.75/80.67 และคะแนนกลุ่มทดสอบหลังเรียนด้วยบทเรียนคอมพิวเตอร์ช่วย สอน เรื่องคำควบกล้ำสูงกว่าคะแนนทดสอบก่อนเรียนอย่างมีนัยสำคัญทางสถิติที่ระดับ 0.05

-สมมารถ ขำเกลี้ยง สุริยาวุธ เสาวคนธ์และมานิตย์ สิทธิชัย. 2553. ศึกษาวิจัยเรื่องโปรแกรม คอมพิวเตอร์สำหรับการสอน เรื่องการวิเคราะห์วงจรไฟฟ้ากระแสสลับ โดยใช้ MATLAB (The Computer Software in the Teaching for AC Circuit Analysis Using MATLAB) พบว่าผลการ วิเคราะห์วงจรไฟฟ้ากระแสสลับของโปรแกรมที่สร้างขึ้นมีความสอดคล้องกับผลการคำนวณทาง ทฤษฎีและจากการประเมินคุณภาพโดยผู้เชี่ยว<u>ชา</u>ญ จำนวน 7 ท่าน พบว่ามีค่าความเหมาะสมอยู่ใน ระดับมาก และผลการประเมินความพึงพอใจของผู้ใช้ (นิสิต) จำนวน 10 คน พบว่ามี ความพึงพอใจอยู่ในระดับมาก

-พงษ์ศักดิ์ ผกามาศ (2553) การพัฒนาบทเรียนบนเครอข่ายอินเทอร์เน็ตแบบมีปฏิสัมพันธ์ เกี่ยวกับการใช้งานโปรแกรมคอมพิวเตอร์ MATLAB & Simulink ผลการศึกษาพบว่า บทเรียนที่  $\mathcal{L}^{\mathcal{L}}(\mathcal{L}^{\mathcal{L}})$  and  $\mathcal{L}^{\mathcal{L}}(\mathcal{L}^{\mathcal{L}})$  and  $\mathcal{L}^{\mathcal{L}}(\mathcal{L}^{\mathcal{L}})$ พัฒนาขึ้นมีประสิทธิภาพ 80.86/81.94 ซึ่งสอดคล้องกับเกณฑ์มาตรฐาน80/80 และมีค่าดัชนีประสิทธ ผลเท่ากับ 0.8145 นักศึกษาที่เรียนด้วยบทเรียนดังกล่าวมีผลสัมฤทธิ์ทางการเรียนหลังเรียนสูงกว่าก่อน ี่ ี่ เรียนอย่างมีนัยสำคัญทางสถิติที่ระดับ 0.05 ผลการประเมินคุณภาพของบทเรียนจากผู้เชี่ยวชาญค้าน ึการออกแบบและผลิตโปรแกรมคอมพิวเตอร์อยู่ในระดับมาก ผลการวิจัยในครั้งนี้ทำให้ได้บทเรียนบน เครือข่ายอินเทอร์เน็ตแบบมีปฏิยสัมพันธ์เสริมการเรียนรายวิชาทางววิศวกรรมที่เกี่ยวข้องกับการใช้ ี่ ึงานโปรแกรมคอมพิวเตอร์MATLAB & Simulink ที่มีประสิทธิภาพ สามารถนำไปใช้ในการจัดการ เรียนการสอนได้จริง และเพิ่มทักษะการเรียนรู้ทางวศวกรรมให้ดีขึ้น

- มัสยา แสนสม (2552) ศึกษาผลสัมฤทธิ์ทางการเรียนวิทยาศาสตร์และความคิดสร้างสรรค์ ิทางวิทยาศาสตร์ของนักเรียนมัธยมศึกษาปีที่ 3 พบว่าการเรียนโดยใช้ชุดกิจกรรมพัฒนากระบวนการ ้ คิดอย่างสร้างสรรค์ทางวิทยาศาสตร์หลังเรียนสูงกว่าก่อนเรียนอย่างมีนัยสำคัญทางสถิติที่ระดับ .01 นั่นคือ ผลสัมฤทธิ์ทางการเรียนวิชาวิทยาศาสตร์หลังเรียนโดยใช้ชุดกิจกรรมสูงกว่าก่อนเรียน เนื่องจาก ื่ เป็นการจัดการเรียนรู้ที่เน้นนักเรียนเป็นสำคัญให้ผู้เรียนได้ฝึกการค้นคว้ารวบรวมข้อมูลจากแหล่งการ เรียนรู้ และร่วมกันแก้ปัญหาโดยใช้กระบวนการทางวิทยาศาสตร์แล้วประเมินตนเอง เมื่อเรียนจบแต่ ิ ละหน่วย เป็นการจัดการเรียนลำดับจากง่ายไปสู่ยาก ทำให้นักเรียนเกิดการเรียนรู้ เกิดความคิดและ ความรู้

- กิตติชัย สุธาสิโนบล (2545) ศึกษาผลการพัฒนาผลสัมฤทธิ์ทางการเรียนวิทยาศาสตร์หน่วย การเรียนเรื่องดินและหิน ของนักเรียนชั้นประถมปีที่ 4 โดยใช้แผนการสอนแบบ 4MAT พบว่า

-วาสนา วะทันติ (2547) ศึกษาการพัฒนาผลสัมฤทธิ์การเรียนการสอนวิชาการบัญชีการเงิน ึ ของนักศึกษาระดับประกาศนียบัตรวิชาชีพชั้นสูง ของสถาบันเทคโนโลยีราชมงคล วิทยาเขตสกลนคร โดยวิธีการสอนแบบร่วมมือกันเรียนรู้ พบว่านักศึกษาที่ได้รับการสอนตามหลักการสอนแบบร่วมมือ กันเรียนรู้แบบผสมผสานมีผลสัมฤทธิ์ทางการเรียนสูงกว่านักศึกษาที่ได้รับการสอนตามปกติ

-สิริลักษณ์ แย้มเนตร. 2545. "สภาพปัญหาและความต้องการใช้สื่อการสอนของอาจารย์เคมี ้ระดับอุดมศึกษาในกรุงเทพมหานคร." วิทยาศาสตรมหาบัณฑิต สาขาวิชาการศึกษาวิทยาศาสตร์ (เคมี). บัณฑิตวิทยาลัย, สถาบันเทคโนโลยีพระจอมเกล้าเจ้าคณทหารลาดกระบัง โดยเปรียบเทียบ ี สภาพ ปัญหา และความต้องการใช้สื่อการสอนของอาจารย์เคมี ที่มีเพศ วฒิการ ศึกษา และ ี ประสบการณ์การสอนวิชาเคมีแตกต่างกัน พบว่า อาจารย์เคมีที่มีเพศและวุฒิการศึกษาแตกต่างกันมี ้ ปัญหาการใช้สื่อการสอนโดยภาพรวม และทุกด้านไม่แตกต่างกัน ด้วยความมั่นใจร้อยละ 95 ยกเว้น ด้านคุณภาพและปริมาณของสื่อการสอน และด้านการบริการสื่อการสอนมีปัญหาแตกต่างกัน อย่างมี ื่ ื่ ้ นัยสำคัญทางสถิติที่ระดับ 0.05 ส่วนอาจารย์เคมีที่มีประสบการณ์การสอนวิชาเคมีแตกต่างกันมีปัญหา ึการใช้สื่อการสอนโดยภาพรวมและทุกด้านแตกต่างกัน อย่างมีนัยสำคัญทางสถิติที่ระดับ 0.05 ยกเว้น ด้านการผลิตและจัดหาสื่อการสอน ด้านการบริการสื่อการสอน และด้านสถานที่และสิ่งอำนวยความ **่** ิสะดวกมีปัญหาไม่แตกต่างกัน ด้วยความมั่นใจร้อยละ 95

-สรายุทธ์ เศรษฐขจร.2538. การศึกษาปัจจัยที่สัมพันธ์กับผลสัมฤทธิ์ทางการเรียนของนักเรียน ระดับชั้นมัธยมศึกษา โดยการวิเคราะห์อภิมาน, คณะกรรมการวิจัยการศึกษา การศาสนาและ วัฒนธรรมของกระทรวงศึกษาธิการ พบว่า ปัจจัยด้านโรงเรียน ปัจจัยด้านครูผู้สอน ปัจจัยด้านนักเรียน ี ปัจจัยด้านการจัดการเรียนการสอนมีความสัมพันธ์กับผลสัมถทธิ์ทางการเรียนของนักเรียนระดับชั้น ้ มัธยมศึกษา โดยที่ปัจจัยด้านนักเรียนมีค่าสัมประสิทธิ์สหสัมพันธ์สูงสุด (0.367) รองลงไป คือ ปัจจัย ด้านการจัดการเรียนการสอน (0.362) ปัจจัยด้านครูผู้สอน (0.314) และปัจจัยด้านโรงเรียน (0.311) ตามลำดับ

-สุนทรีย์ ธรรมสุวรรณ (2545: 13 – 15) บทเรียนผ่านระบบเครือข่ายอินเทอร์เน็ต วิชา เทคโนโลยีสารสนเทศเพื่อชีวิต ครุศาสตร์อุตสาหกรรมมหาบัณฑิ ต สาขาวิชาเทคโนโลยีการศึกษา ิทางการอาชีวะและเทคนิคศึกษา สถาบันเทคโนโลยีพระจอมเกล้าเจ้าคุณทหารลาดกระบัง พบว่า บทเรียนผ่านระบบเครือข่ายอินเทอร์เน็ตวิชาเทคโนโลยีสารสนเทศเพื่อชีวิต ที่สร้างขึ้นมีประสิทธิภาพ ี ตามความคิดเห็นของผู้ทรงคุณวุฒิอยู่ในระดับดีมาก และผลสัมฤทธิ์ทางการเรียนหลังเรียนงสูงกว่า ก่อนเรียนอย่างมีนัยสำคัญทางสถิติที่ .01 เป็นไปตามสมมติฐานการวิจัยที่ตั้งไว้

-องอาจ ชาญเชาว์. 2544. การศึกษาเปรียบเทียบผลสัมฤทธิ์ทางการเรียนวิชาวิทยาศาสตร์ของ นักเรียน ชั้นมัธยมศึกษาปีที่ 2 เรื่องโลกและการเปลี่ยนแปลง ที่เรียนจากบทเรียนคอมพิวเตอร์ช่วยสอน ี่ที่มีรูปแบบการนำเสนอบทสรุปต่างกัน ผลการวิจัยพบว่า บทเรียนคอมพิวเตอร์ช่วยสอนมี ประสิทธิภาพตามเกณฑ์ มาตรฐาน 80/80 และนักเรียนที่เรียนค้วยบทเรียนคอมพิวเตอร์ช่วยสอนที่ ี่ มีรูปแบบการนำเสนอบทสรุปต่างกันทั้ง 3 แบบ มีผลสัมฤทธิ์ทางการเรียนแตกต่างกันอย่าง ไม่มี นัยสำคัญทางสถิติที่ระดับ .05

จะเห็น"ได้ว่างานวิจัยที่ได้กล่าวมาเป็นส่วนหนึ่งของการศึกษากรอบแนวคิดการวิจัยและการ ึ่ ค้นหาสมมุติฐานที่ต้องการทราบเกี่ยวกับผลสัมฤทธิ์ทางการเรียนโดยการใช้สื่อช่วยสอนใด้เป็นอย่างดี ี่

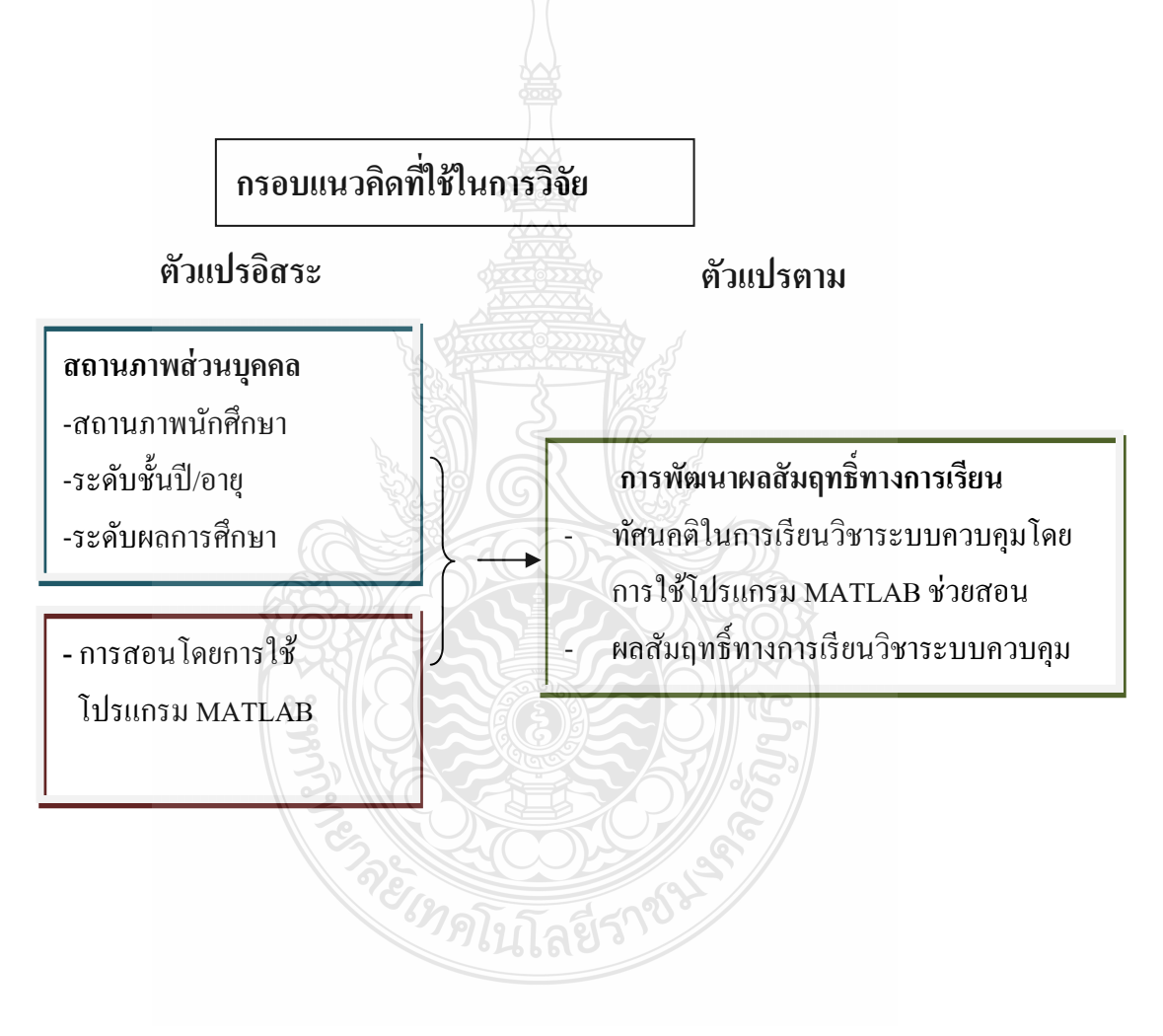

# **วิธีดําเนินการวิจัย**

 การศึกษาวิจัยคร้ังน้ีเป็นการวิจัยเชิงพรรณนา (Descriptive research) และวิจัยเชิงปริมาณ (Quantitative Research) เพื่อพัฒนาผลสัมฤทธิ์ทางการเรียน โดยการใช้โปรแกรม MATLAB ของ นักศึกษาระดับปริญญาตรี สาขาวิศวกรรมไฟฟ้า มหาวิทยาลัยเทคโนโลยีราชมงคลธัญบรี โดยการ ้ วิจัยครั้งนี้ได้นำนักศึกษากล่มเดียวกัน นำมาทดลองสอน 2 วิธี โดยใช้แบบสอบถามวัดทัศนคติและ แบบทดสอบวัดผลสัมฤทธิ์ทางการเรียน เป็นเครื่องมือในการเก็บรวบรวมข้อมูลจากกลุ่มประชากร ซึ่งเป็นนักศึกษาทั้งหมดที่ลงทะเบียนเรียนวิชานี้ และนำมาวิเคราะห์โดยใช้สถิติเชิงพรรณนาและ สถิติอ้างอิง ได้แก่

ข้อมูลปฐมภูมิ (Primary Data) แบ่งออกเป็น 2 ตอน ได้แก่

ตอนที่ 1 เป็นการศึกษาข้อมูลเกี่ยวกับทัศนคติข้องนักศึกษาต่อวิธีการสอนโดยใช้ โปรแกรม MATLAB เพื่อพัฒนาผลสัมฤทธิ์ทางการเรียน ซึ่งใค้จากกลุ่มตัวอย่างโดยตรง ื่

ตอนที่ 2 เป็นการวัดผลสัมฤทธิ์ทางการเรียนของกลุ่มนักศึกษาก่อนและหลังการใช้ โปรแกรม MATLAB

ข้อมูลทุติยภูมิ (Secondary Data) ในการวิจัยครั้งนี้ เป็นข้อมูลเกี่ยวกับทฤษฎี หลักการ แนวคิดและงานวิจัยที่เกี่ยวข้องกับการพัฒนาผลสัมฤทธิ์ทางการเรียนโดยการใช้โปรแกรม ี่ MATLAB ซึ่งได้จากการก้นคว้าจากทฤษฎี และงานวิจัยที่เกี่ยวข้องดังมีรายละเอียดในการวิจัย ี่ ้ตามลำดับดังนี้  $\ket{\mathbf{X}}$ 

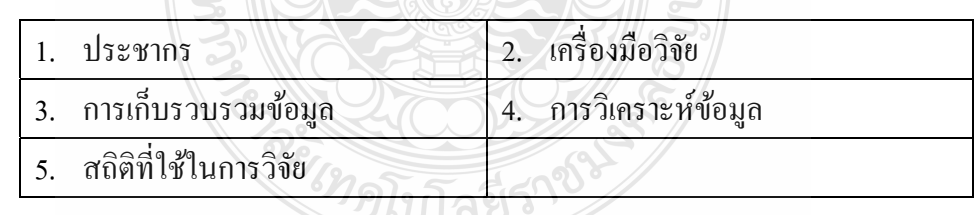

1.ประชากร

ี ประชากร เป็นนักศึกษาระดับปริญญาตรี สาขาวิชาวิศวกรรมไฟฟ้า มหาวิทยาลัย ี เทคโนโลยีราชมงคล ที่ลงทะเบียนเรียนวิชาระบบควบคุม กลุ่ม 53142EPE ในภาค เรียนท 1 ปีการศึกษา 2555 จํานวน 42 คน

2. เครื่องมือที่ใช้ในการวิจัย แบ่งเป็นดังนี้

# ตอนท 1

แบบสอบถามวัดทัศนคติของนักศึกษาระดับปริญญาตรีสาขาวิศวกรรมไฟฟ้าที่ผู้วิจัยสร้าง ขึ้นจากการศึกษาแนวคิดต่างๆ และผลงานวิจัยที่เกี่ยวข้องกับการใช้โปรแกรม MATLAB เพื่อ ี พัฒนาผลสัมถทธิ์ทางการเรียนมี 2 ส่วนคือ

ส่วนที่ 1 ข้อมูลทั่วไปเกี่ยวกับสถานภาพส่วนบุคคล เป็นคำถามเกี่ยวกับข้อมูลต่าง ๆ ที่เกี่ยวข้อง กับผู้ตอบแบบสอบถาม ได้แก่ สถานภาพ ชั้นปี คณะ สาขา วิชาที่เรียน ระดับผลการศึกษาโดยมี ลักษณะคำถามแบบเลือกตอบ (Checklist) และเติมข้อความ (open-ended)

ส่วนที่ 2 เป็นข้อมูลเกี่ยวกับทัศนคติที่มีต่อการเรียนวิชาระบบควบคุมโดยการใช้โปรแกรม ี่ MATLAB ซึ่งในแต่ละข้อคำถามจะมีระดับของทัศนคติให้เลือกตอบอยู่ 5 ระดับ ได้แก่ เห็นด้วยมาก ้ ที่สุด เห็นด้วยมาก เห็นด้วยปานกลาง เห็นด้วยน้อย และ เห็นด้วยน้อยที่สุด

# ตอนท 2

การวัดผลสัมฤทธิ์ทางการเรียนของประชากรก่อนและหลังการใช้โปรแกรม MATLABโดย ใช้คะแนนเฉลี่ยการวัดผลแบบทดสอบก่อนเรียนและแบบทดสอบหลังเรียนวิชาระบบควบคุม ภาค เรียนที่ 1 ประจำปีการศึกษา 2555

#### **การสร้างและหาคุณภาพเคร องมือในการวิจัย ื่**

ผู้วิจัยใด้ค้นคว้าดำเนินการสร้างเครื่องมือในการวิจัย โดยมีขั้นตอน ดังนี้ ื่

1. ศึกษาเอกสาร งานวิจัย ที่เกี่ยวข้องกับการพัฒนาการวัดผลสัมฤทธิ์ทางการเรียน ไดแก้ ่ผลคะแนนการทดสอบและการวดทั ศนคต ั ิโดยการสอนแบบใชโปรแกรม ้ MATLAB ช่วย สอน ประกอบด้วยการสำรวจและวิเคราะห์ปัญหา กำหนดวิธีการในการแก้ปัญหา พัฒนาสื่อการ ื่ สอน นำสื่อการสอนไปใช้และขั้นสรุปผล

> 2. ศึกษาการสร้างเครื่องมือแบบมาตราส่วนประมาณค่า (Rating scale) ื่

3. ศึกษาโดยการใช้นักศึกษากลุ่มที่ลงทะเบียนเรียนวิชาระบบควบคุม โดยทดลอง เรียน 2 วิธี คือวิธีบรรยายปกติ กับวิธีการสอนโดยการใช้สื่อโปรแกรม MATLAB ช่วยในการเรียนรู้ ึ กำหนดระยะเวลาตามแผนการสอน จำนวน 4 เดือน การวัดผลจะใช้แบบทดสอบก่อนเรียนและ แบบทดสอบหลังเรียน เพื่อเปรียบเทียบการพัฒนาผลสัมฤทธิ์ทางการเรียน เป็นการศึกษาการพัฒนา ผลสัมฤทธิ์ทางการเรียนจากสภาพความเป็นจริงที่เกิดขึ้นระหว่างการเรียนรู้ ี่

4. สร้างแบบสอบถามโดยแบ่งเป็น 2 ตอน ไดแก้ ่ ตอนท 1 สถานภาพส่วนบุคคล และตอนที่ 2 เป็นการวัดทัศนคติเกี่ยวกับการเรียนวิชาระบบควบคุมโดยการใช้โปรแกรม ี่

5. นำแบบสอบถามมาตรวจสอบความเที่ยงตรงตามเนื้อหาของวัตถุประสงค์การวิจัย โดยนำแบบสอบถามที่สร้างขึ้น ไปทดลองใช้ (Try out) กับนักศึกษา ที่ไม่ได้นำมาเป็นกลุ่มตัวอย่าง จำนวน 30 คน เพื่อหาค่าความเชื่อมั่น (Reliability) ของแบบสอบถาม โดยใช้สูตรสัมประสิทธิ์ **:** อัลฟ่า (Alfa coefficient) ของครอนบาช (Cronbach) ด้วยโปรแกรมสาเรํ ็จรูป SPSS for Windows ใด้ค่าความเชื่อมั่นของแบบสอบถามเท่ากับ 0.807 ื่

ี 6. สร้างแบบทดสอบวัดผลสัมฤทธิ์ทางการเรียนวิชาระบบควบคุม โดยเป็น แบบทดสอบชนิดเลือกตอบ 4 ตัวเลือก จำนวน 50 ข้อ โดยดำเนินการดังนี้

6.1 ศึกษาเนื้อหาและจุดประสงค์ของวิชาระบบควบคุม ภาควิชาวิศวกรรมไฟฟ้า โดยศึกษาจากหลักสตรปี 2553 เป็นดังนี้

ระบบควบคุมแบบวงรอบเปิดและวงรอบปิด ฟังก์ชันถ่ายโอน แบบจำลอง ึ คณิตศาสตร์ของระบบควบคุม การวิเคราะห์บล็อกใดอะแกรม และกราฟแยกการไหลของสัญญาณ การวิเคราะห์หาผลตอบสนองเชิงเวลาและเชิงความถ ี่ การออกแบบระบบควบคุม การวิเคราะห์เสถียร ภาพเชิงความถี่โดยใช้ วิธีไนควิสต์ เร้าท์และเฮอร์วิตซ์ โบด รู้ตโลกัส และนิโคลชาร์ต ชนิดของการ ควบคุมและการชดเชยระบบควบคุม

 Open loop and closed loop control systems, transfer function, mathematic models of control system, block diagram analysis and signal flow graphs, time-domain and frequency-domain analysis, design of control systems, frequency-domain stability analysis by Nyquist, Ruth and Herwitt, Bode, root locus, and Nichol Chart, types of control systems and control system compensations.

โดยมีวัตถุประสงค์ทั่วไปและ/หรือวัตถุประสงค์เชิงพฤติกรรม (Learning Objectives /Behavioral Objectives) ดังน้ี

- 1. เข้าใจรูปแบบของระบบควบคุมแบบต่าง ๆ เช่น ระบบควบคุมวงรอบปิดหรือวงรอบ ้เปิด ฯลฯ
- 2. เข้าใจคณิตศาสตร์วิศวกรรมที่ใช้ในการจำลองแบบของระบบควบคุมต่าง ๆ เช่นการ ควบคุมระดับน้ำ การควบคุมความเร็วมอเตอร์ ฯลฯ และเข้าใจแผนภาพบล๊อกของระบบ ้ ควบคุม การใช้คณิตศาสตร์บล๊อกไดอะแกรมในการลดรูประบบ และคณิตศาสตร์ของ กราฟสัญญาณ
- 3. เข้าใจการวิเคราะห์ระบบควบคุมเชิงเวลา เสถียรภาพของระบบควบคุม การตอบสนอง ้ ของระบบ การใช้เทคนิคทางเดินของราก วาดแผนภาพตัวแปรเชิงซ้อนสมการระบบ
- 4. เข้าใจการวิเคราะห์ระบบควบคุมเชิงความถี่ การวาดแผนภาพโบด โพล่าร์ ไนควิตส์ นิโคลชาร์ต และการชดเชยระบบควบคุม
- 5. เข้าใจหลักการของระบบควบคุมป้อนกลับ เครื่องควบคุมระบบ (Controller) และการ ื่ ปรับค่า
- 6. รู้ประวัติและพัฒนาการของระบบควบคุม แนวโน้มของระบบควบคุม สัญญาณ มาตรฐานท ี่ใชในอ ้ ุตสาหกรรมของการคววบคุมระบบ อุปกรณ์ในระบบควบคุม เช่น เครื่องควบคุม ทรานสมิตเตอร์ ตัวตรวจวัดสัญญาณ ตัวสั่งการระบบ (Actuator)
- 7. ออกแบบและประยุกต์ใช้เครื่องมือ/อุปกรณ์ในระบบควบคุมเพื่อให้ได้ผลการควบคุมที่ ต้องการ
- 8. เห็นความสำคัญของระบบควบคุมในงานทางวิศวกรรมไฟฟ้า

6.2 สร้างแบบทดสอบวัดผลสัมฤทธิ์ทางการเรียนเสนอผู้ทรงคุณวุฒิ โดยมีแบบทดสอบ จำนวน 50 ข้อ และแต่ละจะข้อต้องได้คะแนนของดัชนีความสอดคล้องตามเนื้อหา (Index of Item Objective Congruence : IOC) ไม่น้อยกวา่ 0.5

โดยใช้ดัชนีความสอดคล้องระหว่างข้อคำถามกับจุดประสงค์ จะมีเกณฑ์ในการพิจารณาให้ คะแนน ดังน้ี

> ให้ 1 เมื่อแน่ใจว่าข้อคำถามมีความสอดคล้องกับจุดประสงค์ 0 เม ื่อไม่แน่ใจวาข่ อค้ าถามม ํ ีความสอดคลองก ้ บจั ุดประสงคหร์ ือไม่

-1 เมื่อแน่ใจว่าข้อคำถามใม่สอดคล้องกับจุดประสงค์ ื่

้ นำคะแนนของผู้ทรงคุณวุฒิมาหาค่าดัชนีความสอดคล้อง โดยใช้สูตรของโรวิเนลลี และแฮมเบิลตัน มีสูตรการคานวณ (Rovinelli and Hambleton, 1977 : 49-60) ดังน้ี

$$
LOC = \frac{\Sigma R}{N}
$$

โดยที่ IOC เป็นค่าดัชนีความสอดคล้องระหว่างข้อคำถามกับจุดประสงค์  $\Sigma$ R เป็นผลรวมของคะแนนจากการพิจารณาของผู้ทรงคุณวุฒิ N เป็นจำนวนผู้ทรงคุณวุฒิ

โดยกำหนดเกณฑ์การพิจารณาระดับค่าดัชนีความสอดคล้องฯ ของคำถามที่ได้จากการคำนวณจาก สูตรที่จะมีค่าอยู่ระหว่าง 0.00 ถึง 1.00 มีรายละเอียดของเกณฑ์การพิจารณา ดังนี้ ี่

มีค่า IOC ตั้งแต่ 0.5 ขึ้น ไป กัดเลือกข้อสอบข้อนั้น ไว้ใช้ ได้ แต่ถ้าได้ค่า IOC ต่ ากว่า 0.5 ควรพิจารณาแก้ไขปรับปรุง หรือตัดทิ้ง

# โดยกำหนดรูปแบบของแบบตรวจสอบความเที่ยงตรงเชิงเนื้อหาของแบบทดสอบ ดังตัวอย่างใน

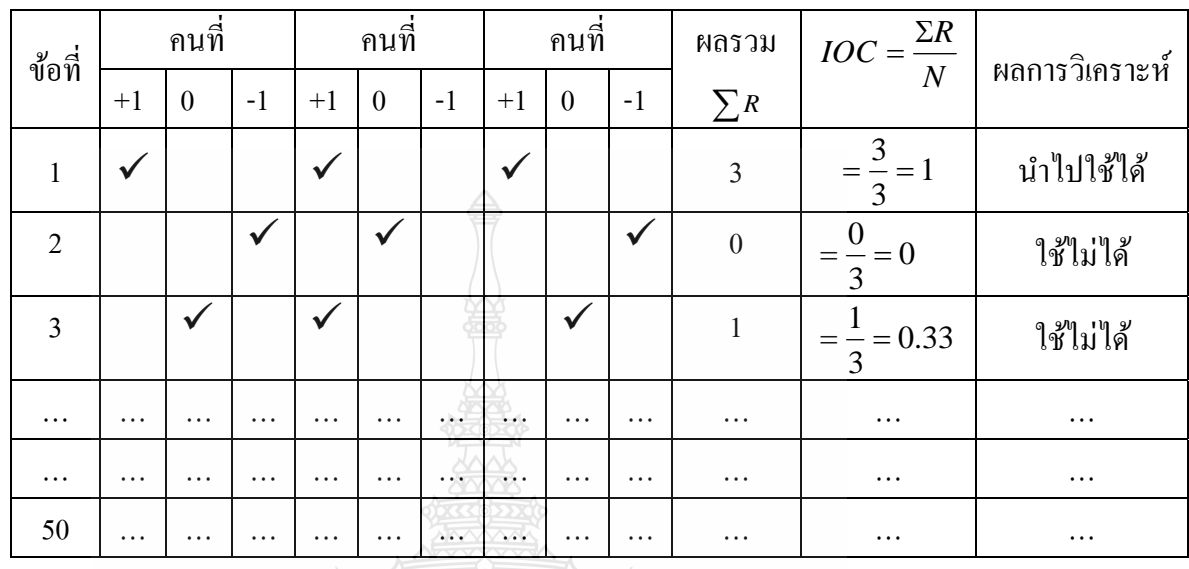

## ี ตาราง 3.1 แบบประเมินความสอดคลองสำหรับผู้ทรงคุณวุฒิ

ที่มา <u>[http://www.udru.ac.th/website/attachments/elearning/01/10.pdf](http://www.udru.ac.th/website/attachments/elearning/01/10.pdf%20%E0%B8%A7%E0%B8%B1%E0%B8%99%E0%B8%97%E0%B8%B5%E0%B9%88) วันที่</u> 28 มีนาคม 2556 ี่

6.3 ผู้วิจัยได้นำคำถามที่ได้ค่า IOC น้อยกว่า 0.5 มาปรับปรุง โดยพิจารณาตามข้อเสนอแนะ ของผู้ทรงคุณวุฒิ จน ได้ค่า IOC มากกว่า 0.5 จึงนำไปใช้วัดผลกับนักศึกษาที่เป็นกลุ่มตัวอย่าง 6.4 แบบทดสอบที่ได้ปรับปรุงแก้ไขตามคำแนะนำของผู้ทรงคุณวุฒิ จนได้แบบทดสอบ ้ ครบตามจำนวน 50 ข้อ และนำแบบทดสอบวัดผลสัมฤทธิ์ทางการเรียนไปทดลองใช้กับนักศึกษา สาขาวิชาอื่นที่มิใช่กลุ่มตัวอย่าง จำนวน 30 คน เพื่อนำมาวิเคราะห์หาค่าความยาก-ง่าย (p) ตามสูตร ื่

$$
P = \frac{H+L}{N} \text{ uas } r = \frac{H-L}{\frac{N}{2}}
$$
 (ทัทรา นิคมานนท์, 2538 : 140)

ค่าความยากที่เหมาะสม P มีค่าระหว่าง 0.2 – 0.8 ี่ และค่าอำนาจจำแนก r ตั้งแต่ 0.2 ขึ้น ไป

จากค่าความยาก-ง่าย ที่อยู่ระหว่าง 0.2-0.8 จำนวน 50 ข้อ และ นำแบบทดสอบไปหาค่า ความเชื่อมั่นโดยทดลองใช้กับนักศึกษาที่ไม่ใช่กลุ่มตัวอย่างจำนวน 30 คน ได้ก่าความเชื่อมั่นเท่ากับ ื่ 0.870

3. การเก็บรวบรวมข้อมล

ผู้วิจัยได้ดำเนินการเก็บรวบรวมข้อมูล มีขั้นตอนดังนี้

- 1. นำแบบสอบถามที่สมบูรณ์แล้วไปแจกและเก็บแบบสอบถามแก่กลุ่มนักศึกษาสาขาวิชา ี่ วิศวกรรมไฟฟ้า ที่ลงทะเบียนเรียนวิชาระบบควบคุม กลุ่ม 1 จํานวน 42 คน
- 2. ตรวจสอบความสมบูรณ์ข้องแบบสอบถามเพื่อนำไปดำเนินการวิเคราะห์ข้อมูลต่อไป
- 3. ตรวจคะแนนสอบแบบทดสอบก่อนเรียนและหลังเรียนรวบรวมเพื่อวิเคราะห์ต่อไป ื่
- 4. การวิเคราะห์ข้อมูล

ผู้วิจัยนำแบบสอบถามมาวิเคราะห์ข้อมูลและค่าสถิติต่าง ๆ โดยใช้โปรแกรม SPSS for Windo ws ช่วยในการวิเคราะห์ข้อมูล ดังน้ี

ข้อมูลตอนที่ 1 ใช้แบบสอบถามวัคทัศน<sup>ิ</sup>คติข้องนักศึกษาระดับปริญญาตรีสาขา วิศวกรรมไฟฟ้า ที่มีต่อวิชาระบบควบคุมเกี่ยว<u>กับ</u>การใช้โปรแกรม MATLAB เพื่อพัฒนาผลสัมฤทธิ์ ื่ ทางการเรียนแบ่งเป็น 2 ส่วน คือ

ส่วนที่ 1 เกี่ยวกับสถานภาพส่วนบุคคลข้องผู้ตอบแบบสอบถาม นำมาวิเคราะห์ข้อมูลโดย การแจกแจงความถ ี่ (Frequency distribution) และหาค่าร้อยละ (Percentage)

ส่วนที่ 2 เกี่ยวกับระดับความคิดเห็นของผู้ตอบแบบสอบถามต่อการใช้สื่อช่วยสอน โปรแกรม MATLAB ในวิชาระบบควบคม

1. นำมาวิเคราะห์ข้อมูลโดยการแจกแจงความถี่ (Frequency distribution) หา ค่าเฉลี่ย (Mean) และค่าเบี่ยงเบนมาตรฐาน (Standard deviation) โดยน้ำหนักคะแนน แบบมาตรา ส่วนประมาณค่า 5 ระดับ และมีเกณฑ์ในการแปลความหมายของค่าเฉลี่ยที่คำนวณ ใด้ ดังนี้ (บุญชม ศรีสะอาด, 2545:103)

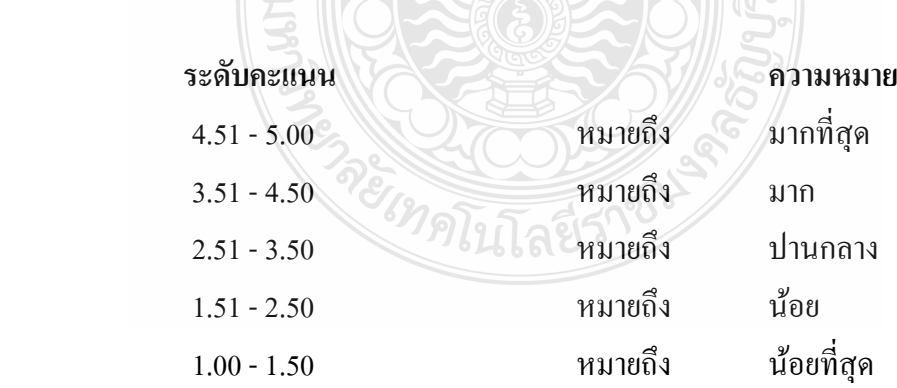

2. เปรียบเทียบระดับความคิดเห็นของนักศึกษาที่มีระดับผลการเรียนที่แตกต่างกัน มีทัศนคติต่อการเรียนวิชาระบบควบคุมโดยการใช้โปรแกรม MATLAB แตกต่างกัน โดยใช้ค่าสถิติ ทดสอบ t-test

-นําเสนอผลการวิเคราะห์ข้อมูลในรูปตารางและความเรียง เป็นการศึกษาการพฒนาการ ั ผลสัมฤทธิ์ทางการเรียน โดยการวัดทัศนคติเกี่ยวกับความคิดเห็นข้องนักศึกษา

-นำข้อมูลตอนที่ 3 มาสรุป อภิปรายผลเพื่อให้เห็นความสอดคล้องต่าง ๆ ข้องเอกสาร และ งานวิจัยที่เกี่ยวข้อง รวมทั้งให้ข้อเสนอแนะอื่น ๆ ี่ ี่

ข้อมูลตอนท 2

1. การเปรียบเทียบผลสัมฤทธิ์ทางการเรียนของนักศึกษาก่อนและหลังจากการใช้โปรแกรม MATLAB โดยวัดผลหาค่าคะแนนรายบุคคล และค่าเฉลี่ยโดยรวม จำนวน 2 ครั้ง คือการสอบ แบบทดสอบก่อนเรียนและแบบทดสอบหลังเรียน แป็นการศึกษาการพัฒนาด้านพุทธิพิสัย ของ นักศึกษาที่ลงทะเบียนเรียนวิชาระบบควบคุม โดยการแจกแจงความถี่ (Frequency distribution) หา ค่าเฉลี่ย (Mean) ค่าส่วนเบี่ยงเบนมาตรฐาน (Standard deviation) และใช้ค่าสถิติทดสอบ t-test ี่

2. เปรียบเทียบผลการเรียนวิชาระบบ<mark>คว</mark>บคุม เป็นรายบุคคลกับเกณฑ์ร้อยละ 60 โดยการนำ ผลการสอบมาหาค่าร้อยละ

5. สถิติที่ใช้ในการวิเคราะห์ข้อมูล

ผู้วิจัยนำแบบสอบถามความคิดเห็นและผลสัมฤทธิ์ทางการเรียนมาวิเคราะห์ข้อมูลและ ค่าสถิติต่าง ๆ โดยใช้คอมพิวเตอร์คำนวณหาค่าสถิติด้วยโปรแกรมสำเร็จรูป SPSS for windows ้ สถิติที่ใช้ในการวิเคราะห์ข้อมูลมีดังนี้

- 1. ค่าแจกแจงความถ ี่ (Frequency)
- 2. ค่าร้อยละ (Percentage)
- 3. ค่าเฉลี่ย (Arithmetic mean หรือ *<sup>X</sup>* )
- 4. ค่าส่วนเบ ยงเบนมาตรฐาน (Standard deviation หรือ S.D.) ี่
- 5. ค่าสถิติ t-test และ F-test

6. สถิติในการตรวจสอบคุณภาพเคร องมือ

- a. ค่าดัชนีความสอดคล้องระหว่างข้อสอบและจุดประสงค์การเรียนรู้ IOC (Index of Item Objective Congruence)
- b. ค่าความยากง่าย (p) และค่าอำนาจจำแนก (r)
- c. ค่าสัมประสิทธิ์แอลฟา (Alpha Coefficient) ของครอนบัค (Cronbach )

# **รูปแบบการใช้โปรแกรม MATLAB**

การใช้งานสื่อโปรแกรม MATLAB เพื่อช่วยในการเรียนการสอนวิชาระบบควบคุมครั้งนี้ ผู้วิจัยเลือกรูปแบบการใช้งาน MATLAB ด้วยวิธีการพิมพ์คำสั่งที่หน้าต่าง Command Windows กับ SIMULINK โดยพิจารณาเลือกหัวข้อในการใช้ MATLAB เพื่อวิเคราะห์ ดังนี้ ื่

- 1. การวิเคราะห์ส่วนประกอบของระบบควบคมด้วย SIMULINK
- 2. การวิเคราะห์ผลตอบสนองของระบบควบคุมโดยใช้แบบ Command line (หรือ m-file)
- 3. การวิเคราะห์เสถียรภาพด้วยวิธีทางเดินของราก
- 4. การวิเคราะห์ระบบดวยสมการสเตต ้

โดยสร้างแบบฝึกหัดการวิเคราะห์และจำลองระบบตามหัวข้อ ดังกล่าว แล้วให้ทำแบบฝึกหัดก่อน และหลังการเรียนด้วยสื่อโปรแกรม MATLAB ดังนี้

เมื่อเข้าสู่โปรแกรม MATLAB แล้ว มีหน้าจอ Editor เพื่อพิมพ์คำสั่งแบบ M.file ดังรูป 3.1 ื่ ื่

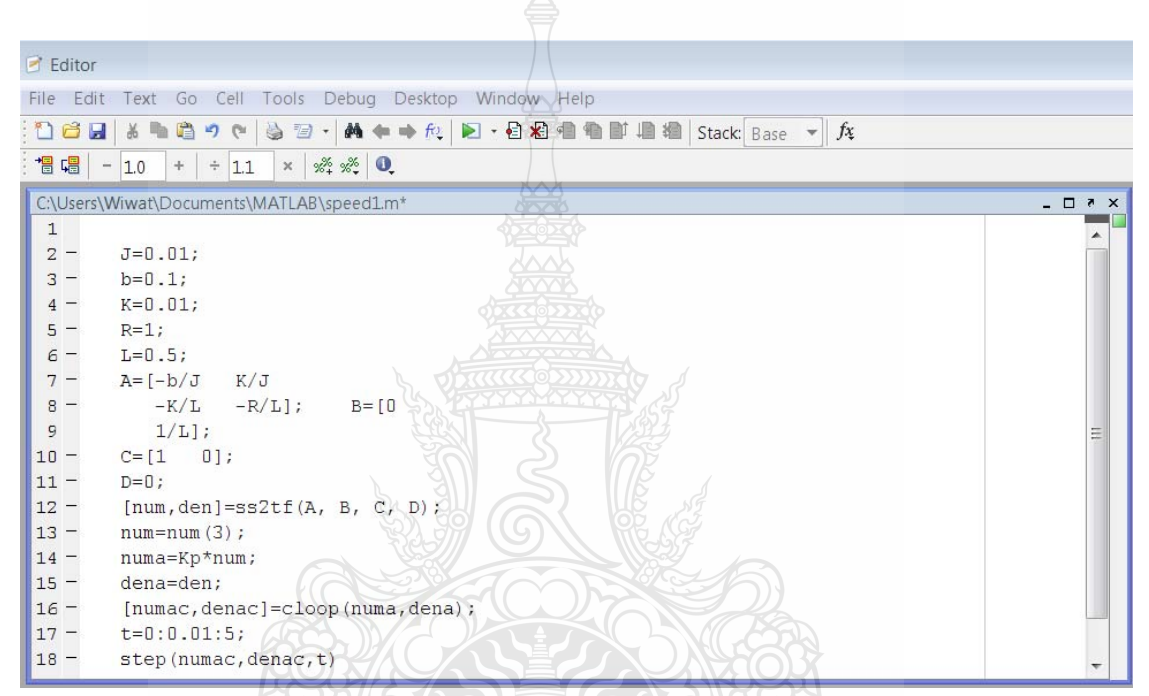

รูปที่ 3.1 หน้าจอ Editor สำหรับพิมพ์คำสั่งเก็บเป็น m-file

REIMALITARIANOS

หรือจะเปิดหน้าต่างงานจากเมนู Command windows ดังรูปที่ 3.2

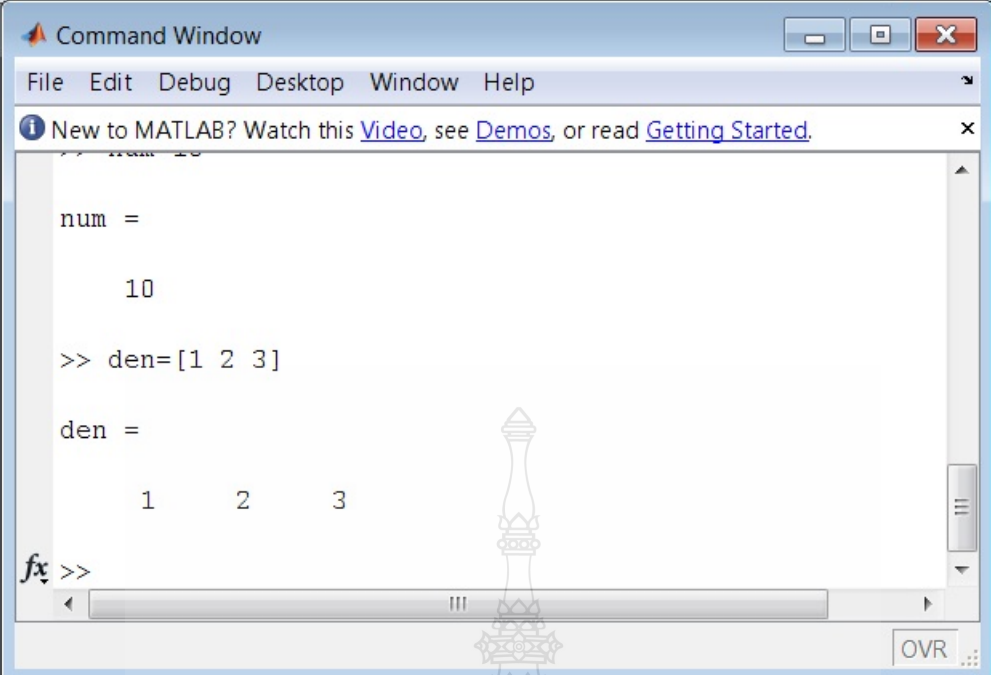

รูปที่ 3.2 หน้าจอ Command Windows

ซึ่งในแบบฝึกหัดเพื่อพัฒนาผลสัมฤทธิ์ทางการเรียนครั้งนี้จะใช้ วิธีการพิมพ์คำสั่งทาง หน้าจอ Command line โดยจะสามารถเห็นตอบสนองทันที่ ดังรูปจะเห็นว่าเมื่อกำหนด num = 10

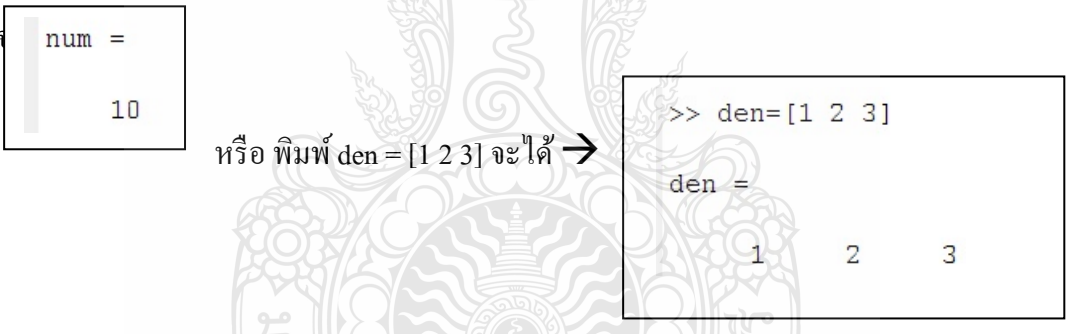

ในกรณีที่ต้องการจำลองระบบโดยใช้ MATLAB SIMULINK ให้ Click เลือกจากเมนู ดังรูปที่ 3.3

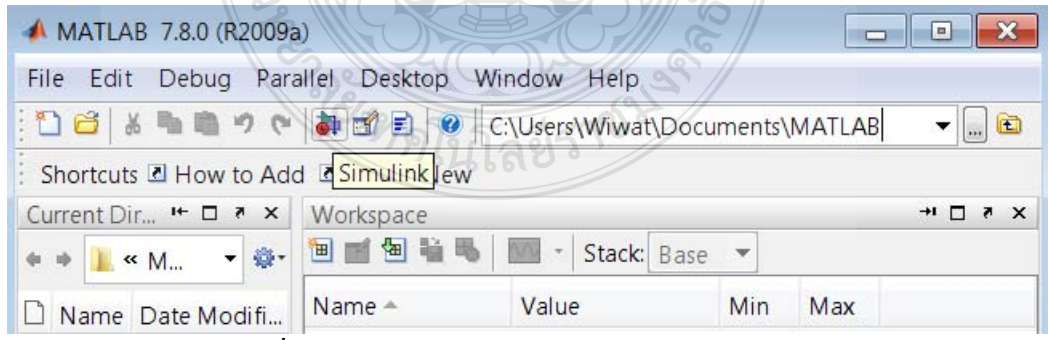

รูปที่ 3.3 หน้าจอเมนูสำหรับเปิดโปรแกรม Simulink

ซึ่งจะได้หน้าต่างของ SIMULINK ดังรูป 3.4 (เปิด การจำลองระบบใหม่ โดยเลือก New Model )

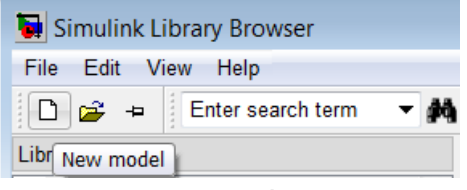

รูปที่ 3.4 หน้าจอสำหรับเปิด Model ที่จะสร้าง Block ระบบควบคุม

จากตัวอย่างของ Model ชื่อ EXorchard14.mdl

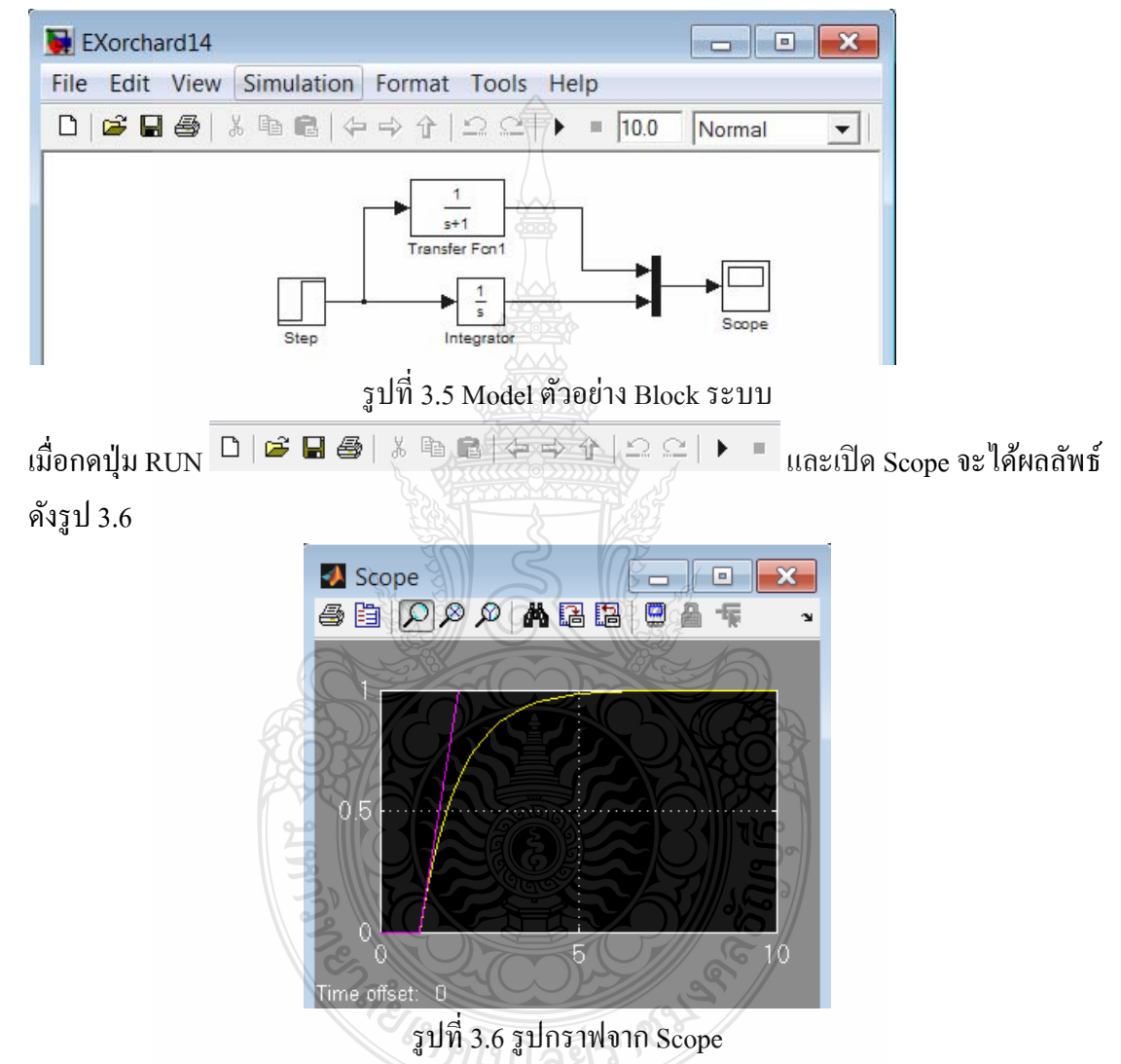

หรือหากต้องการสร้างการจำลองระบบใหม่ให้เลือก New Model และเลือกเปิดบล๊อกของการ ทำงานจำลองระบบต่าง ๆ โดยเลือกจากกลุ่มของบล๊อกใน Simulink Library Browser ดังรูป3.7

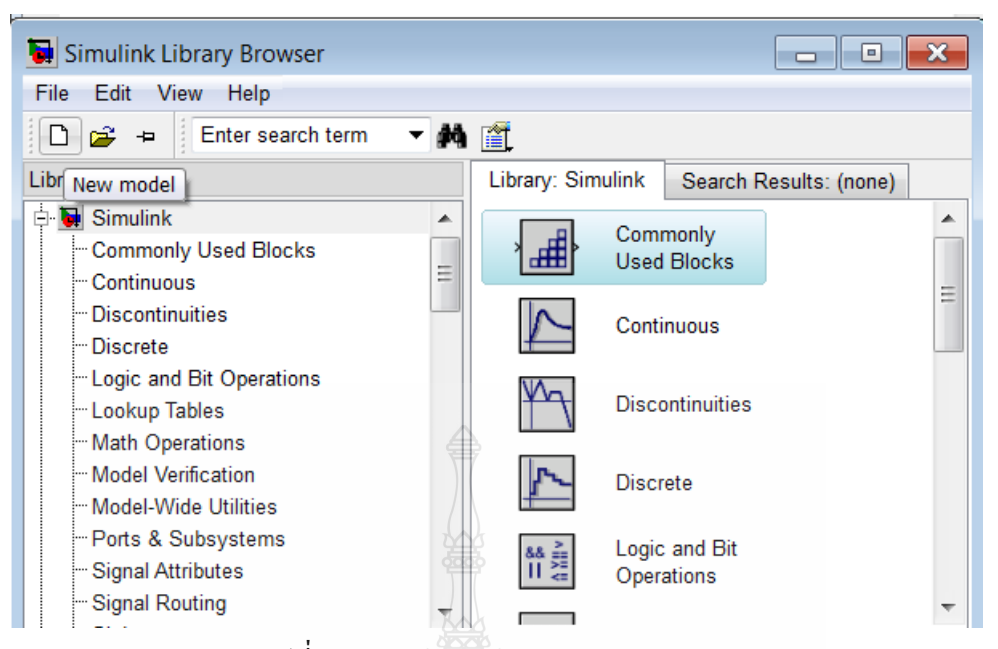

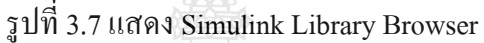

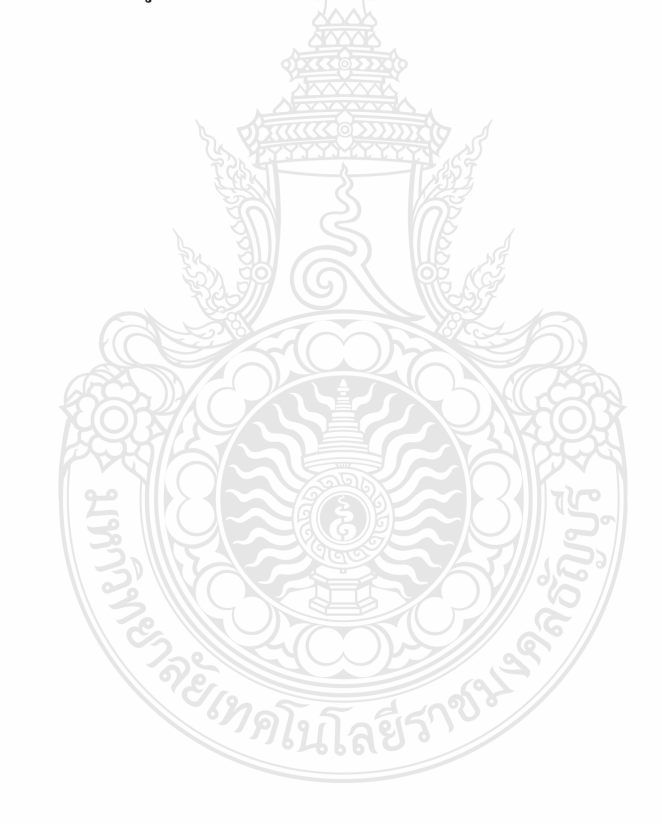

# **บทท 4 ี่**

# **ผลการวเคราะห ิ ์ข้อมูล**

การนำเสนอผลการวิเคราะห์ข้อมูลการวิจัยเรื่อง การพัฒนาผลสัมฤทธิ์ทางการเรียนโดยการ ื่ ใช้สื่อโปรแกรม MATLAB ช่วยในการเรียนของนักศึกษาระดับปริญญาตรี ภาควิชาวิศวกรรมไฟฟ้า ึ คณะวิศวกรรมศาสตร์ มหาวิทยาลัยเทคโนโลยีราชมงคลธัญบุรี ผู้วิจัยได้ทำการวิเคราะห์ข้อมูลและ เสนอผลการวิเคราะห์ตามลาดํ บดั งนั ้ี

# **สัญลกษณ ั ์ที่ใช้ในการวเคราะห ิ ์ข้อมูล**

เพื่อให้เข้าใจตรงกันในการสื่อความหมาย ผู้วิจัยใด้กำหนดสัญลักษณ์ที่ใช้ในการวิเคราะห์ ข้อมูลไว้ดังน้ี

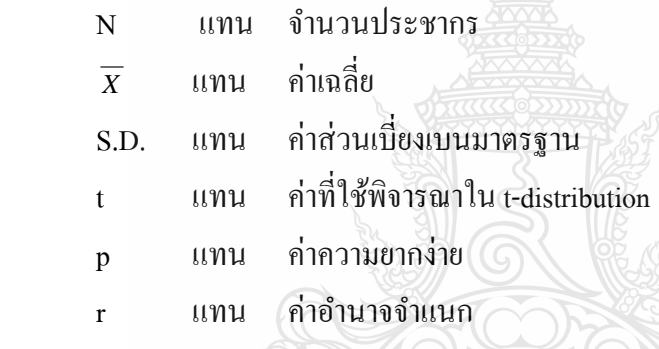

# **ผลการวเคราะห ิ ์ข้อมูล**

**ตอนที่ 1 ส่วนที่ 1** เกี่ยวกับสถานภาพส่วนบุคคล จำแนกตามเพศ อายุ สถานภาพ ระดับชั้น ี สาขาวิชา/คณะ เกณฑ์การศึกษา ดังนี้

## **เพศ**

ตาราง 4.1 จำนวนและร้อยละของนักศึกษาที่เรียนวิชาระบบควบคุม ภาคเรียนที่ 1/2555 ี่ แยกตามเพศ

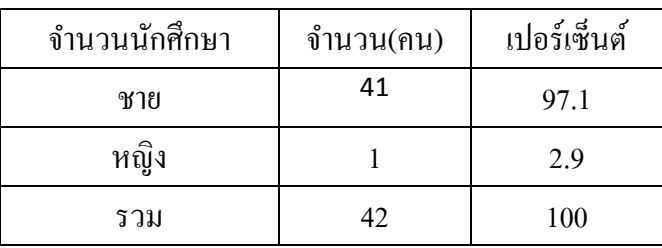

ิจากตาราง 4.1 พบว่าเพศชายมีจำนวน 33 คน คิดเป็น 97.1 เปอร์เซนต์ และเพศหญิงจำนวน 1 คน คิดเป็น 2.90 เปอร์เซนต์

### **อายุ**

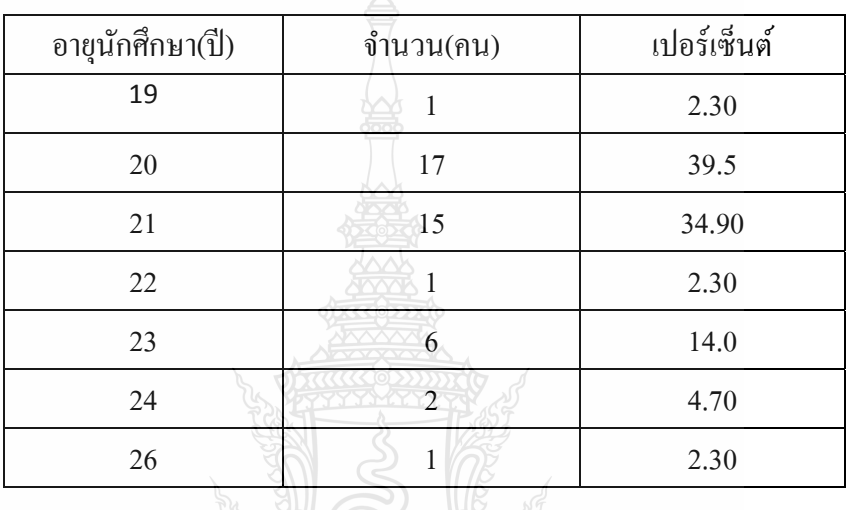

ตาราง 4.2 จำนวนของนักศึกษาที่เรียนวิชาระบบควบคุม ภาคเรียนที่ 1/2555 แยกตามอายุ

จากตาราง 4.2 พบว่าอายุนักศึกษาที่เรียนวิชาระบบควบคุม ส่วนใหญ่ คือ 20 ปี จำนวน 17 คน คิดเป็นร้อยละ 39.5 รองลงมา คือ 21 ปี จำนวน 15 คน คิดเป็นร้อยละ 34.9 อายุ 22 ปี จำนวน 1 คน คิดเป็นร้อยละ 2.3 อายุ 23 ปี จำนวน 6 คน คิดเป็นร้อยละ 14.0 อายุ 24 ปี จำนวน 2 คน คิดเป็น ร้อยละ 4.7 และ 26 ปี จำนวน 1 คน คิดเป็นร้อยละ 2.3 ตามลำดับ

### **สถานภาพ**

ตาราง 4.3 สถานภาพนักศึกษาที่เรียนวิชาระบบควบคุม ภาคเรียนที่ 1/2555 ี่

*<sup>3</sup>คโนโล*ยีว์

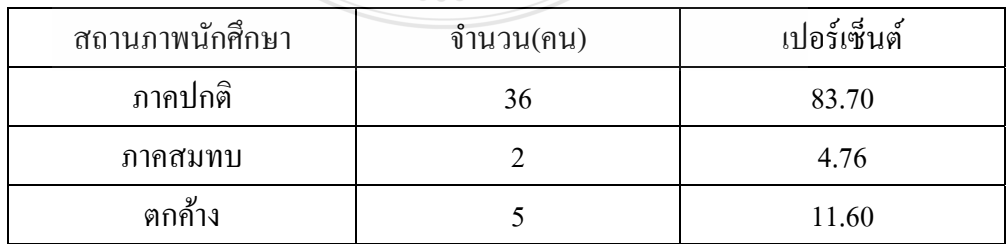

จากตาราง 4.3 พบว่า นักศึกษาที่เลือกลงทะเบียนเรียนเป็นนักศึกภาคปกติ จำนวน 36 คน คิดเป็น ี่ ร้อยละ 83.70 ภาคสมทบ จำนวน 2 คน คิดเป็นร้อยละ 4.76 และนักศึกษาตกค้าง จำนวน 5 คน คิด เป็นร้อยละ 11.60

# **ระดับชั้น / คณะ / สาขา**

ตาราง 4.4 ระดับชั้น/คณะ/สาขา ของนักศึกษาที่เรียนวิชาระบบควบคุม ภาคเรียนที่ 1/2555

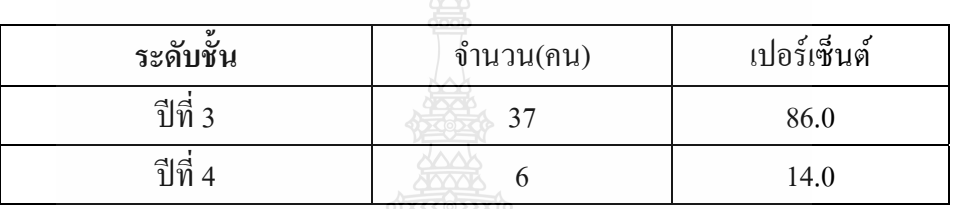

จากตาราง 4.4 พบว่า นักศึกษาที่เรียนวิชาระบบควบคุม ภาคเรียนที่ 1/2555 เป็นนักศึกษา ี่ ระดับชั้นปีที่ 3 จำนวน 37 คน คิดเป็นร้อยละ 86.0 และ ปีที่ 4 จำนวน 6 คน คิดเป็นร้อยละ 14.0

**เกณฑ์การศึกษา**

ตาราง 4.5 จำนวนนักศึกษาที่เรียนวิชาระบบควบคุม ภาคเรียนที่ 1/255 แยกตามระดับ ี่ เกณฑ์การศึกษา

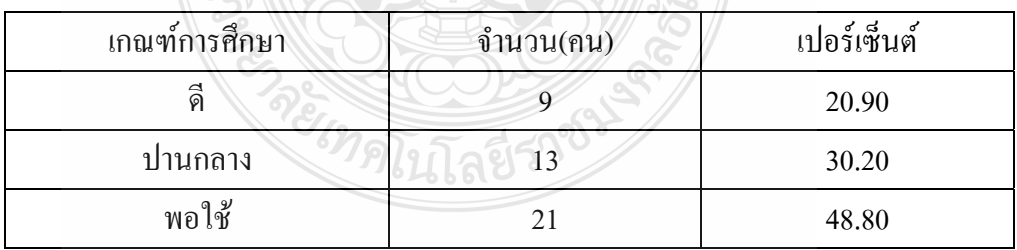

จากตาราง 4.5 พบว่า นักศึกษาที่เรียนวิชาระบบควบคุม ภาคเรียนที่ 1/255 มีเกณฑ์ ี่ ึการศึกษาอย่ในระดับพอใช้ จำนวน 9 คน คิดเป็นร้อยละ 20.90 รองลงมาคือ ระดับปานกลาง และ ระดับดี จำนวน 13 คน และ 21 คน กิดเป็นร้อยละ 30.20 และ 48.80 ตามลำดับ

**ส่วนที่ 2** ผลการวิเคราะห์ระดับความคิดเห็นของผู้ตอบแบบสอบถามที่มีต่อการเรียนวิชาระบบ ควบคุม ภาคเรียนที่1/2555 มีข้อคำถามจำนวน 10 ข้อ ดังตาราง 6 ตารางที่ 4.6 ค่าเฉลี่ยและส่วนเบี่ยงเบนมาตรฐานความคิดเห็นของนักศึกษาที่มีต่อการเรียนวิชา ี่

ระบบควบคุมโดยใช้สื่อโปรแกรม MATLAB

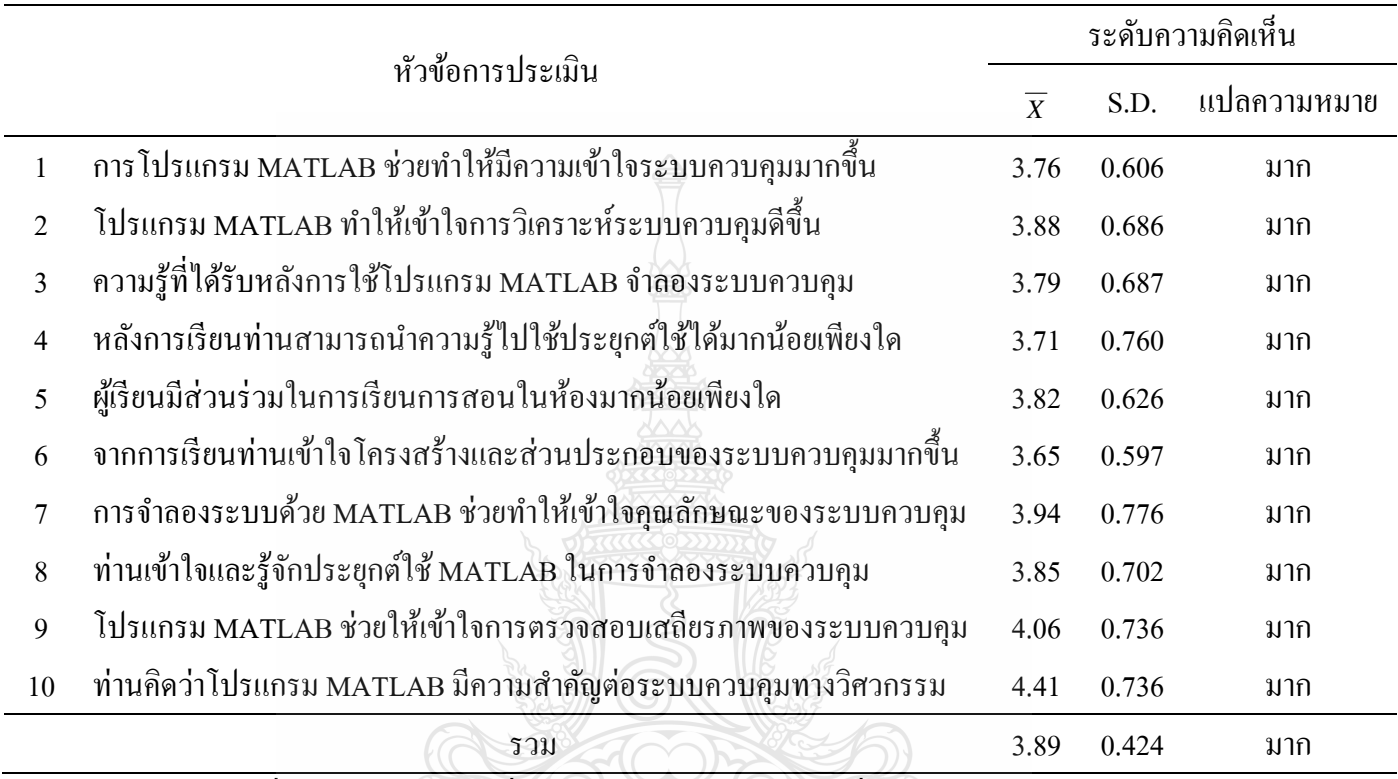

จากตารางที่ 4.6 พบว่านักศึกษาที่เรียนวิชาระบบควบคุมโดยใช้สื่อโปรแกรม MATLAB มีความ ี่ คิดเห็นต่อการใช้สื่อโปรแกรม MATLAB ในระดับมาก และความคิดเห็นโดยรวมเท่ากับ 3.89 โดย ระดับความคิดเห็นต่อความสำคัญของโปรแกรม MATLAB ในระบบควบคุมทางวิศวกรรมมีระดับมาก (4.41) และระดับรองลงไปคือโปรแกรม MATLAB ช่วยให้เข้าใจการตรวจสอบเสถียรภาพของระบบ ควบคุม (4.06)

**ตอนที่ 1 ส่วนที่ 2** ผลการวิเคราะห์เปรียบเทียบระดับความคิดเห็นของนักศึกษาที่มีเกณฑ์ ระดับการศึกษาที่แตกต่างกันมีความคิดเห็นต่อการเรียนวิชาระบบควบคุมโดยใช้สื่อโปรแกรม ี่ MATLAB แตกต่างกนั โดยใช้ค่าสถิติทดสอบ F-test ดังตารางท 4.7

สมมุติฐานที่ 1 นักศึกษาที่มีระดับเกณฑ์การศึกษาแตกต่างกันมีทัศนคติต่อการเรียนวิชา ระบบควบคุมโดยการใช้สื่อโปรแกรม MATLAB แตกต่างกนั สามารถเขียนสมมุติฐานทางสถิติได้ดังน้ี

 $\mathrm{H}_0$  : ระดับเกณฑ์การศึกษาที่ต่างกัน มีระดับความคิดเห็นต่อการใช้สื่อโปรแกรม MATLAB ไม่แตกต่างกับ

H, : ระดับเกณฑ์การศึกษาที่ต่างกัน มีระดับความคิดเห็นต่อการใช้สื่อโปรแกรม MATLAB แตกต่างกับ

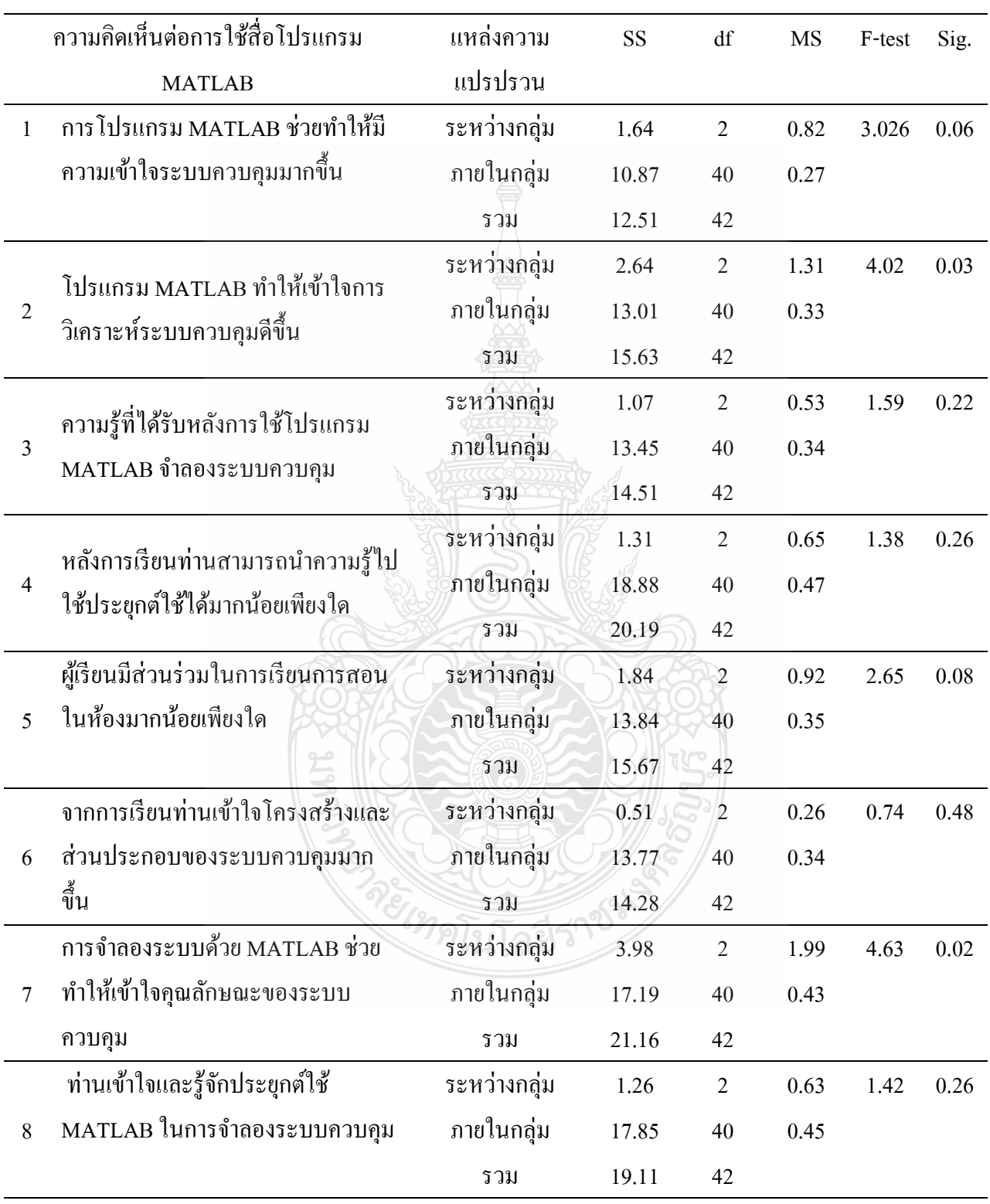

ตารางที่ 4.7 เปรียบเทียบระดับความคิดเห็นของนักศึกษาด้านเกณฑ์ระดับการศึกษาที่มีต่อการเรียนวิชา ระบบควบคุมโดยใช้สื่อโปรแกรม MATLAB โดยใช้ค่าสถิติทดสอบ F-test

ตารางท ี่ 4.7 (ต่อ)

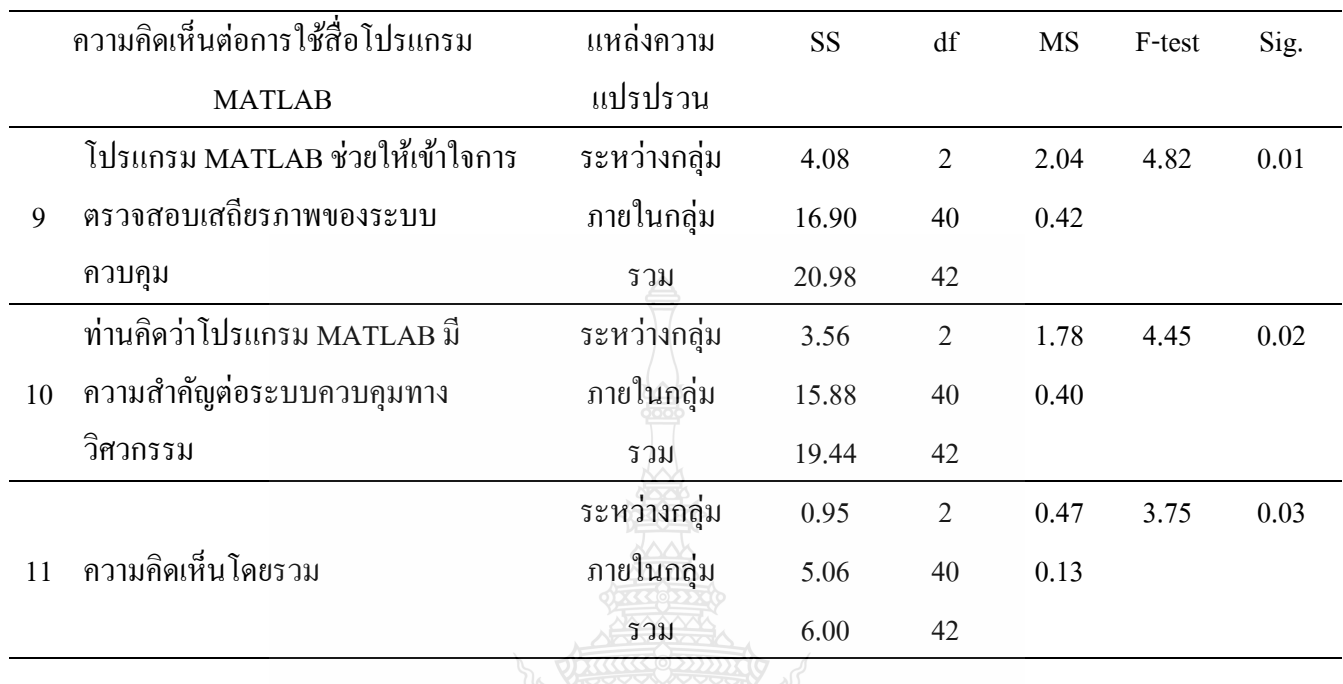

จากตารางที่ 4.7 พบว่า นักศึกษาที่มีเกณฑ์ระดับการศึกษาต่างกันมีระดับความคิดเห็น โดยรวมต่อการเรียนโดยใช้สื่อโปรแกรม MATLAB ได้ค่า F= 3.75 โดยมีนัยสำคัญทางสถิติเท่ากับ 0.03 ซึ่งน้อยกว่าค่านัยสำคัญทางสถิติที่ตั้งไว้เท่ากับ 0.05 ดังนั้นจึงปฎิเสธสมมุติฐาน (H<sub>0</sub>) และ ยอมรับ H, สรุปว่าระดับเกณฑ์การศึกษาต่างกัน มีความคิดเห็นต่อการใช้สื่อโปรแกรม MATLAB แตกต่างกับ

เมื่อพิจารณารายละเอียดของความคิดเห็นรายข้อ พบว่า การโปรแกรม MATLAB ช่วยทำ ื่ ให้มีความเข้าใจระบบควบคุมมากขึ้น การจำลองระบบด้วย MATLAB ช่วยทำให้เข้าใจคุณลักษณะ ของระบบควบคุม โปรแกรม MATLAB ช่วยให้เข้าใจการตรวจสอบเสถียรภาพของระบบควบคุม ี ท่านคิดว่าโปรแกรม MATLAB มีความสำคัญต่อระบบควบคุมทางวิศวกรรม ซึ่งมีค่านัยสำคัญทาง สถิติเท่ากับ 0.03 0.02 0.01 และ 0.02 ตามลำดับ ซึ่งน้อยว่าค่านัยสำคัญที่กำหนดไว้ที่ 0.05 จึงปฏิเสธ  $\rm\,H_{o}$ และยอมรับ  $\rm\,H_{1}$  สรุปว่าความคิดเห็นต่อการใช้สื่อโปรแกรม MATLAB แตกต่างกัน

**์ ข้อมูลตอนที่ 2** การเปรียบเทียบผลสัมฤทธิ์ทางการเรียนของกลุ่มประชากรก่อนและหลัง การเรียนวิชาระบบควบคุมโดยใช้สื่อโปรแกรม MATLAB

1. เปรียบเทียบคะแนนรายบุคคลและค่าเฉลี่ยโดยรวมของนักศึกษาที่เรียนวิชาระบบ ี่ ควบคุมโดยใช้สื่อโปรแกรม MATLAB จํานวน 2 คร้ังคือ ก่อนเรียนแบบใช้สื่อโปรแกรม MATLAB กับหลังเรียน โดยหาค่าเฉลี่ย และส่วนเบี่ยงเบนมาตรฐานและใช้ค่าสถิติทดสอบ t-Test (Dependent)

2. เปรียบเทียบผลการเรียนวิชาระบบควบคุมของนักศึกษาเป็นรายบุคคลกับเกณฑ์ร้อยละ 60 (Percentage) โดยนำคะแนนผลการสอบปลายภาคมาหาค่าร้อยละ

ตารางที่ 4.8 ร้อยละของคะแนนรายกลุ่มที่เพิ่มขึ้น หลังการเรียนแบบใช้สื่อโปรแกรม MATLAB ี่

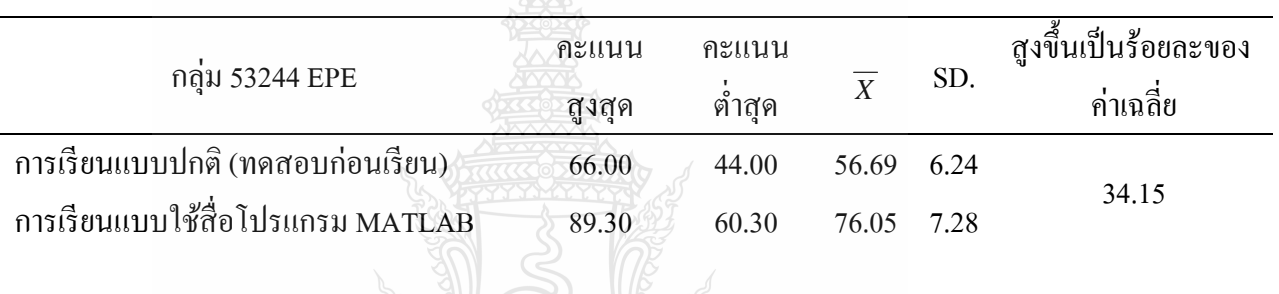

จากตารางที่ 4.8 พบว่าผลสัมฤทธิ์ทางการเรียนของนักศึกษาภาควิชาวิศวกรรมไฟฟ้าที่เรียนวิชา ระบบควบคุมโดยใช้สื่อโปรแกรม MATLAB มีค่าเพิ่ มข้ึนร้อยละ 34.15

ตาราง 4.9 ร้อยละของคะแนนโดยรวมที่เพิ่มขึ้น หลังการเรียนแบบใช้สื่อโปรแกรม MATLAB

| จำนวน    | ค่าเฉลีย $\overline{X}$<br>ของ | ค่าเฉลีย $\overline{X}$ ของ      | คะแนนเฉลียเพิ่มขึ้น |
|----------|--------------------------------|----------------------------------|---------------------|
| นักศึกษา | การเรียนแบบปกติ                | การเรียนแบบใช้สื่อโปรแกรม MATLAB | $(\%)$              |
|          | 56.69                          | 76.05                            | 34.15               |

จากตารางที่ 4.9 พบว่าคะแนนเฉลี่ยโดยรวมของนักศึกษาภาควิชาวิศวกรรมไฟฟ้าที่เรียน ้วิชาระบบควบคุม โดยการเรียนแบบใช้สื่อโปรแกรม MATLAB สูงขึ้นคิดเป็นร้อยละ 34.15

สมมุติฐานท 2 ค่าเฉลี่ยของคะแนนหลังการเรียนโดยใช้สื่อโปรแกรม MATLAB สูงกวา่ ค่าเฉลี่ยของคะแนนก่อนเรียน (แบบบรรยายปกติ) โดยผู้วิจัยตั้งสมมุติฐานดังนี้

 ${\rm H}_{{}_0}$  : ค่าเฉลี่ยของคะแนนผลสัมฤทธิ์ทางการเรียนก่อนและหลังการใช้สื่อโปรแกรม  $\mathcal{L}^{\mathcal{L}}(\mathcal{L}^{\mathcal{L}})$  and  $\mathcal{L}^{\mathcal{L}}(\mathcal{L}^{\mathcal{L}})$  and  $\mathcal{L}^{\mathcal{L}}(\mathcal{L}^{\mathcal{L}})$ MATLAB ไม่แตกต่างกนั

 $\mathbf{H}_{1}$  : ค่าเฉลี่ยของคะแนนผลสัมฤทธิ์ทางการเรียนก่อนและหลังการใช้สื่อโปรแกรม  $\mathcal{L}^{\mathcal{L}}(\mathcal{L}^{\mathcal{L}})$  and  $\mathcal{L}^{\mathcal{L}}(\mathcal{L}^{\mathcal{L}})$  and  $\mathcal{L}^{\mathcal{L}}(\mathcal{L}^{\mathcal{L}})$ MATLAB แตกต่างกับ

ตารางที่ 4.10 ผลการเปรียบเทียบผลสัมฤทธิ์ทางการเรียนของนักศึกษาภาควิชาวิศวกรรมไฟฟ้าที่ เรียนวิชาระบบควบคุมแบบใช้สื่อโปรแกรม MATLAB โดยใช้สถิติ t-Test (Dependent)

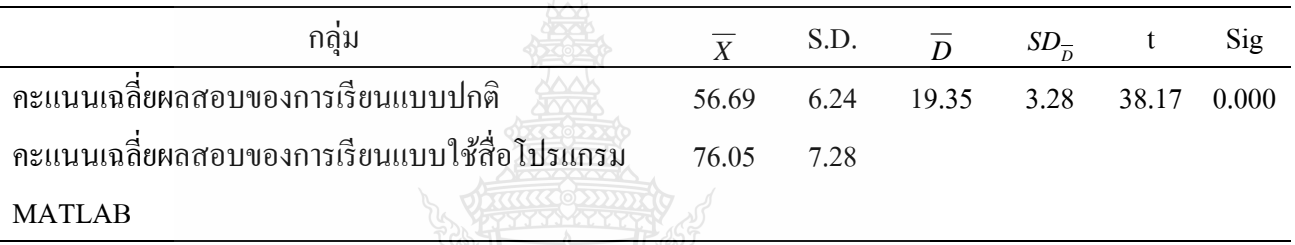

จากตารางท 4.10 การทดสอบความแตกต่างของคะแนนผลสมฤทธ ั ์ิทางการเรียนวิชาระบบควบคุม ก่อนและหลังการเรียนโดยใช้สื่อโปรแกรม MATLAB พบว่าคะแนนก่อนใช้สื่อโปรแกรม MATLAB มีค่าเฉลี่ยเท่ากับ 56.69 ส่วนเบี่ยงเบนมาตรฐาน 6.25 และคะแนนหลังเรียน มีค่าเฉลี่ย ี่ เท่ากับ 76.05 ส่วนเบี่ยงเบนมาตรฐาน 7.28 ผลการทดสอบ t-test ได้ค่าเฉลี่ยความแตกต่าง  $\mathcal{L}^{\mathcal{L}}(\mathcal{L}^{\mathcal{L}})$  and  $\mathcal{L}^{\mathcal{L}}(\mathcal{L}^{\mathcal{L}})$  and  $\mathcal{L}^{\mathcal{L}}(\mathcal{L}^{\mathcal{L}})$  $(\overline{D}$ =19.35) ส่วนเบี่ยงเบนมาตรฐาน 3.28 ค่า และ t = 38.17 มีนัยสำคํญทางสถิติเท่ากับ 0.000 ซึ่ง น้อยกว่านัยสำคัญทางสถิติที่ตั้งไว้ คือ 0.01 ดังนั้นจึงปฏิเสธสมมุติฐาน  $\boldsymbol{\mathrm{H}}_{_0}$ และยอมรับสมมุติฐาน  $\boldsymbol{\mathrm{H}}_{_1}$ สรุปว่าค่าเฉลี่ยของคะแนนผลสัมฤทธิ์ทางการเรียนก่อนและหลังใช้สื่อโปรแกรม MATLAB ี่ แตกต่างกนั

ี ผลการวิเคราะห์เปรียบเทียบคะแนนผลสัมฤทธิ์ทางการเรียนวิชาระบบควบคุมเป็น รายบุคคลกับเกณฑ์ร้อยละ 60 ได้ผลดังตาราง 4.11

ไขปิลฟิ

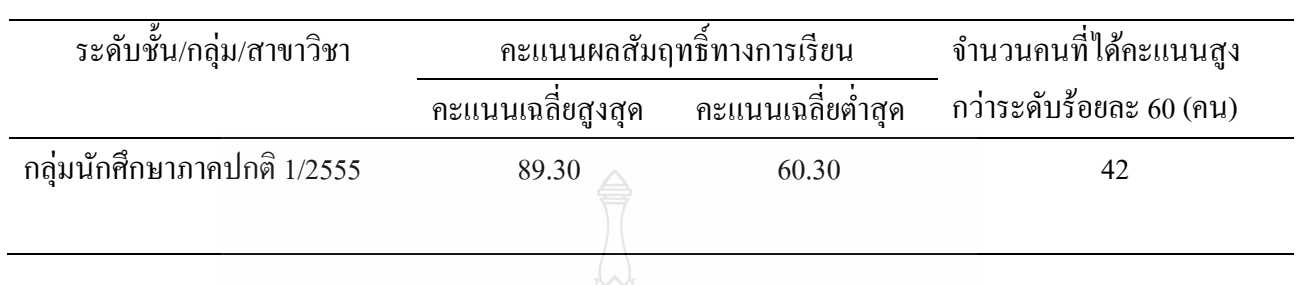

ตารางที่ 4.11 ผลการเปรียบเทียบผลสัมฤทธิ์ทางการเรียนของนักศึกษาภาควิชาวิศวกรรมไฟฟ้าที่ เรียนวิชาระบบควบคุมเทียบกับเกณฑ์ร้อยละ  $60\,$ 

จากตารางที่ 4.11 พบว่าคะแนนผลสัมฤทธิ์ทางการเรียนของนักศึกษาที่เรียนวิชาระบบควบคุมโดย  $\mathcal{L}^{\mathcal{L}}(\mathcal{L}^{\mathcal{L}})$  and  $\mathcal{L}^{\mathcal{L}}(\mathcal{L}^{\mathcal{L}})$  and  $\mathcal{L}^{\mathcal{L}}(\mathcal{L}^{\mathcal{L}})$ ใช้สื่อโปรแกรม MATLAB ภาคเรียนที่ 1/2555 ที่สูงกว่าเกณฑ์ร้อยละ 60 จำนวน 42 คน

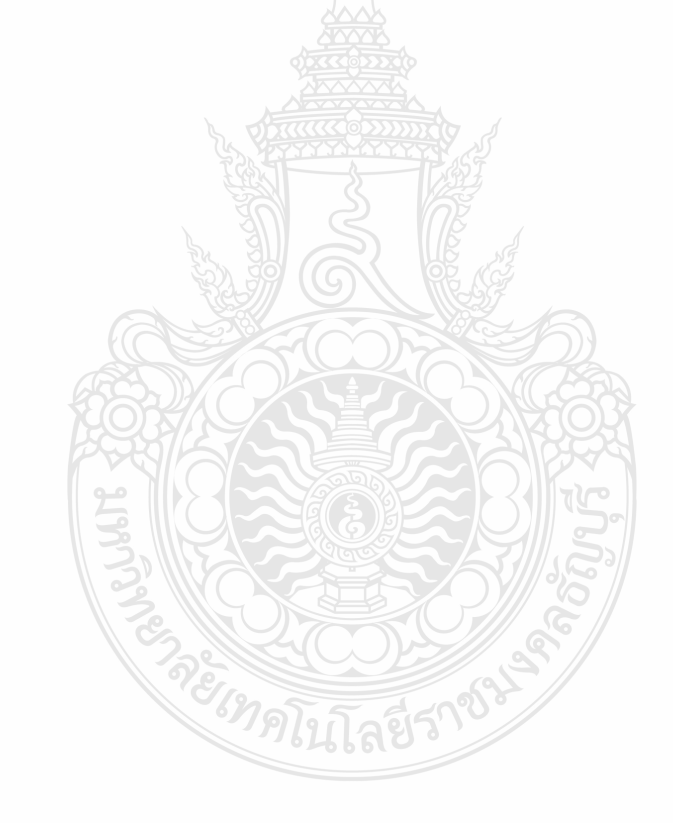

# **บทท 5 สรุปผลการวิจัยอภปรายผล ิ**

การวิจัยครั้งนี้เป็นการวิจัยและพัฒนา (Research and Development) เพื่อศึกษาและพัฒนา ื่ ี เทคโนโลยีทางการศึกษา โดยการนำเสนอเป็นทางเลือกของการเรียนการสอนในรูปแบบใหม่ที่มี ึ การนำเทคโนโลยีทางโปรแกรมคอมพิวเตอร์ช่วยในการเรียนการสอน โดยใช้รูปแบบการเรียนการ สอนที่อาศัยสื่อโปรแกรม MATLAB ช่วยในการเรียนการสอนในรหัสวิชา 04-212-306 วิชาระบบ ควบคม ระดับปริญญาตรี ภาควิชาวิศวกรรมไฟฟ้า คณะวิศวกรรมศาสตร์ มหาวิทยาลัยเทคโนโลยี ราชมงคลธัญบรี

# **5.1 วัตถุประสงค์ ของการวิจัย**

1. เพื่อวัดทัศนคติที่มีต่อการพัฒนาผลสัมฤทธิ์ทางการเรียนวิชาระบบควบคุม โดยการใช้ ื่ โปรแกรม MATLAB

2. เพื่อเปรียบเทียบผลสัมฤทธิ์ทางการเรียนวิชาระบบควบคุมโดยการใช้โปรแกรม MATLAB ของนักศึกษาระดับปริญญาตรี สาขาวิชาวิศวกรรมไฟฟ้า

# **5.2 สมมติฐานของการวิจัย**

ผู้วิจัย ได้ตั้งสมมติฐานการวิจัยโดยเรียงตามวัตถุประสงค์ของการวิจัยดังนี้ 5.2.1 นักศึกษาที่มีเกณฑ์ระดับการศึกษาแตกต่างกันมีทัศนคติต่อการเรียนวิชาระบบ ควบคุมโดยการใชโปรแกรม ้ MATLAB แตกต่างกนั

5.2.2ค่าเฉลี่ยของคะแนนหลังการเรียนโดยใช้สื่อโปรแกรม MATLAB สูงกวาค่ ่าเฉลี่ย ของคะแนนก่อนเรียน (แบบบรรยายปกติ)

5.2.3 หลังการเรียนวิชาระบบควบคุมโดยใช้สื่อโปรแกรม MATLAB นักศึกษาผ่าน เกณฑ์ร้อยละ 60

# **5.3วิธีดําเนินการวิจัย**

### **ประชากรและกลุ่มตัวอย่าง**

ี **ประชากร** เป็นนักศึกษาระดับปริญญาตรี ภาควิชาวิศวกรรมไฟฟ้า คณะวิศวกรรมศาสตร์ มหาวิทยาลัยเทคโนโลยีราชมงคลธัญบุรี ที่เรียนวิชาระบบควบคุม ในภาคเรียนที่ 1 ปีการศึกษา 2555 จำนวน 42 คน ไม่รวมนักศึกษาที่ถอนรายวิชาก่อนการเก็บรวบรวมข้อมูล ี่

#### **เคร องม อทใชี่ ้ในการวิจัย ื่ ื**

เครื่องมือที่ใช้ในการวิจัยมี 2 ตอน ดังนี้

## **ตอนท 1ี่**

แบบสอบถามวัดทัศนคติของนักศึกษาระดับปริญญาตรีภาควิชาวิศวกรรมไฟฟ้า ที่ผู้วิจัย สร้างขึ้นจากการศึกษาแนวคิดต่างๆ และผลงานวิจัยที่เกี่ยวข้องกับการใช้สื่อโปรแกรม MATLAB ี่ เพื่อพัฒนาผลสัมฤทธิ์ทางการเรียนมี 2 ส่วนคือ ื่

ส่วนที่ 1 ข้อมูลทั่วไปเกี่ยวกับสถานภาพส่วนบุคคล เป็นคำถามเกี่ยวกับข้อมูลของผู้ตอบ แบบสอบถาม ได้แก่ เพศ อายุ สถานภาพ ชั้นปี คณะ ภาควิชา วิชาที่เรียน เกณฑ์ระดับผลการศึกษา ี่ โดยมีลักษณะคำถามแบบเลือกตอบ (checklist) และเติมข้อความ (open-ended)

ส่วนที่ 2 เป็นข้อมูลเกี่ยวกับทัศนคติที่มีต่อการเรียนวิชาระบบควบคุม โดยการใช้สื่อ ี่ โปรแกรม MATLAB โดยแต่ละคำถามจะมีระดับของทัศนคติให้เลือกตอบอยู่ 5 ระดับ ได้แก่

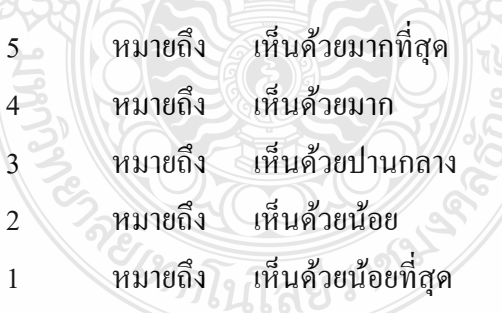

# **ตอนท 2 ี่**

ึ การวัดผลสัมฤทธิ์ทางการเรียนของประชากรกลุ่มตัวอย่างก่อนและหลังการใช้สื่อ โปรแกรม MATLAB โดยใช้คะแนนเฉลี่ยการวัดผลก่อนเรียนและหลังเรียน โดยการใช้สื่อโปรแกรม MATLAB วิชาระบบควบคุม ภาคเรียนที่ 1 ประจำปีการศึกษา 2555

# **การเก็บรวบรวมข้อมูล**

ผู้วิจัยใด้ดำเนินการเก็บรวบรวมข้อมูลด้วยตนเอง โดยมีขั้นตอนดังนี้

- 1. ผู้วิจัยนำแบบสอบถามที่สมบูรณ์แล้วไปแจกและเก็บรวบรวมด้วยตนเอง โดยชี้แจง ้วัตถุประสงค์ในการวิจัย และขอความร่วมือในการตอบแบบสอบถามให้ครบถ้วนและเก็บ รวบรวมพร้อมตรวจสอบความสมบรูณ์ของการตอบแบบสอบถามอีกครั้ง เพื่อนำไป ดําเนินการวิเคราะห์ข้อมูลต่อไป
- 2. ผู้วิจัยตรวจคะแนนจากการให้นักศึกษาทำแบบทดสอบจากการเรียนรู้ระบบควบคุมตาม หัวข้อที่เลือกโดยทำแบบทดสอบก่อนเรียนและหลังเรียน เก็บรวบรวมเพื่อวิเคราะห์ต่อไป

# **การวเคราะห ิ ์ข้อมูล**

ผู้วิจัยนำแบบสอบถามมาวิเคราะห์ข้อมูลและค่าสถิติต่าง ๆ โดยใช้โปรแกรมคอมพิวเตอร์ SPSS for Windows ช่วยในการวิเคราะห์ข้อมูล ดังน้ี

**ข้อมูลตอนที่ 1** ใช้แบบสอบถามวัดทัศนคติของนักศึกษาระดับปริญญาตรี ภาควิชา วิศวกรรมไฟฟ้า ที่มีต่อวิชาระบบควบคุมเกี่ยวกับการใช้สื่อโปรแกรม MATLAB เพื่อพัฒนา ี่  $\overline{a}$ ี ผลสัมฤทธิ์ทางการเรียนแบ่งเป็น 2 ส่วน คือ

ส่วนที่ 1 เกี่ยวกับสถานภาพส่วนบุคคลของนักศึกษาผู้ตอบแบบสอบถาม โดยวิเคราะห์ ข้อมูลด้วยการแจกแจงความถี่ (Frequency distribution) และหาค่าร้อยละ (Percentage)

ส่วนที่ 2 เป็นทัศนคติเพื่อวัคระดับความคิดเห็นของนักศึกษาผู้ตอบแบบสอบถามต่อการ ื่ เรียนวิชาระบบควบคุมโดยใช้สื่อโปรแกรม MATLAB และนำมาวิเคราะห์ข้อมูลโดยการแจกแจง ความถ ี่ (Frequency distribution) หาค่าเฉลี่ย (Mean) และคาเบ่ ี่ยงเบนมาตรฐาน (Standard deviation)

3. เปรียบเทียบระดับความคิดเห็นของนักศึกษาที่มีเกณฑ์ระดับการศึกษาที่แตกต่างกันมี ทัศนคติต่อการเรียนวิชาระบบควบคุมโดยการใช้สื่อโปรแกรม MATLAB แตกต่างกนั โดยใช้ ค่าสถิติทดสอบ F-test

**ข้อมูลตอนที่ 2** การเปรียบเทียบผลสัมฤทธิ์ทางการเรียนของกลุ่มตัวอย่างก่อนและ หลังจากการใช้สื่อโปรแกรม MATLAB โดยวัดผลหาคะแนนเฉลี่ยรายบุคคล และคะแนนเฉลี่ย โดยรวม คือการทดสอบก่อนเรียนและหลังเรียน แป็นการศึกษาการพัฒนาด้านพุทธิพิสัย ของ นักศึกษาที่ลงทะเบียนเรียนวิชาระบบควบคุม โดยการใช้สถิติทดสอบ t-test เพื่อทดสอบความ ื่ ้ แตกต่างของคะแนนสอบก่อนและหลังการเรียนโดยการใช้สื่อโปรแกรม MATLAB

# **5.4 สรุปผลการวิจัย**

.5.4.1 เปรียบเทียบระดับความคิดเห็นของนักศึกษาภาควิชาวิศวกรรมไฟฟ้า ที่มีต่อการเรียน ้วิชาระบบควบคุมโดยการใช้สื่อโปรแกรม MATLAB มีความคิดเห็นโดยรวม และรายบุคคลอยู่ใน ระดับมากทุกข้อ

.5.4.2 เปรียบเทียบระดับความคิดเห็นของนักศึกษาที่มีเกณฑ์ระดับการศึกษาแตกต่างกันมี ทัศนคติต่อการเรียนวิชาระบบควบคุมโดยการใช้สื่อโปรแกรม MATLAB ไม่แตกต่างกนทั ี่ ระดับ นัยสำคัญทางสถิติ .05 นั่นคือ ยอมรับสมมติฐานหลัก (H,)

5.4.3 เปรียบเทียบค่าเฉลี่ยของคะแนนหลังการเรียนโดยใช้สื่อโปรแกรม MATLAB สูงกว่า  $\mathcal{L}^{\mathcal{L}}$ ้ ค่าเฉลี่ยของคะแนนการเรียนแบบปกติ อย่างมีระดับนัยสำคัญทางสถิติ 0.01 เป็นไปตามสมมติฐาน ข้อที่ 2 ที่กำหนดไว้ นั่นคือ คะแนนเฉลี่ยจากการเรียนแบบปกติกับแบบใช้สื่อโปรแกรม MATLAB มีความแตกต่างกัน อย่างมีนัยสำคัญทางสถิติที่ระดับ .01

# **5.5 อภปรายผลการว ิ ิจัย**

5.5.1 จากการเปรียบเทียบระดับความคิดเห็นของนักศึกษา ที่มีต่อการเรียนวิชาระบบ ควบคุม โดยการใช้สื่อโปรแกรม MATLAB ได้ว่านักศึกษามีความคิดเห็นเป็นรายบุคคลและ โดยรวม อยู่ในระดับมากทุกข้อ

5.5.2 จากการเปรียบเทียบระดับความคิดเห็นของนักศึกษาที่มีเกณฑ์ระดับการศึกษา แตกต่างกันจะมีทัศนคติต่อการเรียนวิชาระบบควบคุมโดยการใช้สื่อโปรแกรม MATLAB ไม่ แตกต่างกันที่ระดับนัยสำคัญทางสถิติ .05

ั"ขโนโลยี่รั

5.3.3 จากการเปรียบเทียบค่าเฉลี่ยของคะแนนหลังการเรียนโดยใช้สื่อโปรแกรม MATLAB ่ ได้ว่ามีค่าสูงกว่าค่าเฉลี่ยของคะแนนการเรียนแบบปกติ อย่างมีระดับนัยสำคัญทางสถิติ 0.01

# จากการศึกษาค้นคว้าสามารถอภิปรายผลได้ดังนี้

ิจากผลการวิจัยพบว่า ระดับความคิดเห็นของนักศึกษาที่มีต่อการเรียนวิชาระบบควบคุม โดยการใช้สื่อโปรแกรม MATLAB มีความคิดเห็นโดยรวมและรายบุคคลอยู่ในระดับมากทุกข้อซึ่ง ้ สอดคล้องกับผลการศึกษาค้นคว้า ที่สรุปว่า ตัวแปรที่มีอิทธิพลต่อผลสัมฤทธิ์ทางการเรียนด้าน ้ ความรู้ ซึ่งประกอบด้วยความสามารถด้านต่าง ๆ ของผู้เรียน โดยมีเจตคติต่อการเรียน การยอมรับ และคุณภาพการสอน เป็นผลที่ผู้เรียนจะได้รับผลสาเรํ ็จในการเรียนรู้เช่น การมีส่วนร่วมในการ เรียนการสอน การเสริมแรงจากครู และจากการนำสื่อโปรแกรมMATLAB มาใช้ในการเรียนการ
้ ผลการวิจัยในครั้งนี้สอดคล้องกับ งานวิจัยของพงษ์ศักดิ์ ผกามาศ ที่สรุปว่าบทเรียนบน เครือข่ายอินเทอร์เน็ตแบบมีปฏิสัมพันธ์เสริมการเรียนรายวิชาทางวิศวกรรมที่เกี่ยวข้องกับการใช้ ี่ งานโปรแกรมคอมพิวเตอร์ MATLAB & Simulink มีประสิทธิภาพ และสามารถนำไปใช้ในการ จัดการเรียนการสอนได้จริง อีกทั้งเพิ่มทักษะการเรียนรู้ ทางวิศวกรรมให้ดีขึ้นและยังพบว่านักศึกษา ้มีทัศนคติที่ดีต่อการเรียนด้วยบทเรียน ซึ่งสอดคล้องกับงานวิจัยของ นฤมล อันตะริกานน (2551) และ มัทนี สงครามศรี (2552) และเนื่องจากทัศนคติของผู้ เรียนที่มีต่อบทเรียนนั้นสิ่งสำคัญในการ ้ ปรับปรุงการออกแบบบทเรียนจะมาจากความคิดเห็นของผู้ เรียน ทำให้ทราบถึงความต้องการต่างๆ ึ ของผู้ เรียนได้ชัดเจนยิ่งขึ้น การให้ผู้เรียนเป็นผู้เลือกที่จะเรียนสิ่งใดด้วยตนเองนั้นเปี นส่วนหนึ่ง ของกระบวนการเรียนรู้ทที่ดี รวมถึงการส่งเสริมให้ผู้ เรียนมีความต้องการที่จะศึกษาจากบทเรียน TWBI มากยิ่งขึ้นก็สามารถพัฒนาตนเองได้เร็วขึ้นเช่นกัน

#### **ข้อเสนอแนะการวิจัยคร งต่อไป ั้**

- 1. ควรมีฝึกอบรมด้านการใช้สื่อการสอนและการศึกษาโปรแกรมใหม่ ๆ จัดกิจกรรมการเรียน การสอนโดยใช้สื่อการสอนอื่น ๆ เป็นตัวแปรในการพัฒนาผลสัมฤทธิ์ทางการเรียนเพิ่มขึ้น
- 2. ควรมีการศึกษาผลสัมฤทธิ์ของคะแนนเฉลี่ยของนักศึกษาในรายวิชาอื่น ๆของภาควิชา ี่ วิศวกรรมใฟฟ้า เพื่อการพัฒนาการเรียนการสอน **:**

*้<sup>ง</sup>าดโน*โลยีราใ

3. นำผลการวิจัยไปการพัฒนาเอกสารประกอบการสอนของอาจารย์ และหนังสือเรียน (เอกสาร ประกอบการเรียน) ของนักศึกษาในรายวิชาระบบควบคุมและการควบคุม ของภาควิชา วิศวกรรมไฟฟ้า ในภาคเรียนต่อ ๆไป

กิตติชัย สุธาสิโนบล. 2546. **การพฒนาผลส ั ัมฤทธ ทางการเรียนวทยาศาสตร ิ ์หน่วยการเรียนเร อง ื่ ดินและหินของนักเรียนช ั้นประถมศึกษาปี ที่ 4 โดยใช้แผนการสอนแบบ 4 MAT**. คณะกรรมการวิจัยการศึกษาการศาสนา และการวัฒนธรรมของกระทรวงศึกษาธิการ

คมธัช รัตนคช. 2552. **การพฒนาบทเร ั ียนคอมพวเตอร ิ ์ช่วยสอน เร อง คําควบกลํ้า สําหรับนักเรียน ชั้นประถมปีที่ 5 โรงเรียนไทยนิยมสงเคราะห**์. วิทยาบิพบธ์. สาขาเทคโนโลยีการศึกษา มหาวิทยาลัยรามคำแหง

ดวงเดือน พันธุมนาวิน และบุญยงิ่ เจริญยงิ่ . 2518. **อิทธิพลของสังคมต่อทศนคต ั ิของวยรั ่นุ** . ึกรงเทพฯ. สถาบันบัณฑิตพัฒนบริหารศาสตร์.

บุญส่งโกสะ, 2547. **การวดและประเม ั ินผลทางพลศึกษา.**กรุงเทพ. มหาวิทยาลยเกษตรศาสตร ั ์ ปรมตถั ์ปัญปรัชญ์ต้องประสงค. 2552. ์ **ศึกษาการจัดการเรียนการสอนโดยใช้การสร้างผงความค ั ิด**

**รวบยอดและการวัดผลเชิงปฏิบัติควบค่มีู ผลต่อการเรียนร้วิู ชาโครงสร้างข้อมูล.** กรุงเทพฯ. ึ คณะวิทยาการจัดการ. มหาวิทยาลัยราชภัฏสวนดุสิต.

ธีรวุฒิเอกะกุล. 2549. **การวัดเจตคติ.**อุบลราชธานี. วิทยาออฟเซท.

ธาริณีวิทยาอนิวรรตน์. 2542. **ผลของวิธีการเรียนการสอนด้วยวิธีสตอร ี่ไลน์ที่มีผลสัมฤทธ ทางการ** เรียนวิชาวิทยาศาสตร์และความพึ่งพอใจต่อการเรียนการสอนของนักเรียนชั้นมัธยมศึกษา **ั้ ปีที่ 2 โรงเรียนสาธิตสังกัดทบวงมหาวิทยาลัย.** วิทยานิพนธ์ ครุศาสตรมหาบัณฑิต (มัธยมศึกษา). กรุงเทพฯ. บัณฑิตวิทยาลัย. จุฬาลงกรณ์มหาวิทยาลัย.

บุญชม ศรีสะอาด. 2545. **การวิจัยเบ องต้น.**กรุงเทพฯ. สุรีวิยาสาส์น. **ื้**

พงษ์ศักด์ิ ผกามาศ. 2550. **การพฒนาบทเร ั ียนบนเครือข่ายอนเทอร ิ ์เน็ตแบบมปฏิสัมพนธั ์เกยวก ี่ ับ**

**การใช้งานโปรแกรมคอมพวเตอร ิ ์ MATLAB & Simulink**. ขอนแก่น. มหาวิทยาลยภาค ั ตะวับออกเฉียงเหนือ.

พยอม วงษศสารศร ์ ี. 2526. **จิตวทยาการศ ิ ึกษา.**กรุงเทพฯ. สารเศรษฐ. ์

ไพรัช ธัชยพงษ. 2540. ์ **อุดมศึกษาผ่านส ื่อทางไกล: กรุงเทพฯ. โอกาสทางการศึกษา คุณภาพ ความ**

**คุ้มทุน และความ เป็นไปได้. Information Research**. 1(9), มกราคม-กุมภาพนธั ์ <u>ไพศาล หวังพานิช. 2526. **การวัดผลการศึกษ**า. กรุงเทพฯ. ไทยวัฒนาพานิช.</u> ภัทรา นิคมานนท. 2543. ์ **การประเมินผลการเรียน**.กรุงเทพฯ: อักษราพิพัฒน์.

- มัสยาแสนสม 2552. **การศึกษาผลสัมฤทธ ทางการเรียนวทยาศาสตร ิ ์และความคดสร ิ ้างสรรค์ทาง ิ์ วิทยาศาสตร์ของนักเรียน ชั้นมัธยมศึกษาปี ที่ 3 ที่ได้รับการจัดการเรียนร้ดู้ วยชุดกจกรรม ิ พัฒนากระบวนการคดอย ิ ่างสร้างสรรค์ทางวทยาศาสตร ิ ์.** บัณฑิตวิทยาลัย. มหาวิทยาลัย ิ ศรีบคริบทรวิโรฒ การศึกษามหาบัณฑิต สาขาวิชาการมัธยมศึกษา
- ยืน ภู่วรวรรณ. 2540. **การพฒนาเทคโนโลย ั ีมัลติมีเดีย.** เอกสารประกอบการสัมมนาอิทธิพลและ ทิศทาง มัลติมีเคียกับสังคมไทย ณ วันที่ 15 ธันวาคม 2540. ศูนย์เทคโนโลยีอิเล็กทรอนิกส์ และคอมพิวเตอร์แห่งชาติ, 2540.
- เริงฤดี ประการะนัง. 2544. การเปิดรับเนื้อหาทางเพศจากนิตยสารผู้หญิงและทัศนคติเกี่ยวกับเรื่อง ี่ ้ เพศของสตรีวัยรุ่นและวัยทำงาน. กรุงเทพฯ.จุฬาลงกรณ์มหาวิทยาลัย.
- วาสนา วะทันติ. 2545. การพัฒนาผลสัมฤทธิ์การเรียนการสอนวิชาการบัญชีการเงินของนักศึกษา ้ ระดับประกาศนียบัตรวิชาชีพชั้นสูงของสถาบันเทคโนโลยีราชมงคลวิทยาเขตสกลนคร โดยวิธีการสอนแบบร่วมมือกัน.

วิริยา บุญชัย. 2529. **การทดสอบและการวดผลทางพลศ ั ึกษา.**กรุงเทพฯ. ไทยวฒนาพาน ั ิช. ศศิวิมล ปาลศรี. 2538. **การศึกษาพฤติกรรมการเปิดรับข่าวสาร ความรู้ทัศนคติและพฤติกรรมการ**

**ใช้พลงงานไฟฟ ั ้าอย่างประหยัด ของเจ้าหน้าทในหน ี่ ่วยงานราชการรัฐวสาหก ิ จและเอกชน ิ ในเขตกรุงเทพมหานคร.** กรุงเทพฯ. จุฬาลงกรณ์มหาวิทยาลัย.

สุวิมลต้ งสั จจพจน ั ์. (2526). **การวดและประเม ั ินผลทางพลศึกษา**. กรุงเทพฯ. ภาควิชาพลศึกษา ึ คณะศึกษาศาสตร์ มหาวิทยาลัยเกษตรศาสตร์.

- สมมารถขําเกล้ียง , สุริยาวุธเสาวคนธ์ , มานิตย์สิทธิชัย. 2553. **โปรแกรมคอมพวเตอร ิ ์สําหรับการ สอน เร องการวเคราะห ิ ์วงจรไฟฟ้ากระแสสลับ โดยใช้ MATLAB**. สงขลา. การ ประชุมวิชาการทางวิศวกรรมศาสตร์ มหาวิทยาลัยสงขลา.
- สายฝน บูชา. 2551. **การศึกษาทกษะการร ั ู้สารสนเทศของนักศึกษา มหาวทยาล ิ ยเทคโนโลย ั ราช ี มงคลธัญบุรี**. ปทุมธานี. มหาวิทยาลัยเทคโนโลยีราชมงคลธัญบุรี
- สรายทธุ ์เศรษฐขจร. 2538. **การศึกษาปัจจัยที่สัมพนธั ์กับผลสัมฤทธ ทางการเรียนของนักเรียน ิ์** <mark>ระดับชั้นมัธยมศึกษา โดยการวิเคราะห์อภิมาน.</mark> คณะกรรมการวิจัยการศึกษา การศาสนา **ั้** และวัฒนธรรมของกระทรวงศึกษาธิการ.
- สุภาพร ตาโตนด. 2547. **การเปรียบเทยบผลส ี ัมฤทธ ทางการเรียนวชาภาษาไทยโดยใช ิ ้รูปแบบการ ิ์ สอนแบบซิปปากบการส ั ินแบบปกตของน ิ ักเรียนช ั้นประถมศึกษาปี ที่ 3 โรงเรียนพระ หฤทยดอนเม ั ือง**.ครุศาสตร์มหาบัณฑิต สาขาหลกสั ูตรและการสอน บัณฑิตวิทยาลัย ้มหาวิทยาลัยราชภัฏว ไลยอลงกรณ์.
- สิริลักษณ์แยมเนตร ้ . 2545. **สภาพ ปัญหาและความต้องการใช้สื่อการสอนของอาจารย์เคมี** ระดับอุดมศึกษาในกรงเทพมหานคร. วิทยาศาสตรมหาบัณฑิต สาขาวิชาการศึกษา วิทยาศาสตร์ (เคมี). บัณฑิตวิทยาลัย. สถาบันเทคโนโลยีพระจอมเกล้าเจ้าคุณทหาร ลาดกระบัง.
- สุนทรีย์ ธรรมสุวรรณ 2545. **บทเรียนผ่านระบบเครือข่ายอนเทอร ิ ์เน็ต วิชา เทคโนโลยสารสนเทศเพ ี ื่อ** ี **ชีวิต**. ครุศาสตร์อุตสาหกรรมมหาบัณฑิต สาขาวิชาเทคโนโลยีการศึกษาทางการอาชีวะและ ี เทคนิคศึกษา สถาบันเทคโนโลยีพระจอมเกล้าเจ้าคณทหารลาดกระบัง.

สุชาจันทร์เอม. 2528. **จิตวทยาว ิ ยรั ่นุ .**กรุงเทพฯ. ไทยวฒนาพาน ั ิช.

ี สุธรรม์ จันทน์หอม. 2519. **การวัดผลทางการศึกษา.** ศึกษาศาสตร์ มหาวิทยาลัยเชียงใหม่.

- องอาจ ชาญเชาว. 2544. ์ **การศึกษาเปรียบเทยบผลส ี ัมฤทธ ทางการเรียนวชาว ิ ทยาศาสตร ิ ์ของ ิ์ นักเรียน ชั้นมธยมศ ั ึกษาปี ที่ 2 เรื่องโลกและการเปลี่ยนแปลง ที่เรียนจากบทเรียน คอมพวเตอร ิ ์ช่วยสอนที่มีรูปแบบการนําเสนอบทสรุปต่างกัน.**วิทยานิพนธ์. มหาวทยาลัย รามคำแหง.
- Robert H. Bishop. 2008. **Modern Control System Analysis and Design Using MATLAB**. University of Texas at Austin. Adison Wesley. New York. USA.
- Dean K. Frederick and Joe H. Chow. **Feedback Control Problems Using MATLAB and The Control System Toolbo**x. PWS Publishing. Boston. USA.

Bloom,B.S. 1976. **Human Characteristics and School Learning**. New York : Mc Graw – Hill. Good ,Carter V. 1973. **Dictionary of Education**. New York : McGraw-Hill Book Company. Gagne. 1970. **The conditions of learning**. Michigan. University of Michigan.

PRESCOPE

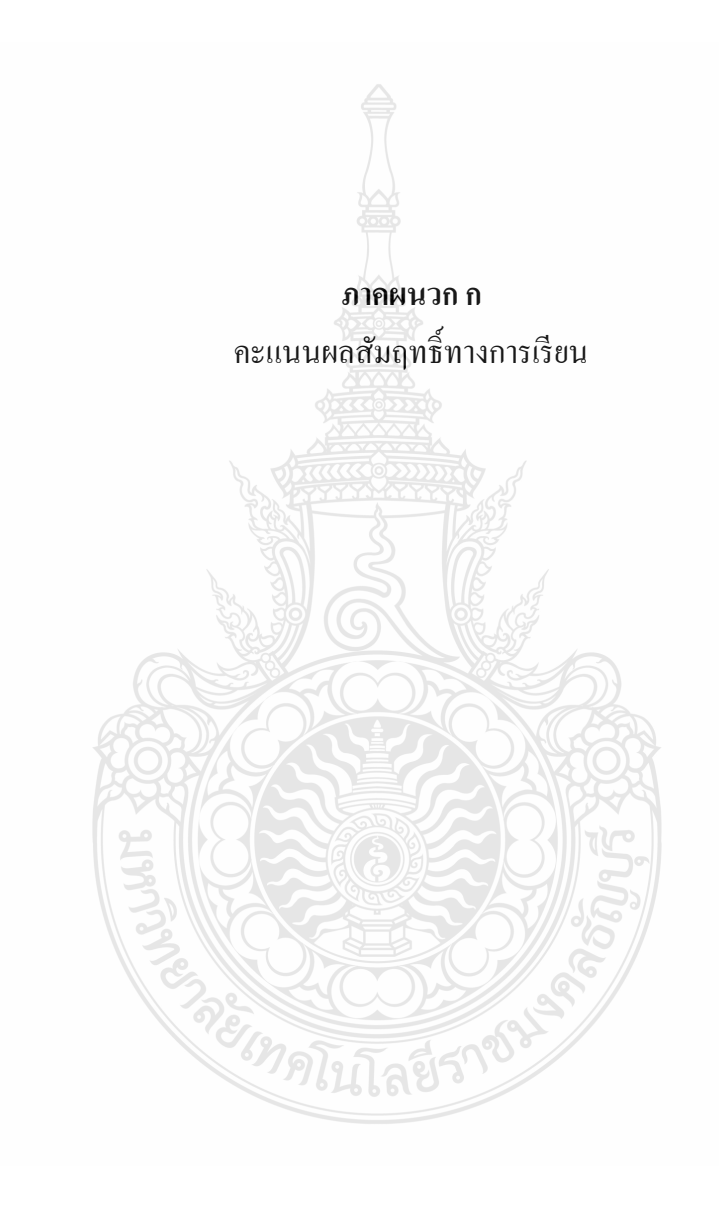

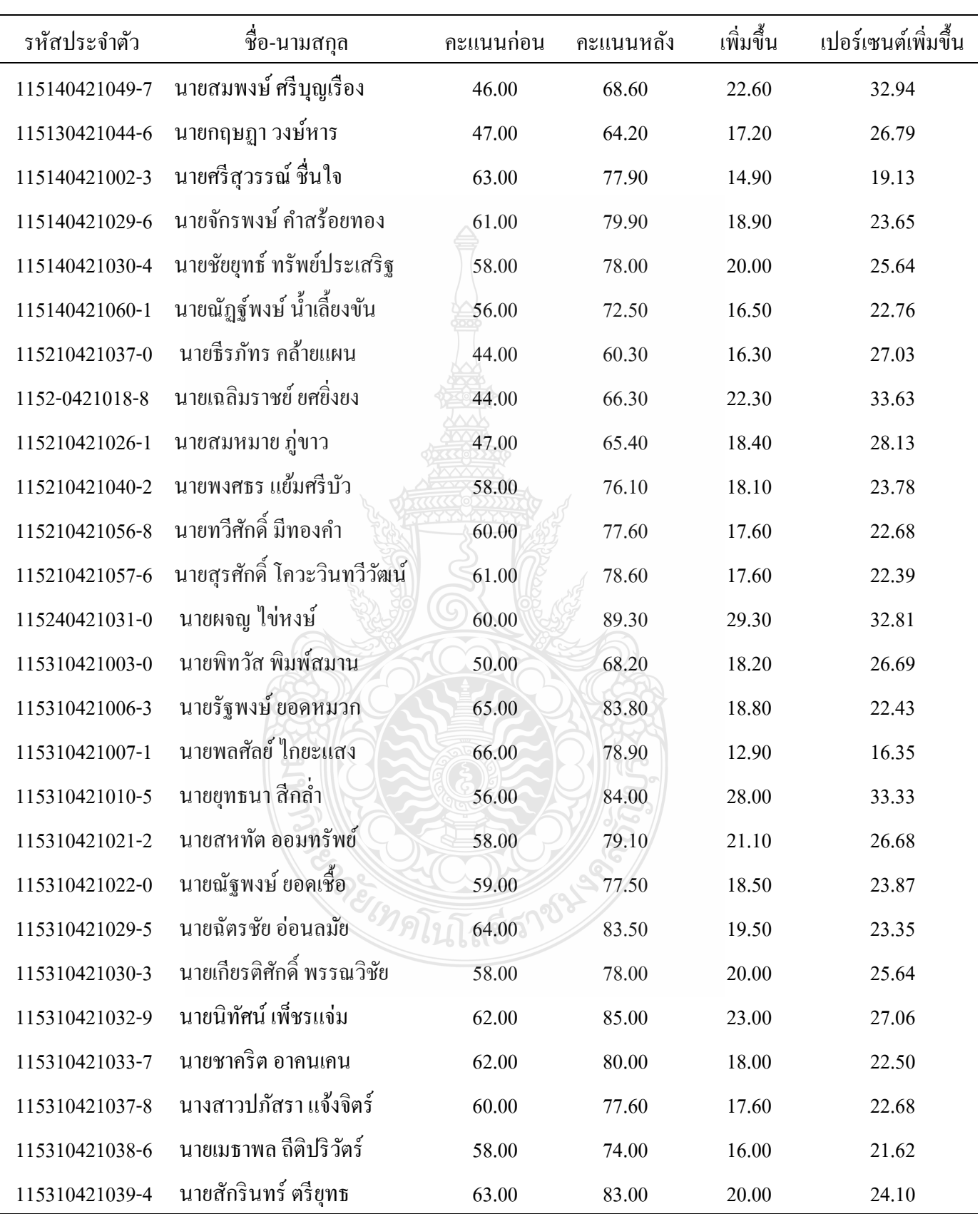

### ตารางที่ 1 คะแนนผลสัมฤทธิ์ทางการเรียนวิชาระบบควบคุม ภาคเรียนที่ 1/2555

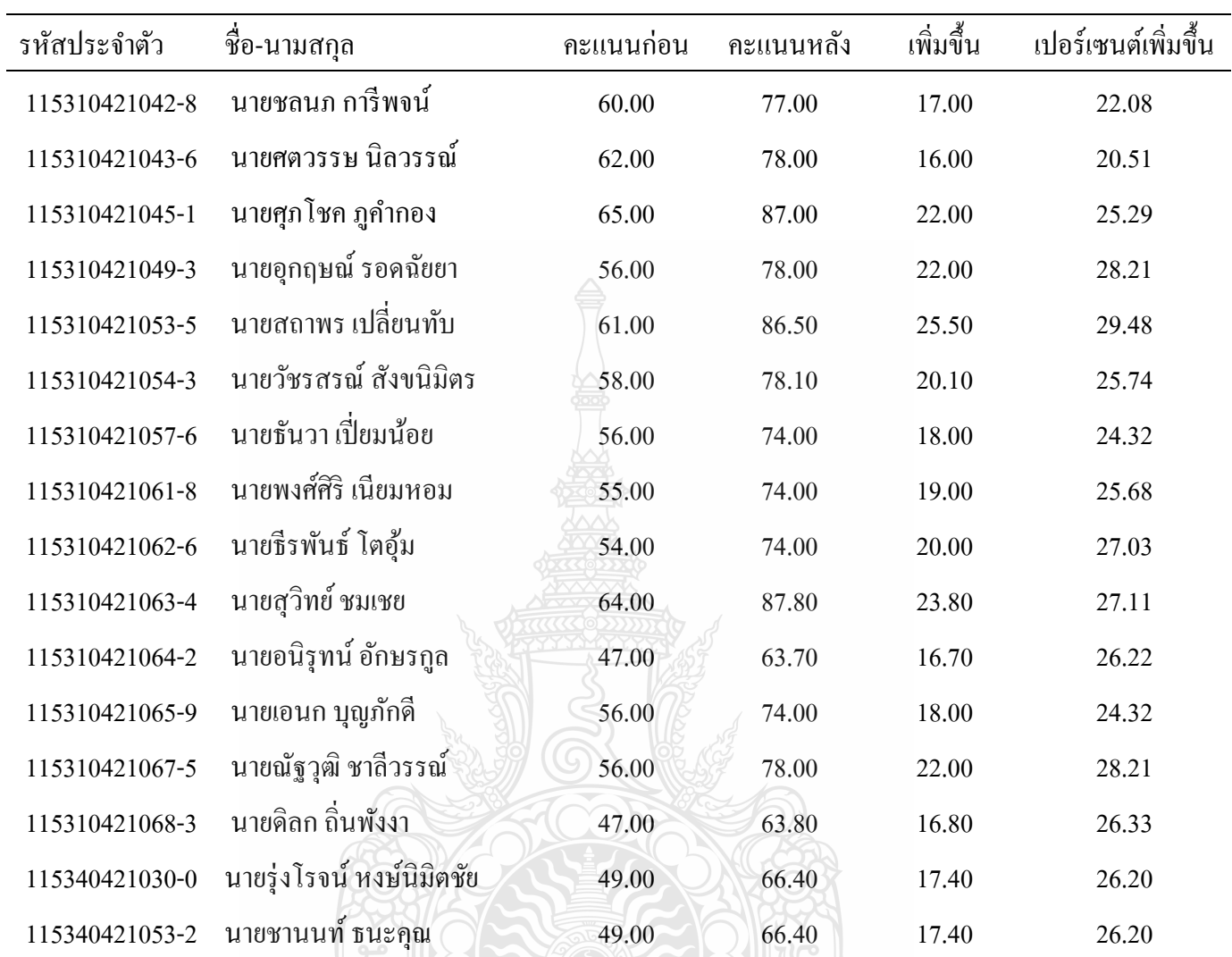

### ตารางที่ 1 คะแนนผลสัมฤทธิ์ทางการเรียนวิชาระบบควบคุม ภาคเรียนที่ 1/2555 (ต่อ)

**BACK COLLEGE PORT** 

## **ภาคผนวก ข**

การทดสอบความเชื่อมั่นของแบบสอบถาม ื่ และการทดสอบความเชื่อมั่นของแบบทดสอบ ֧֧֧֧֧֦֧֧֦֧֧֧֧֧֧ׅ֧֧֧֧֧֧֧֧֧֧֧֝֟֟֓֕֝֟֟֓֝֬֟֓֟֓֝֬֟֓֝֬֝֬֟֩֓֝֬֟֩֓֝֬֜֓֝֬֝֬֬֝֬֝֬<br>֧֧֧֧֧֪֧֧֧֧֧֧֝֩֩֟֩֩֩֓֟֩֩֓

<sup>ร</sup>ทุคโนโลยีร'

#### **สัมประสิทธ ความเช อม นของแบบสอบถามความคดเห ิ ็นการใช้สื่อโปรแกรม MATLAB ั่**

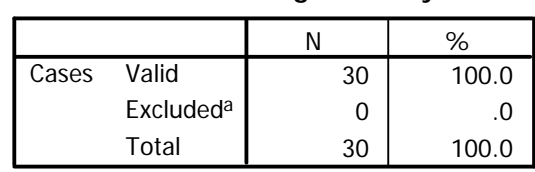

#### **Case Processing Summary**

a. Listwise deletion based on all variables in the procedure.

#### **Reliability Statistics**

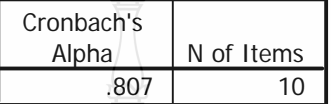

### **สัมประสิทธ ความเช อมั่น แบบสอบทดสอบวดผลส ั ัมฤทธ ิ์การใช้สื่อโปรแกรม MATLAB**

#### **Case Processing Summary**

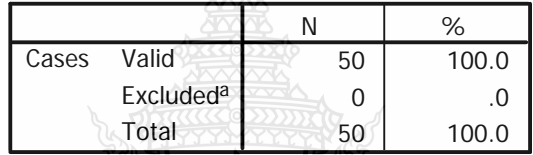

a. Listwise deletion based on all variables in the procedure.

#### **Reliability Statistics**

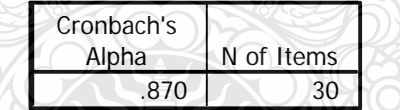

#### **การทดสอบความแตกต่างรายค่ของคะแนนผลสั ู มฤทธ ทางการเรียน ิ์**

### **Paired Samples Statistics**

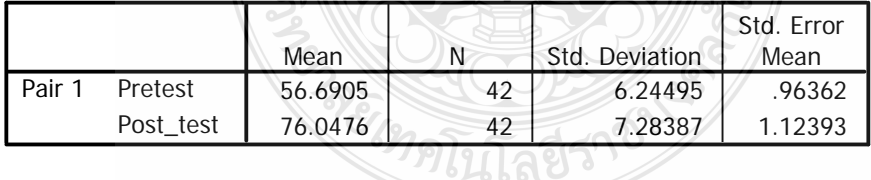

#### **Paired Samples Correlations**

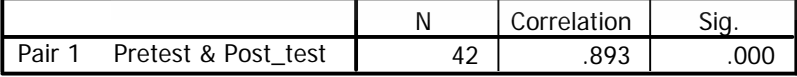

#### **Paired Samples Test**

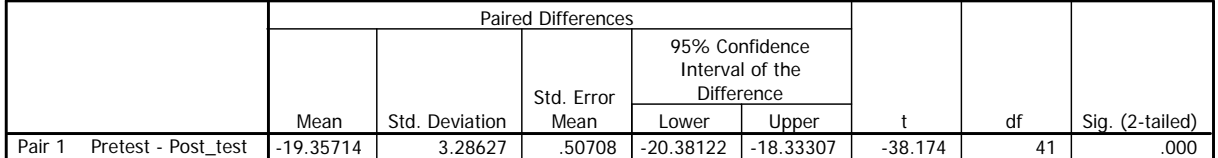

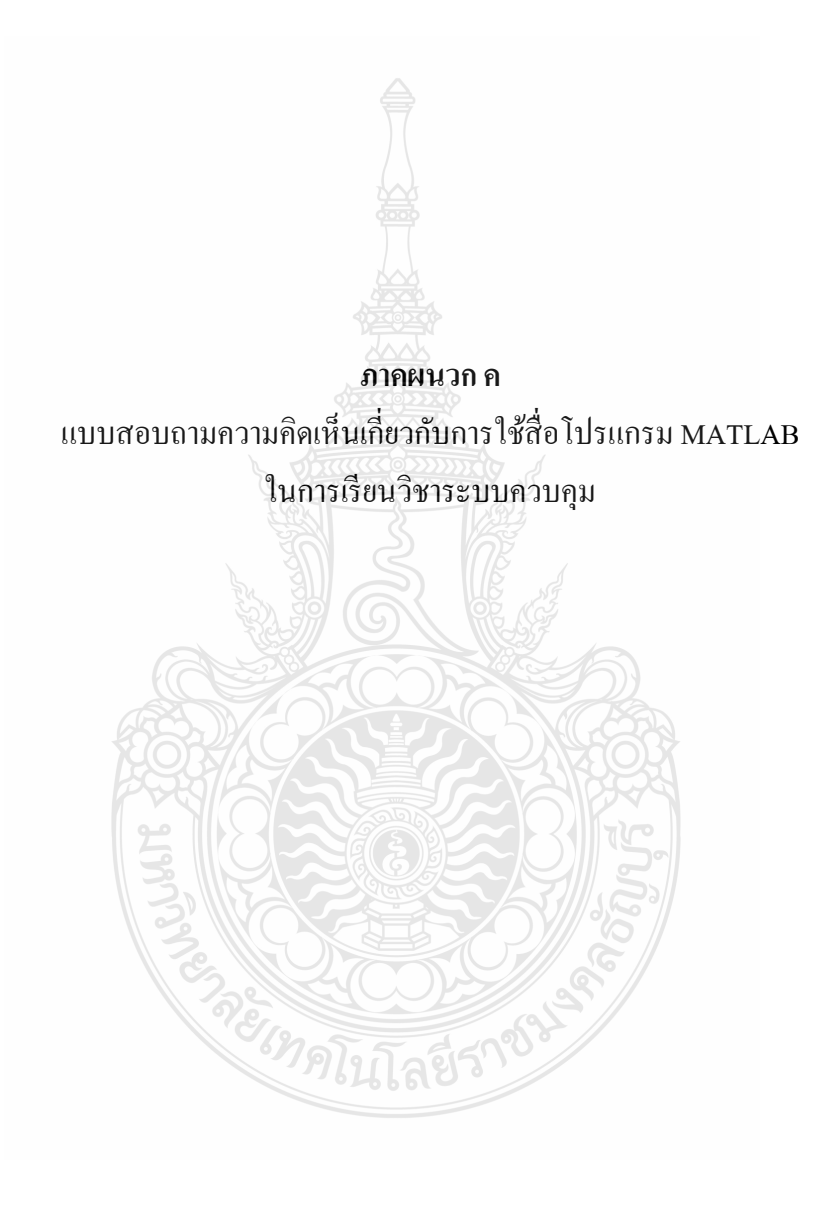

73

### **แบบสอบถาม**

การพัฒนาผลสัมฤทธิ์ทางการเรียนวิชาระบบควบคุมโดยการใช้โปรแกรม MATLAB สำหรับ นักศึกษา ระดับปริญญาตรี ภาควิชาวิศวกรรมไฟฟ้า มหาวิทยาลัยเทคโนโลยีราชมงคลธัญบรี

#### **คําช แจง ี้**

้ แบบสอบถามนี้ใช้ในการพัฒนาผลสัมถทธิ์ทางการเรียนวิชาระบบควบคุมโดยการใช้โปรแกรม MATLAB สำหรับนักศึกษา ระดับปริญญาตรี สาขาวิศวกรรมไฟฟ้า มหาวิทยาลัยเทคโนโลยี ราชมงคลธญบั ุรีประกอบดวย้ 2 ส่วน คือ **ส่วนท 1ี่** ข้อมูลทวไปของผู้ ั่ ตอบแบบสอบถาม

**ส่วนท 2ี่** ข้อมูลการประเมินความคิดเห็นวิธีการสอนโดยการใชโปรแกรม ้ MATLAB เป็น แบบประเมินวิธี

การสอนจากการใช้โปรแกรม MATLAB สำหรับ รหัสวิชา 04-212-306 ระบบควบคุม อาจารย์วิวัฒน์เจริญสุข สาขาวิชาวิศวกรรมไฟฟ้าคณะวศวกรรมศาสตร ิ ์มหาวิทยาลัย เทคโนโลยีราชมงคลธัญบุรี การวิจัยในชั้นเรียน เรื่อง **่** 

ึ การพัฒนาผลสัมฤทธิ์ทางการเรียนวิชาระบบควบคุมโดยการใช้โปรแกรม MATLAB

### **ส่วนท 1 ี่ ข้อมูลทั่วไปของผู้ตอบแบบสอบถาม**

**คำชี้แจง** โปรดทำเครื่องหมาย ✔ ลงในช่อง □ และ/หรือเติมข้อความที่ตรงตามความเป็นจริง **ี้** ลงในช่องว่างให้สมบรณ์

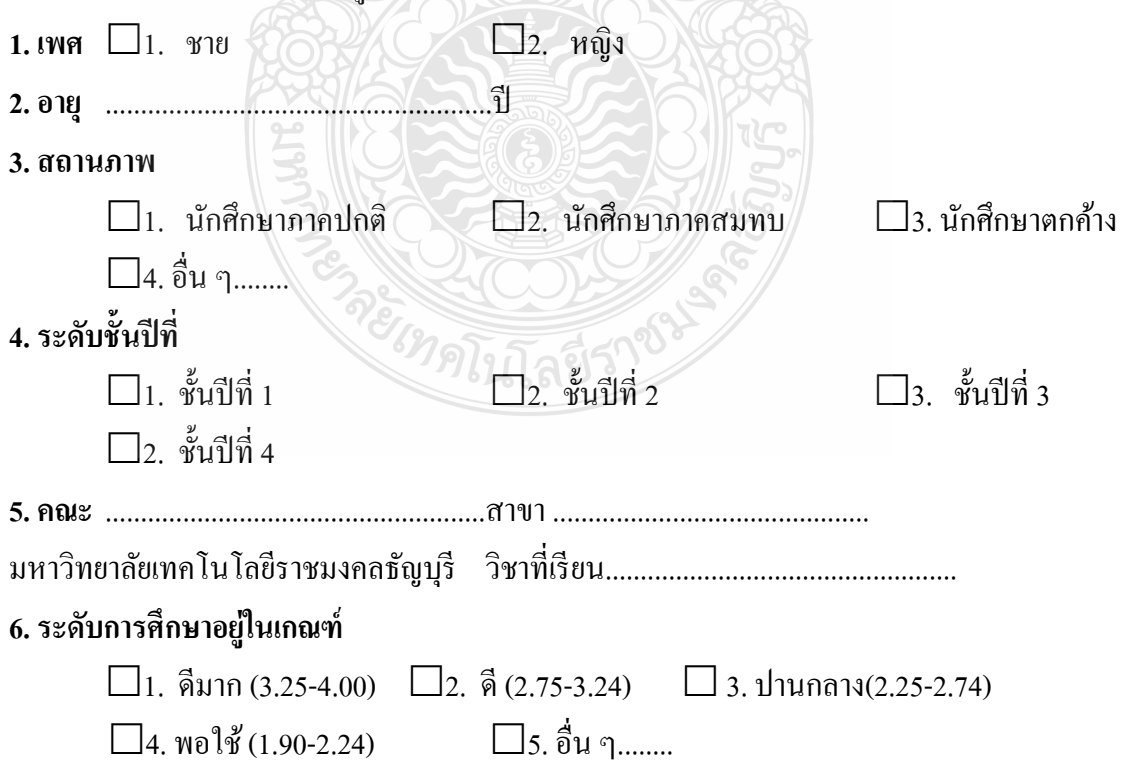

แบบสอบถามความคิดเห็นเกี่ยวกับการพัฒนาผลสัมฤทธิ์ทางการเรียนวิชาระบบควบคุม โดยการใช้ โปรแกรม MATLAB ภาคเรียนที่ 1/2555 ภาควิชาวิศวกรรมไฟฟ้า คณะวิศวกรรมศาสตร์ มหาวิทยาลัย เทคโนโลยีราชมงคลธัญบุรี

จงตอบความกิดเห็นต่อการเรียนวิชาระบบควบคุม โดยการทำเกรื่องหมาย  $\checkmark$  ในช่องที่ตรงกับกวาม คิดเห็นของท่าน

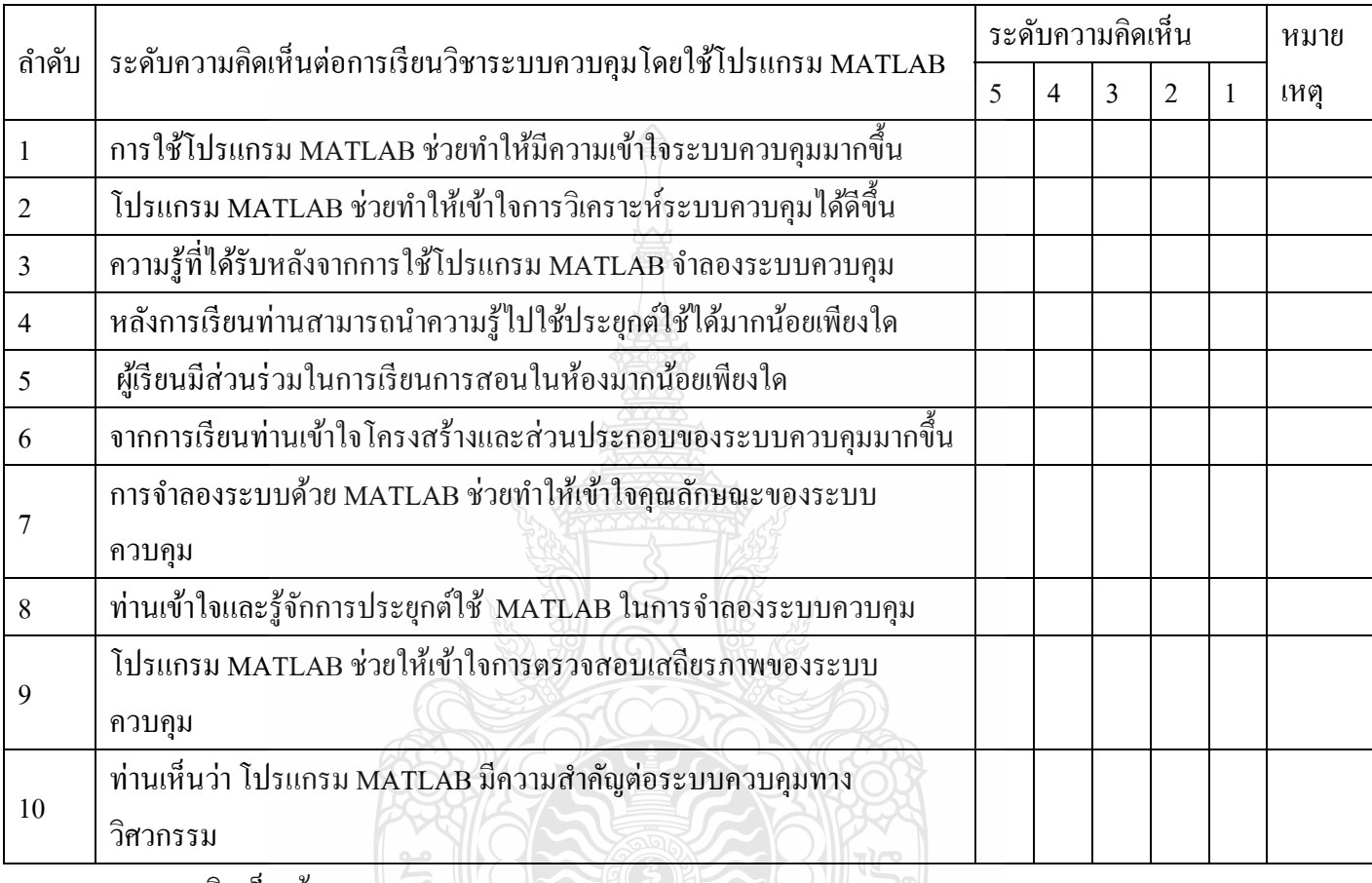

ความคิดเห็น/ข้อเสนอแนะ

- ท่านคิดว่าการเรียนรู้ระบบควบคุมโดยใช้โปรแกรม MATLAB มีประโยชน์ต่อการเรียนรู้ของ ท่านหรือไม่/อย่างไร?

…………………………………………………………………………………………… …………………………………………………………………………………………… …………………………………………………………………………………………… ชื่อ - สกล สถานท อยปั ู่ จจุบัน 25/93 หม่ ี่

#### **ประวัติการศึกษา**

**สาขาวชาการท ิ ี่มีความชํานาญพเศษิ** สาขาระบบควบคุมอตโนม ั ัติเคร

ประสบการณ์ที่เกี่ยวข้องกับการบริหารงานวิจัย -ชื่อผลงานวิจัยเรื่

25/93 หมู่ 2 ถนนเลียบคลอง 7 ตำบลบึงคำพร้อย อําเภอลาลํ กกา ู ปทุมธานี 12150 ตําแหน่งหนาท้ ี่การงานในปัจจุบัน สอนประจําภาควิชาวศวกรรมไฟฟ ิ ้าคณะวศวกรรมศาสตร ิ ์ สถานที่ทํางานปัจจุบัน มหาวทยาล ิ ยเทคโนโลย ั ราชมงคลธ ี ญบั ุรี (คลองหก) 39 หม่ 1 ู ถนนรังสิต – นครนายก ตําบลคลองหก อำเภอธัญบุรี ปทุมธานี 12110

พ.ศ. 2522 วีศ.บ. วิศวกรรมไฟฟ้า มหาวิทยาลัยขอนแก่น พ.ศ. 2544 กศ.ม. อุตสาหกรรมศึกษา มหาวิทยาลัยนเรศวร พ.ศ. 2551 วศ.ม. ระบบควบคุมและเคร องมือวัด(มาตรวทยาทางอ ิ ุตสาหกรรม) ้มหาวิทยาลัยเทคโนโลยีพระจอมเกล้าธนบุรี ื่ ิสาขาระบบควบคุมอัตโนมัติ เครื่องมือวัดและการวัด มาตรฐานการวัดและ การสอบเทียบ องการสังเคราะห์งานวิจัยที่เกี่ยวข้องกับเศรษฐกิจ ี่ ี่ พอเพียง ระบบอุตสาหกรรม โครงการที่ 2 ปี 2550 ร่วมวิจัยกับ

้บริษัทเท็น เอ็นจีเนียริ่ง งบประมาณสนับสนุน คณะกรรมการการวิจัย แห่งชาติ

# **ประสบการณ์ทํางาน**

วิชาที่สคบ ี่

การศึกษาดูงาน/ฝึกอบรม (คีรั้ง) ได้กอบรมทางด้านระบบควบคุมอัตโนมัติและเครื่องมือวัดอุตสาหกรรม :<br>֧֧֧֧֧֧֧֦֧֦֧֦֧֦֧֦֧֦֧֦֧֦֧֦֧֧֧֧֧֧֧֧֟֓֟֩֓֩֕֩֩֓֟֓֟֓֟֓֟֘֩֩֩֓֝֬֝֬֓֝֟֩֩֓֝֬֩֩֓֝֬֩֩֩֓֩֩֩֩֓֩<br>֧֧֧֧֧֧֧֝֩֩֩ ที่ Northern Alberta Institute of Technology ประเทศคานาดา 8 เดือน ึ การจัดทำระบบมาตรฐานห้องปฏิบัติการสอบเทียบ มทร.ธัญบุรี ฝึกอบรมระบบมาตรฐานห้องปฏิบัติการสอบเทียบ ISO 17025 สำนักงานมาตรฐานผลิตภัณฑ์อุตสาหกรรม (สมอ.) หัวหน้าห้องปฏิบัติการสอบเทียบเครื่องมือวัด มทร.ธัญบุรี ื่ ผู้อํานวยการศูนย์พัฒนาบุคลากรเพ ออุตสาหกรรมและปิโตรเคมี ื่ ้อาจารย์ควบคุมห้องปฏิบัติการระบบควบคุมและการวัด ภาควิชาวิศวกรรมไฟฟ้า สอน ระบบควบคุม (Control System) เคร องมือวดอั ุตสาหกรรม (Industrial Instrument) ้อิเล็คทรอนิกส์อุตสาหกรรม